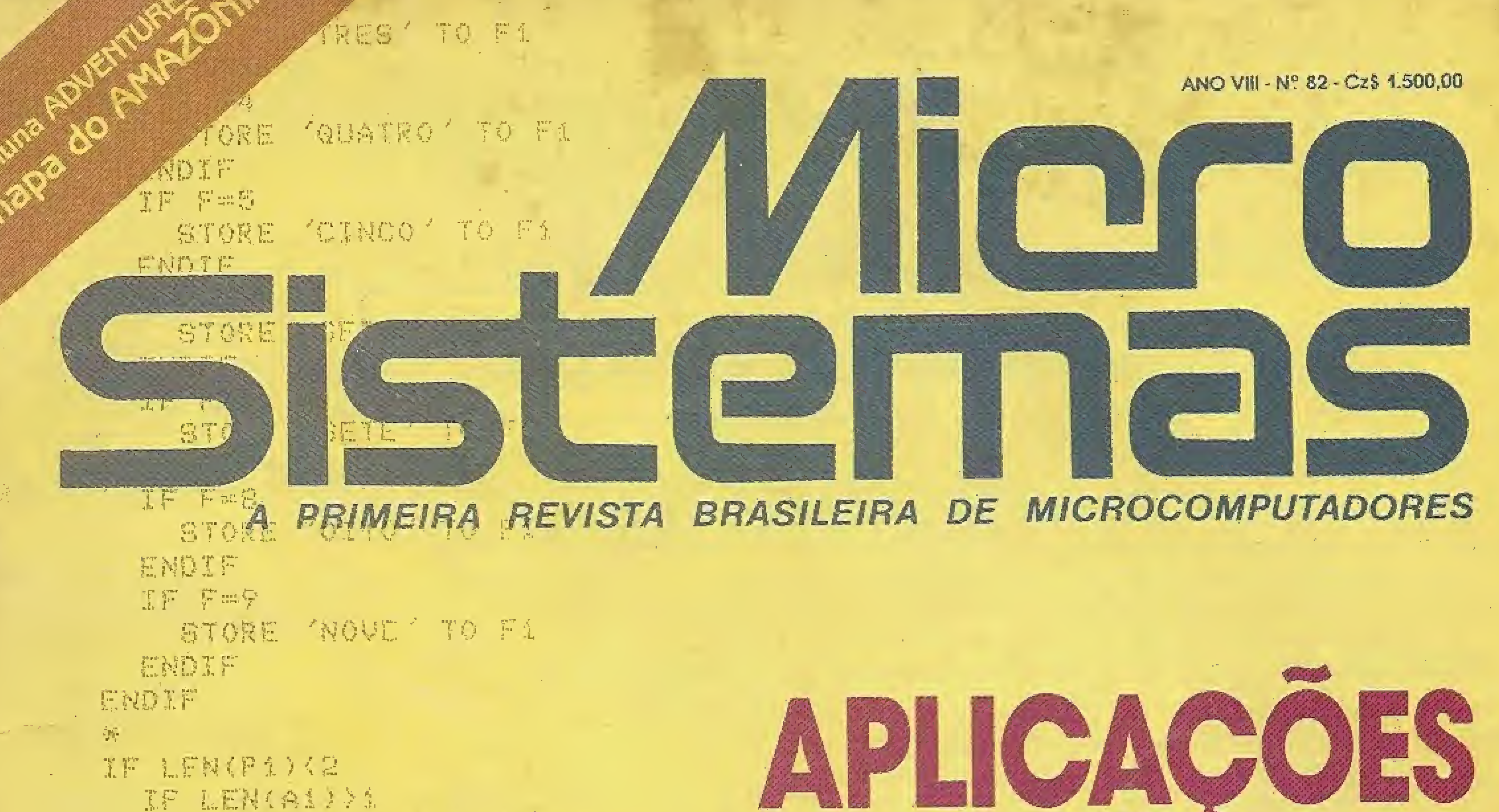

知视的工作。 a Recuperando 立井 し忘録(研え)》ま XF LEN(P2)>X STORE PRETI-' TO PR El SE STORE FA+ " TO PR **ENDIF** ENDIF IF LEN(P2))i STORE P2+ (CRIZADOS ' TO P2 ENDIF ENDIF 丧。 IF LENGF2)=1 GTORE Air' '+5i+' '+Ci+' MIL CRUZADOS' TO Pi ENDIF

STORE PRETTY ' TO PR **ASSESSED** STORE EARS TO P2 ENDIF

ENDIF IF LEN(Ei)>i IF LENGPE) > 1

STORE Die' ' TO P2 '

IF LENGD1331

IF LEN(PE)(2)

ENDIF 第:

**ENDIF** 

IF LEN(Pi))1 STORE PAS MIL " TO PA

STORE Pi+Ci+ / TO Pi ENDIF.

ENDIF IF LEN(Ci))i

**CASTE AND CONTRACTOR** IF LEN(Bi)>1 STORE Pi+Bi+' ' TO RE

STORE A1+' ' TO P1 -

# · Ida ao mercado

PRATICAS 

a Praanchenche

Chatter

informedes

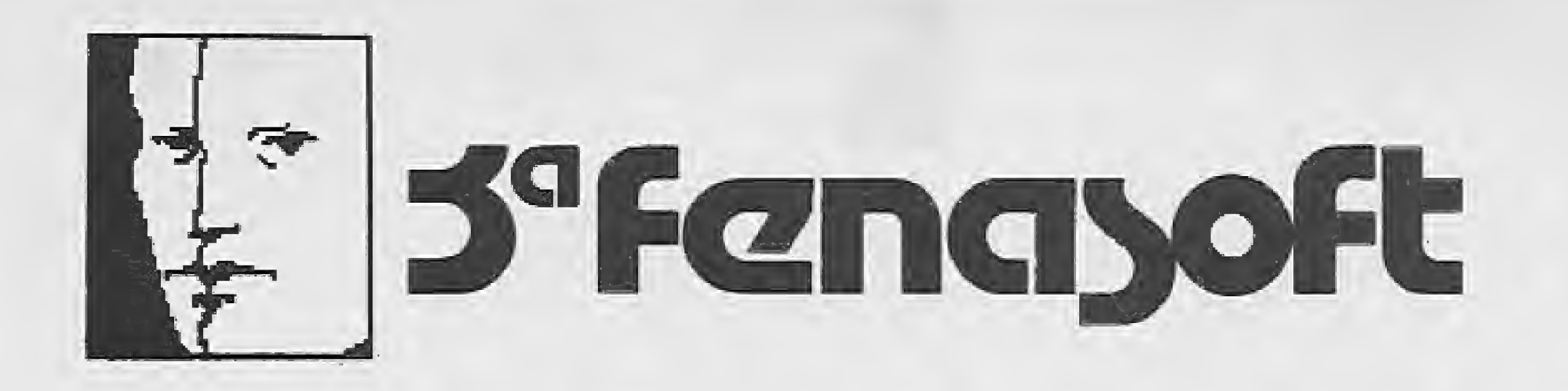

Participe do melhor e mais profissional Congresso da Informática no Brasil. Riocentro - Rio de Janeiro -14 a 17 de março de 1989, 3.º Congresso Internacional da Tecnologia do Software, Telemática e Informação.

- Gerência de Capacidade: Uma Necessidade AtuaL

- Canais de Distribuição do Software.

# PROGRAMA TEMARIO

- Token Ring x Novell: Padrões em Rede?

- EDG: Editor Díagrarriático Generalizado Uma Ferramenta CASE.

- Plano Diretor de Informática.

- Implantação de Técnicas Estruturadas -Um Estudo de Caso

- Painel: Informática Militar -Câracterísricas e Dportunidades,

- Ptüblernas da Expansão da Rede de T?.

> - Segurança do CPD <sup>e</sup> Ranejamento de **Contingências**

- Páínel: Horizonte Tecnológico para <sup>o</sup> Setor de Serviços.

- Electronic Data Interchange

- <sup>0</sup> Processo de Desenvolvimento de **Sistemas** 

- Modelagem de Dados,

- Utilização de CAD em **Microcomputadores** 

- Portabilidade de Software,

- Painel: Informática do Futuro - <sup>A</sup> Visão dos Grandes.

- Tendências na Automação Comercial

- Ligação Micro-Mainframe

- Marketing de Serviços

- Auditoria de Sistemas

- 0 Mercado Mundial do Software.

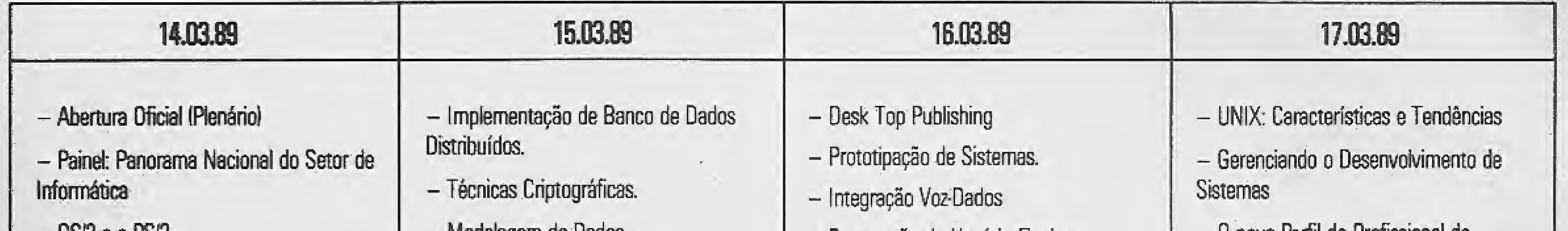

 $-$  USIZ e o PSIZ

- Documentação de Sistemas

- Descentralização da informática

- Opções de Financiamento e Incentivos na Informática

- Sistemas de Apoio aos Executivos

- Painel: O papel das Instituições Públicas no Desenvolvimento da Informática **Nacional** 

Inscreena-se já!

- Painel: Política de Formação de Recursos Humanos em Informática,

- Preparação do Usuário Rnal para <sup>a</sup> Informática

- Controle <sup>e</sup> Qualidade de Software

- Sistemas Especialistas <sup>e</sup> sua Aplicação Prática

- Qual o Futuro do MS-DOS.

- Automação de Escritónos: Três Estudos de Caso

- Composição de Custos em Serviços - Painel: Prártícas Predatórias no Mercado

de Software,

- <sup>D</sup> novo F^rfil do Proftssional de Informática

- <sup>A</sup> computação pelo Usuário Rnal

- Painel: Competitividade do Software Nacional

- Painel: Soluções em Automação Industrial

- Segurança de Sistemas

- Do Plano Estratégico ao Sistema Estratégico

- Implantação de Micros nas Empresas

- OSl: Este <sup>é</sup> <sup>0</sup> Caminho?

- Gerendamento dos Profssíonais de Informática

#### Solicite sua Ficha de Inscrição: FAIR FEÍRAS E EMPREENDIMENTOS LTDA.

#### RIO OE JANEIRO:

#### PATROCÍNIO

SANTA CATARINA:

Rua Olegàrio Maciel, 175 - cob. 01 - CEP 22621 - Serra de Tijuca ff. Janeiro · RJ · Tel.: (021) 399,9077 - 399,5185 · Telex: (021) 38446 FEEM/BR SÃO PAULO:

MIPS - Rua Hungria, 664, 10° andar - CEP 01455 São Paulo - SP Tel.: (011) 815.2315 - Telex: (011) 37328

Av. Ivo Reis Montanagro, 221 - Loja 4 - CEP 88100 Parque Res. Floresta S, José - Santa Catarina - Tel.: (0482) 46.3663 - Telex: 1481) 213

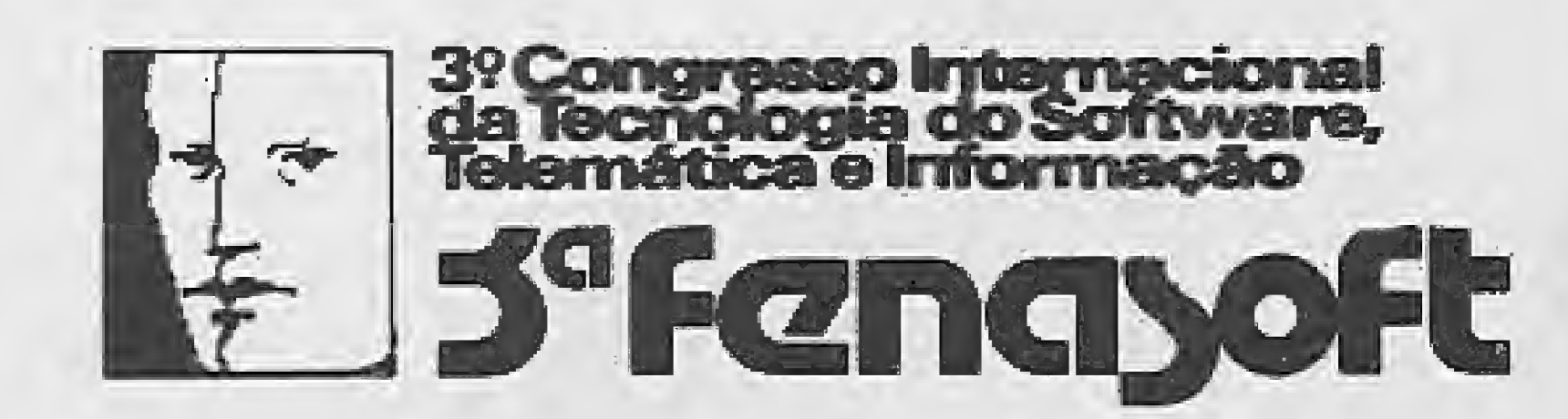

#### ASSESPRO/NACIONAL

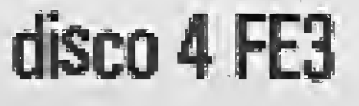

#### ANO VIII Nº 82

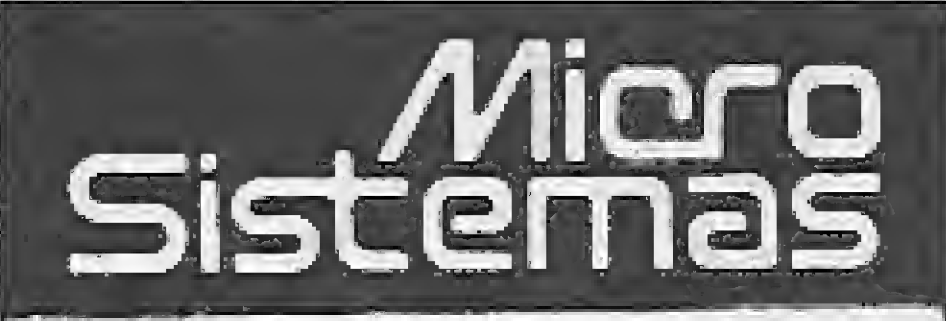

#### DIRETOR TÉCNICO: Renata Degíovani

#### PRODUÇÃO EDITORIAL: Luiz F. Moraes, Cláudio Costa; Soraya SaySo e Marina Vianna (estagiárias)

#### COLABORADORES:

ADMINISTRAÇÃO: Tércio Galvão

#### PUBLICIDADE: SSo Paulo: Lúcia Silene da Silva Tels: (011) 887-7758 e 887- Rio de Janeiro: Georgina de Oliveira Tel: (021) 262-6306

Mary Lou Rebelo, José Eduardo Neves, Sylvio Messias Morais, João Krish Jr, Cláudio Victor Nasajon, José Rafael Sommerfeld.

DIAGRAMAÇÃO: Wellington Silvares.

#### REVISÃO: Myriam Salusse Lussac

CIRCULAÇÃO E ASSINATURAS: Ademar Belon Zochio (RJ)

#### Nordeste:

Márcio Augusto das Neves Viana Rua Aurora, 295 - sala 1510 CEP 50030 - Recife Tel: (031) 334-6076

COMPOSIÇÃO: Studio Alfa, Art-Line e Gazeta Mercantil

Os artigos assinados são de responsabilidade única e exclusiva dos autores. Todos os direitos de reprodução do conteúdo da revista estão reservados e qualquer reprodução, com finalidade comercial ou não, só poderá ser feita mediante autorização prévia. Transcrições parciais de trechos para comentário ou referências podem ser feitas, desde que sejam mencionados os dados bibliográficos de MI-CRO SISTEMAS. A revista não aceita material publicitário que possa ser confundido com matéria redacional.

IMPRESSÃO: Gráfica Editora Lord S.A.

DISTRIBUIÇÃO: Fernando Chinagiia Distribuidora Ltda. Tel: (021} 268-9112

Av. Pres. Wilson 165 grupo 1210 -Centro - Rio de Janeiro/RJ - CEP 20030 - Tei: (021) 262-6306

ASSINATURAS: No país: um ano CzS 15.000,00

Filiado ao

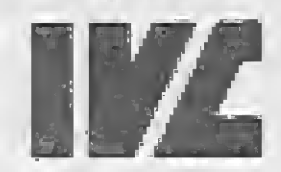

Instituto Verificador de Circulação

Rua Oliveira Dias 153 - Jardim Paulista - São Paulo/SP - CEP 01433 - Tel: [011} 887-7758 e 887-3389

MICRO SISTEMAS é uma publi cação da Análise, Teleprocessamento e Informática Editora Ltda.

JORNALISTA RESPONSAVEL: Luiz F. 0, Franoesohini - R.P. 15877

#### Endereços:

# Ao Leitor

O setor de microinformática é um dos poucos segmentos de mercado que ainda apresenta perspectivas de avanços e lucros nesta nossa conturbada economia.

Isto se dá com mais ênfase na área de produção de programas por dois grandes motivos: somente agora, com a lei de software, os profissionais se senfem amparados (ou pelo menos com algum tipo de chance contra a pirataria) para encarar com mais disposição a produção de um programa.

O outro motivo é que o resultado da pirataria desenfreada a que assistimos nesses anos todos deixou, como seqüela, um mercado árido em termos de bons autores e programas sérios. Das piratohouses ainda em funcionamento continuam saindo os mesmos programas ilegais de antes e, quando muito, um ou outro "arranjo" ao qual se tenta rotular como programa de computador. Apesar desfas características, o mercado de produção já começou a busca pela sua própria identidade, com iniciativas vindas dos mais diversos segmentos. Engenheiros, arquitetos, médicos, desenhistas, advogados, começam agora a encarar o software como um produto de mercado, idêntico a outro qualquer. Ainda há muito o que fazer e o trabalho exigirá garra e disposição para enfrenfar o que vem por aí. Há também muito o que aprender ainda pois, no Brasil, software sério é algo relativamente novo. dos poucos segmentos d<br>
vas de avanços e Jucros<br>
a de produção de prograr<br>
a de produção de prograr<br>
encarar com mais<br>
h.<br>
h.<br>
h.<br>
h.<br>
h.<br>
h.<br>
h.<br>
h.<br>
como seqüela, um<br>
prese e programas sérios. L<br>
continuam saindo os<br>
qua u, como sequela, um<br>res e programas sérios. L'<br>continuam saindo os<br>uando muito, um ou ou:<br>programa de computado<br>ricado de produção já<br>idade, com iniciativas<br>genheiros, arquitetos,<br>eçam agora a encarar o<br>, idêntico a outro

Na realidade, a única grande certeza que se pode ter, neste ano que inicia, é que só acertarão o alvo aqueles que estiverem dispostos a encarar seus próprios erros.

## Neste Número:

CAPA: ATI PRODUCÃO

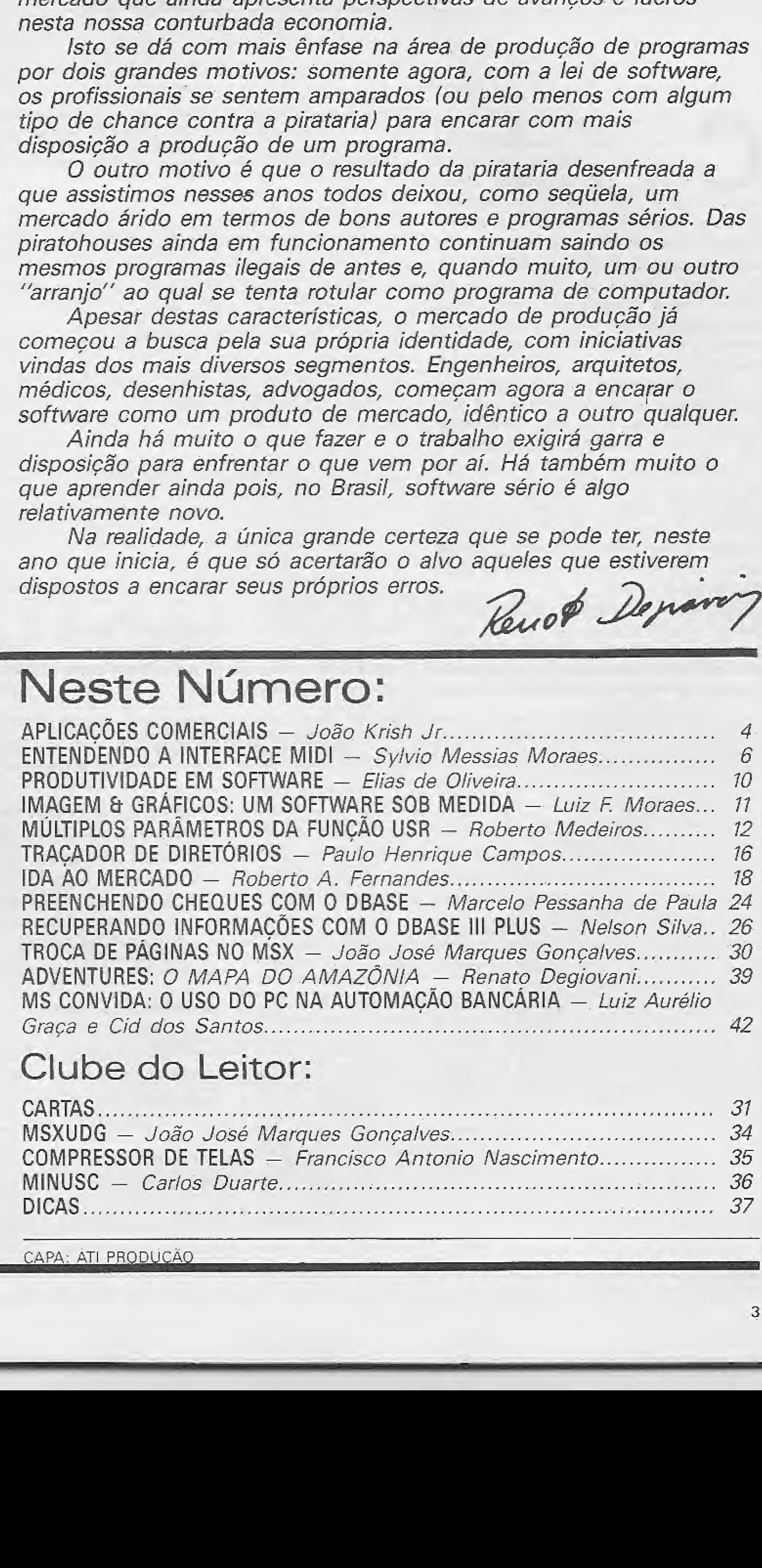

MICRO SISTEMAS

3

# Controle de notas fiscais (IV)

João Krish Jr.

om os módulos desta edição concluímos a publicação do programa Controle de Notas Fiscais. Este aplicativo, destinado ao gerenciamento de um cadastro de notas fiscais de compras a prazo, foi apresentado de forma seriada nos três últimos números de MICRO SISTEMAS. O módulo central do sistema saiu em MS nº 79 e os módulos responsáveis pelas funções de registros das notas, consulta por itens e listagem dos arquivos foram publicados em MS nº 80 e 81. Os dois primeiros módulos desta edição acrescentam ao cadastro as funções de pesquisa das notas do fornecedor mediante os códigos correspondentes, e listagem das mesmas no vídeo ou na impressora (CONTODOS. BAS e LISTODOS, BAS). O terceiro e último módulo do programa (PERIOIMP. BAS) procede à impressão das notas de acordo com a data de entrada ou data de pagamento especificada. A conversão destes módulos para o BASIC das diferentes famílias de equipamentos é bastante simples e segue as mesmas regras explicadas nas edições anteriores de MICRO SISTEMAS. Para fa-

## CONTODOS.BAS

----------- CONTODOS.BAS

 $1.1. E=0$ 

1.2 后部=个林林林林,林林林,林林华

20 OPEN "R", #1. "ARGNOTAS", 70

80 FIELD #1,6 AS DES, 28 AS FOS, 8 AS VDS, 8 AS

VNS.8 AS VCS.6 AS VES.6 AS PAS 40 DEF FNTS(L,C)=CHRS(27)+"Y"+CHRS(31+L)+CHR

 $$(.31+C)$ 

80 PRINT FNTS(3.10)"PESQUISA TODAS AS NOTAS DE UM FORNECEDOR NEDIANTE CODIGOS

100 I=0:COH=0:PRINT CHRS(7):PRINT FNTS(5.10) "GUAL O FORNECEDOR/NOTA....:";:INPUT

"\*PRINT FNTS(21.5 XESPRINT FNTE(19,48)"  $"$ :PRINT FNTS(20.4  $4$ <sup>y</sup> ":IF X5="FIM" THEN CLOSE #1=RUN "A:C サリツ

ADASTRO" 101 PRINT CHRE(7):PRINT FNT5(6,50)"1 CODIGO.

 $" : 60T0 32"$ 220 GOTO 100 225 PRINT FNTS(8:36)" 230 PRINT FNYS(S,S)"REGISTRO........  $\ldots \ldots \overset{\bullet}{\cdot} \overset{\prime}{\cdot} \mathsf{RES}$ 240 PRINT FNTS(V.5)"DATA ENTRADA ............. аранав≝"рDE16, 250 PRINT FNTS(10,5) FORNECEDOR/NOTALL..... инини – Р<sup>ед</sup>а РОЊ 260 PRINT FNTS(11.5) "VALOR TOTAL NOTA....... 265 PRINT USING G&; CVD(VN%) 267 PRINT FNTS(11,50)"DEVOLUCAO....: "; : PRINT USING GS:CVD(VDS) : RINT FNTS(12.5) "VALOR C/DESCONTO.......

APLICA

17772 SERRIWE ASIWS BR:CAD(ACE)

 $R10$  PRINT FNTS (21,70)"

```
...";:INPUT C.
102 PRINT CHRSKZIGPRINT FNTSKZ, 500 ULTINO CO
D.L"$#INPUT D.
110 IF X1="" THEN CLOSE #1:RUN "A:CADASTRO.B
AG^{\prime\prime} .
120 FOR REG = C TO D
130 GET #1.REG
140 IF X5=LEFT5(FOS.LEN(X$)) THEN GOSUE 225
142 PRINT FNT%(20,20)"PESQUISANDO REGISTRO N
- - - - - - <sup>2 *</sup> ; REG+1
145 IF REG=D THEN 100
150 NEXT REG
160 PRINT CHRS(ブ)
170 PRINT CHRS(27)""B"
180 PRINT FNTS(21,20)"CLIENTE ";X5;" NAO EXX
STE''170 PRINT CHRS(27) "b"
200 FOR A = 1 TO 2000 NEXT
```
280 PRINT FNTS(13,5) "VENCIMENTO. YESSEERERE 290 PRINT FNTS(14,5)"DATA PAGAMENTO......... 5677 CON=CON+CAD(AMP)  $292 I = I + 1$ 300 PRINT CHRS(7) 310 PRINT FNTS(16,10)"Digite Return p/Contin war "#:INPUT Z:PRINT FNT5(19,20)"NUM ERO TOTAL DE NOTAS......"";I 311 PRINT FNT5(21,20) VALOR TOTAL DESSAS NOT AS......CIS<sup>"</sup>: 312 PRINT USING GS; CO# 320 FRINT FNTS(5,37)" 325 RETURN 330 GOTO 100

cilitar o trabalho de adaptação, acompanhe na figura 1 o quadro contendo sugestões de conversão de parâmetros para os micros IBM-PC, MSX e CP 500.

MICRO SISTEMAS agradece as cartas de todos os leitores que enviaram elogios e sugestões para a seção Aplicações Comerciais. Até a próxima.

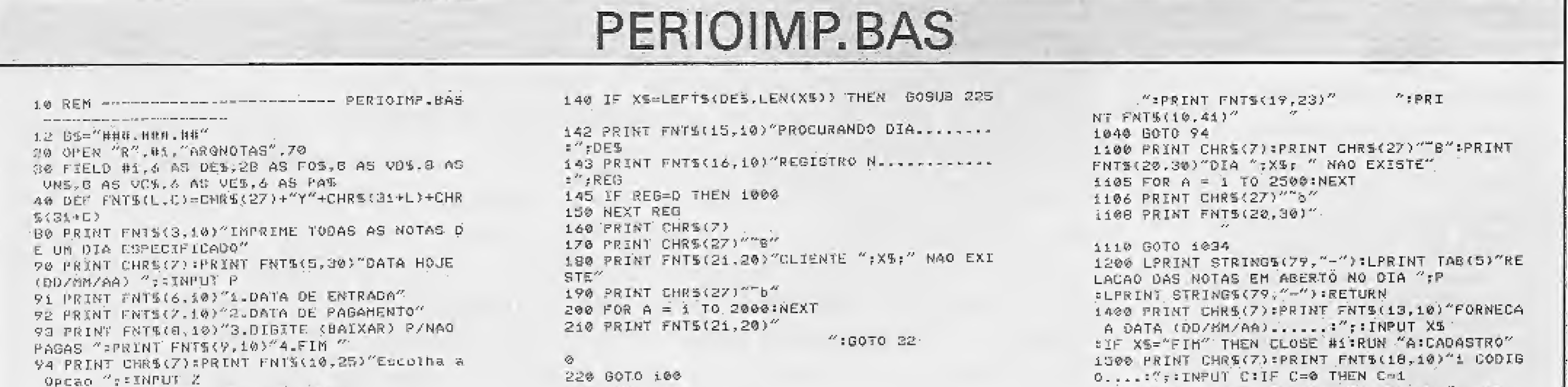

#### **MICRO SISTEMAS**

D:IF D=0 THEN D=1000 **百足** ACAO DAS NOTAS DE EMIRADA DO DIA ";X 112 LPRENT STRINGS(79, " -") 113 LPRINT TAB(1)"REG": SLPRINT TAB(7)"DAT.EN T"; \*LPRINT TAB(16) "FORNECFDOR/NOTA"; :LPRENT TAB(42)"VALOR/NOTA"; :LPRINT TAB(54)" C/DESCONTO"; #LPRINT TAB(65)"DEVOLUCA O": \*LPRINT TAB(75) "VENC." 114 LPRINT STRINGS(79,"-") 120 FOR REG =  $C$  TO D **主营必 后日干 林玉,树兰马** 

102 PRINT FRINC19,10) ULTIMO COD... "; : INPUT 105 IF X5="" THEN DLOSE #1:RUN "A:CADASTRO.0 111 LPRINT STRINGS(79, "-") >LPRINT TAB(S)"REL

PO PRINT FNTS(13,44)"000000" 100 FRINT CHRS(7):PRINT FNTS(13,10)"FORNECA. A DATA (OD/MA/AA) ......:"; : INPUT X%; IF XS="FIM" THEN CLOSE #1:NUN "A=CADASTRO" 101 PRINT FNTS(22,10)"SE NAO SOUBER O CODIGO OIGITE 0 NO 1 E NO ULTIMO": PRINT FNTS(1B,10)"i CODIGO....: ": INPUT C: IF C=0 T

95 ON Z GOTO 100.1400.1400,10000

HE矮 C=i

4

225 REM 230 LFRINT TAB(i)REG: 240 LPRINT TAB (7) DES? 250 LPRINT TAB(14)FOST 260 LPRINT TAB(42)USING GB;CVD(VNS); 270 LPRINT TAS(52)USING OS;CVD(VCS); 280 LPRINT TAB(63)USING GE;CVD(VD%); 290 LPRINT TAB(74)VES S21 CON=CON+CVD(VNS) 322 CAN=CANNCVD(VCS) 323 CE#=CE#+CVD(VDS) 325 RETURN 1000 LPRINT TAB(40)"-4-------------------------- $\frac{1}{2} \frac{1}{2} \left( \frac{1}{2} \frac{1}{2} \right) \frac{1}{2} \left( \frac{1}{2} \frac{1}{2} \right) \frac{1}{2} \left( \frac{1}{2} \frac{1}{2} \right) \frac{1}{2} \frac{1}{2} \frac{1}{2} \frac{1}{2} \frac{1}{2} \frac{1}{2} \frac{1}{2} \frac{1}{2} \frac{1}{2} \frac{1}{2} \frac{1}{2} \frac{1}{2} \frac{1}{2} \frac{1}{2} \frac{1}{2} \frac{1}{2} \frac{1}{2} \frac{1}{2} \frac{1}{2$ 1010 LPRINT TAB(14) "TOTAIS DESSA FIRMA....CZ  $\mathbf{T}''$  ; 1920 LPRINT USING "#. HH#. NON-MA";CO#; 1022 LPRINT TAB(SO)USING "M.MMO, MOB. H#";CA#; 土参24 LP我美NT TAB(ZOO)USING "年,拆井村,排针村、山村";GEH 1030 LERINT TAB(40)"============================ 三三三三百四四四位 1032 COMMOBICAN=0:CE#=0  $"$ : FRINT  $F$  $19834$  PRINT FNTS(13,42). MAPRINT FT NFS(15,33)"

NTS(16.32)"

"' PRINT FNTS(18,23)"

1510 PRINT CHRE(7) PRINT FNTS(19.10) ULTIMO COD... ";: INPUT D:IF D=@ THEN D=1000 1515 IF XS="BAIXAR" THER BOSUB 1200:60TO 154 1520 LPRINT BTRINGS(79,"-"):LPRINT TAB(5)"RE LACAO DAS NOTAS PAGAS NO DIA ";X% 1530 LPRINT STRINGS(79,"-") 1540 LPRINT TAB(i)"REG"; "LPRINT TAB(7)"DAT.E NT"::LPRINT TAB(16)"FORNECEDOR/NOTA" FELPRINT TAB(42)"VALOR/NOTA": :LPRINT TAB(54) "C/DESCONTO"; LPRINT TAB(65) "DEVOLUC AO": : LPRINT TAB(75)"VENC." 1550 LPRINT STRINGS(79."-") 2000 FOR REG= C TO D 2010 GET #1,REG 2020 IF XS=LEFTS(PAS,LEN(XS)) THEN GOSUS 225 2030 PRINT FNTS(15.10)"PROCURANDO DIA.......  $-$  =  $^{\prime\prime}$  ; P.A.S. 2040 FRINT FNTS(16,10) REGISTRO N........... □ 2 <sup>26</sup> y 没回答: 2050 IF REGAD THEN 1000 7060 NEXT REG 10000 CLOSE #1:RUN "A:CADASTRO"

## LISTODOS.BAS

\*\*\*\*\*\*\*\*\*\*\*\*\*\*\*\*\*\*\*\*\*\* LISTODOS.BAS 5.2 日落半"非时间,昨排时,韩转" 20 OPEN "R", #1, "ARGNOTAS", 70 30 FIELD #1.6 AS DE%.28 AS FO%.8 AS VD%.8 AS UNS.8 AS VES.6 AS VES.6 AS PAS *S(31+C)* 80 PRINT ENTS(3.10) "IMPRIME TODAS AS NOTAS D O FORNEDEDOR" 100 FL=1:I=0:PRINT CHRS(7):PRINT FNTS(5,10)" GUAL O FORNFORDOR/NOTA....: "":: INPUT X541F X5="FIM" THEN CLOSE #13RUN "A:CADASTRO 101 PRINT FNTS(7.20)"i CODIGO....": : INPUT C 102 PRINT FRTS(B.20)"ULTIMO CODIL": FINPUT D 5 荷石 下行曲盘 1.10 IF XE="" THEN CLOSE MI:RUN "A:CADASTRO.8  $AS^{\prime\prime}$ 115 GOSUS 5000 120 FOR REG = C TO D 130 GET N1, REG 140 IF XS=LEFTS(FOS.LEN(XS)) THEN GOSUB 225 142 PRINT FNTS(12.20) "PESQUISANDO REGISTRO N  $\begin{array}{c} \mathbf{u} & \mathbf{u} & \mathbf{v} & \mathbf{v} & \mathbf{v} \\ \mathbf{u} & \mathbf{u} & \mathbf{v} & \mathbf{v} \end{array}$ 145 IF REG=0 THEN 1000 150 NEXT 160 PRINT CHRS(7) 170 PRINT CHRS(27)""9" 180 FRINT FNTS(21.20) CLIENTE ":X%;" NAO EXI  $STE''$ 190 PRINT CHRE(27) "b" 200 FOR A = 1 TO 2000:NEXT 210 PRINT FRISK21,201"  $"26010;32"$ Ø. 220 GOTO 100 225 PRINT FNTS(8.50)" 230 LFRINT TAB(3)REG; 240 LPRINT TAB(12)DES;

张林林·祖林<sup>空</sup> : CO林 325 RETURN 1000 LPRINT TAB(50) "-----------------1010 LFRINT TAB(22) TOTAIS DESSA FIRMA......  $...$  $CZ5''$ s 1020 LPRINT USING " N.WHH.H#N.H#":COM. 1022 LPRINT TAB(73)USING "#:###:###.##":CA#: 1024 LPRINT TAB(93)USING "#.###.###.##":CE# 1030 LPRINT TAB(50) "=========================== 1031 LPRINT: LPRINT TAB(15) "TOTAL DE NOTAS IM PRESSAS (":I:") " 1032 CON=0:CAN=0:CEN=0 1000 PRINT CHRS(7): PRINT FMTS(18.20)"Digite Return "::INPUT Z5 1034 PRINT FNT5(7.33)" " "PRINT FNTS(8.33 "SPRINT FNTS(5,38)"  $\Lambda^{N}$ "EFRINT FNTS(12.51 . ":PRINT FNTS(13.38)" ":PR  $2<sup>an</sup>$ INT FNTS(14.57)" 1040 BOTO 100 4000 LPRINT TAB(50)"--------------------------------

4010 LERINT TAB(18)"SUB-TOTAIS A TRANSPORTAR  $1.11114444CZS''$ 4020 LPRINT USING " #.###.###.##";CON; 4022 LPRINT TAB(73)USING "# #### ### ##" -CA# 2 4024 LPRINT TAB(93)USING "#.###.###.##":CF#: 4030 LPSTNT TAR(50)" management contractor 5000 LINZ=0=FL=FL+1:LPRINT CHRS(27)CHRS(19): LPRINT CHRS(12):LPRINT TAB(30)"LATIC INIOS DIANA'S LTDA - FILIAL JABAGUARA - FONE. S : 275-2628 - 275-6786": LPRINT STRI NG%(132,"-") = LPRINT TAB(35) "RELACAO DAS NOTA S DA FIRMA ": XS: : LPRINT TAB(105) "FOL ' HA. . . . . . "; FL' 5010 LPRINT STRINGS(132, "-") 5020 LPRINT TAB(3)"REG"::LPRENT TAB(12)"DAT. ENT"::LPRINT TAB(26)"FORNECEDOR/NOTA "; "LPRINT TAB(55)"VALOR/NOTA"; "LPRINT TAB(75) )"C/DESCONTO"; :LPRINT TAB(95)"DEVOLU CAO"; : LPRINT TAB(108) "VENCTO. "; : LPRINT TAB(1 20)"DATA PAGTO." 5030 LPRINT STRINGS(132."-") **S040 RETURN** 

270 LPRINT TAB(7S)USING G\$;CVD(VCS); 250 LPRINT TAB(75)USING SY;CVD(VO%); 290 LPRINT TAB(10G)YE5::LPRINT TAB(120)PA% 300 CO#=CO#+CVD(VN%) 305 CAN=CAN+CVD (VCS) 310 LINX=LINX+1: I=I+1:CE#=CE#+CVD(UD\$) 321 IF LINZ>49 THEN GOSUB 4000:GOTO 325 324 FRINT FNTS(13,20) FORAM IMPRIMIDAS (";I; ") NOTAS":PRINT FNTS(14,20) VUALOR GE RAL DESSAS NOTAS.........CZS ";USING "#.###.

260 LPRINT TAB(55)USING G%:CVD(VN%):

250 LPRINT TAB(24)F0%;

Fazer DEFFNT\$  $(L, C) = \text{CHRS}(11) + \text{STRING}(L, 31) + \text{STRING}(C/4, 28)$ Trocar OPEN"R", #1, "NOME", 10 por OPEN"NOME"AS#1 LEN-10 Modificar SYSTEM para CALL SYSTEM CP 500 Fazer DEFFNTS(L.C)=CHR\$(28)+STRING\$(L.26)+STRING\$(C/2.25)

IBM-PC

Fazer DEFFNT\$(L,C)=CHR\$(11)+STRING\$(L,31)+STRING\$(C,28)

**MSX** 

Figura 1

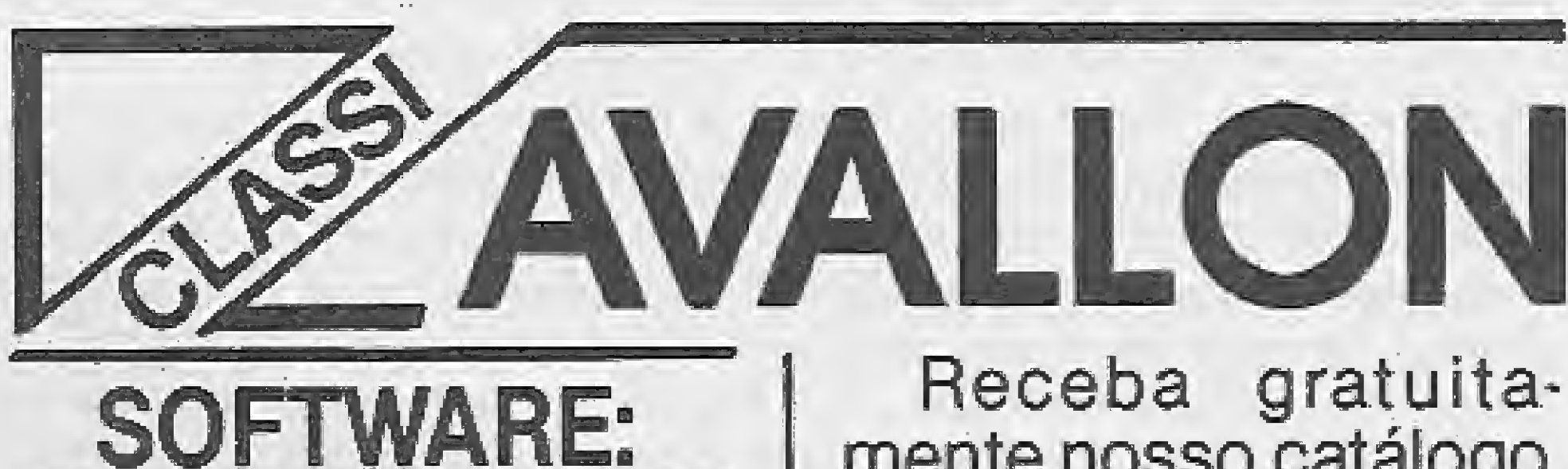

JOGOS, APLICATI-VOS. UTILITARIOS. **COPIADORES EM FI-**TA, DISCO E CARTU-CHO. Novidades em jogos para 89: Catch the girl, Black Pirate, Bingo, Eagle, Booggy 84, Carry, Crazy Cars, Espadachim, Eye, Farmer, IQ, Gradius, Kimpo, Fire Trant, Hurricane, Mad Fox, The Prince, Shipwars, Silent Shadow, Manes Milcaras, Mogura, Gutt Blaster, Souzan, Skate Dragon, Speed-Boat Racer, Starbyte, Streaker, Space Maze, entre outros que chegam diariamente na Avallon. A partir de Cz\$ 300,00.

Receba gratuitamente nosso catálogo, pelo correio ou na hora da compra.

Equipe especializada pronta para esclarecer as suas dúvidas nos jogos e no funcionamento do seu MSX.

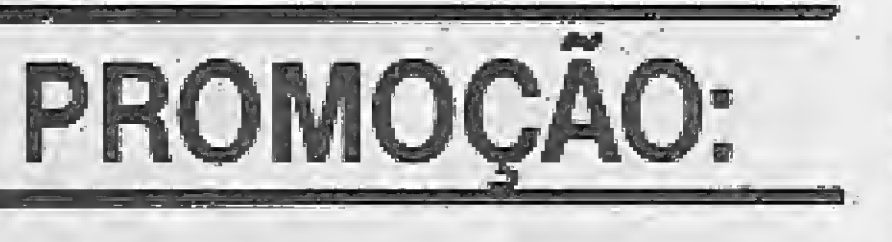

## tudo para o seu MSX Tel.: (021) 262 1636

### **CURSOS:**

Aprenda a usar me-Ihoro seu MSX, Supercalc 2, Wordstar, Dbase Il Plus, Basic e Assembler Z-80 com a Avallon, Consulte-nos sobre bolsas de estudo.

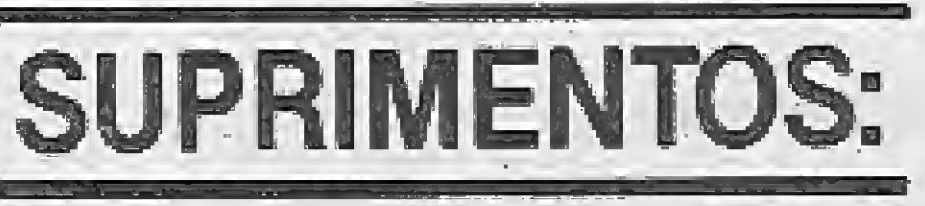

1 é pouco? Que tal seu HOTBIT com 2? 2 é pouco? Que tal seu EXPERT com 3? Instalamos mais um SLOT fixo no seu MSX.

**INÉDITO:** 

煙

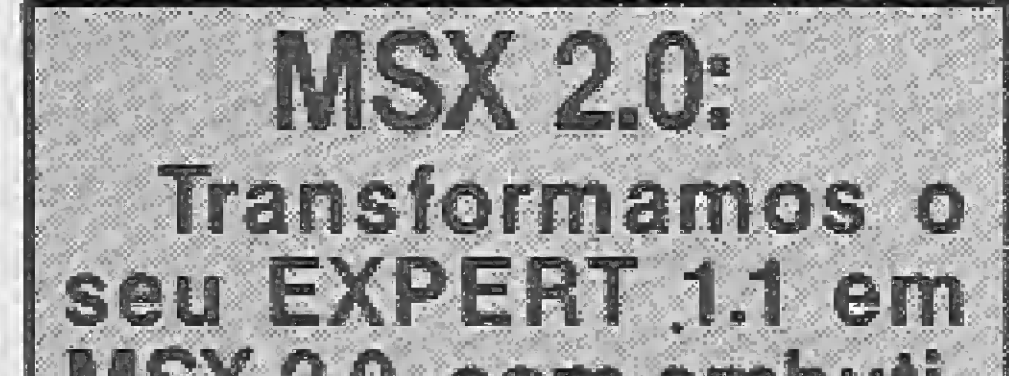

**A AVALLON oferece** a cada compra de  $Cz$ \$ 5.000,00, 20% a mais em programas. **OFERTA VALIDA ATE** O DIA 15/02/89.

Gravações garantidas por trinta dias a partir da data da entrega.

Drive completo com interface, cartão 80 colunas, expansões de memória, fitas cassete, disquetes, EXPERT 1.1 e HOTBIT.

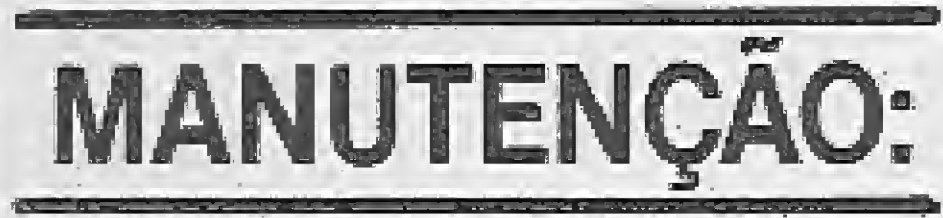

Fontes, drives, impressoras, CPU, teclado, interfaces, e tudo mais da linha MSX.

MSX 2.0, com embutimento opcional de drive 3.5" Venda de software para 2.0. PLANNER

Avallon Informática Ltda. Av. Almirante Barroso, 22 sala 602 Centro - Rio de Janeiro Ao lado do Metrô Carioca.

Remetemos para todo o Brasil, ou se preferir venha ao nosso escritório e SHOW-ROOM.

# Entendendo a interface MIDI

Syivío Messias Moraes

á vimos no número 81 o que é MIDI, seu surgimento e sua utilização; agora vamos entender como e quais são os comandos MIDI. Aqui vai um pequeno resumo das características da MIDI:

- 1 transmissão serial em 31,25 Kbauds;
- 1 transmissão serial em 31,25 Nuauus,<br>2 três tomadas tipo DIN MIDI IN, MIDI OUT, MIDI THRU;
- $2 -$ tres tomadas tipo Dire<br>3 transmissão em 16 canais;
- 3 transmissão em 16 canais;<br>4 3 modos de transmissão POLY, MONO, OMNI.

#### MIDI SOFTWARE

Chamaremos de evento às diferentes "mensagens" que podem ser emitidas via MIDI. Estas "mensagens", eventos ou comandos são referentes a cada característica de uma execução musical ou informações referentes ao sistema. Os comandos MIDI são organizados como palavras em frases. Quando uma tecla é pressionada no teclado de um sintetizador MIDI ele, além de executar o som, emitirá uma descrição do evento ocorrido através da porta MIDI de saída do sintetizador ÍMIDIOUTL

Podemos classificar as mensagens em 5 tipos diferentes:

CHANNEL VOÍCES — são as mais simples mensagens, se relacionam diretamente com a execução musical: dinâmica, ritmo, freqüência, etc. CHANNEL MODE - indicam o modo que um sintetizador operará para emitir/receber informações.

SYSTEM COMMOM - estas mensagens de características gerais são comuns a todo o sistema, não especificando um canaL

SYSTEM REAL TIME - usada para sincronização de sequencers e drum machines, não tem especificação de canal.

SYSTEM EXCLUSIVE - mensagens usadas para descarregar a memória ídumpl entre dois sistemas iguais ou compatíveis.

- n identifica o canal (0 a F, em hexadecimal). Tudo funciona conforme a tabela abaixo:

O data byte é o(s) byte(s) que precede(m) o status byte, indicando o valor que vai ser atribuído ao evento. De uma forma geral, em linguagem binária, varia de <sup>000</sup> <sup>0000</sup> <sup>a</sup> <sup>111</sup> <sup>1</sup>111, <sup>o</sup> que em notaçao decimal

sendo transmitida;<br>2º data byte – Oxxx xxxx – onde v determina o mais significante byte (MSB). A combinação do MSB e do LSB permite uma variaçao de 0 a 16384 níveis de variação da freqüência.

PROGRAM CHANGE - Todos os equipamentos da digital-music têm algum tipo de memória, onde são gravadas as características daquele eoutpamento. Estas características são chamadas de PROGRAMAS (patch). Este comando permite a seleção de um patch tanto para execução como para a edição. Tem 2 bytes - 1 status byte + 1 byte

- $-$  sendo o bit 7 igual a 1, indica status byte;
- sendo o bit 7 igual a 0. indica data byte.
- Agora, uma análise rápida dos tipos de mensagens e seus comandos,

Em primeiro lugar vamos analisar o byte de tipo de mensagem status byte; e o byte de dados - data byte. Esta denominação é básica para classificar dois tipos distintos de mensagens que são utilizadas

1º data byte - Okkk kkkk; onde k é o número da tecla. Pode valer de 0 a 127 sendo que o dó central corresponde a 60;

2° data byte - Ovw ww; onde <sup>v</sup> <sup>è</sup> <sup>a</sup> vetocidede de desacionamento da tecla. Raramente é usado e a indicação de nota desacionada normalmente é feita peia mensagem de note on, com velocidade 0. Tem efeito quando o sint possui SENSE RELEASE VELOCITY, que determina a velocidade de release da envoltória (envelope, ver MS nº 80). CHANNEL AFTERTOUCH - Além de sentir a velocidade com que uma tecla foi pressionada, muitos teclados "midíáveis" tem também um sensor coiocado na parte inferior da tecla para determinar se a tecla foi pressionada fortemente após ter sido tocada: é o aftertouch ou channel key pressure. Um valor será lido para todo o teclado. Tem

0 status byte é encontrado em todas as mensagens MIDI, Ele descreve o tipo de informação sendo emitida para um instrumento MIDI e é <sup>O</sup> primeiro byte a ser transmitido a um instrumento MIDI quando ocqrre um evento. O mais significante dos 4 bits de cada status byte define o tipo de mensagem, enquanto os 4 bits menos significativos identificam o canal utilizado. Por exemplo:

para a mensagem NOTE ON, que tem o código 9nH.

- 9 significa o código da mensagem;

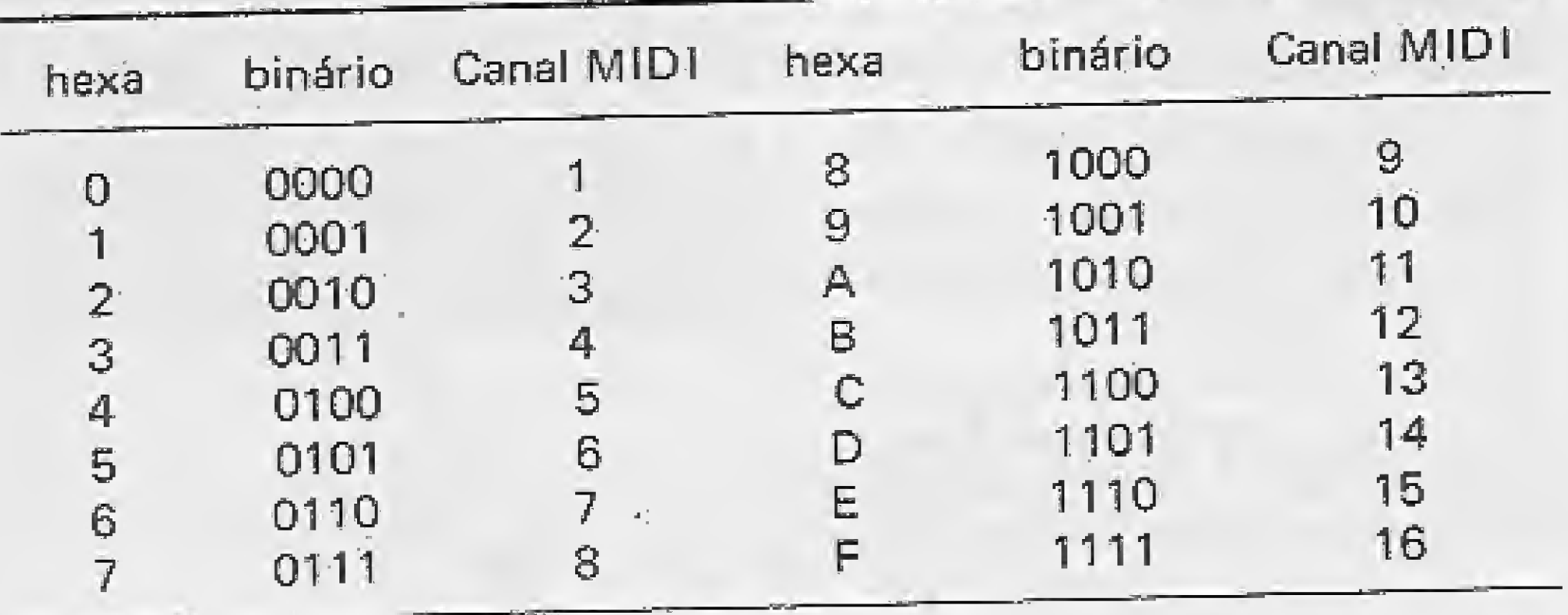

tecia. Pode valer de 0 a 127.<br>PITCH BEND CHANGE — A variação de um som musical é de extre ma importância na música. 0 pitch bend change é uma variaçao da frequência, que é obtida pelo acionamento de um potenciômetro deslizante em forma de círculo. Seu efeito, quando bem usado, lembra o "lamento" das canções de trabalho e saudade que derarn origem ao blues nos EUA. Tem 3 bytes - 1 status byte + 2 bytes de dados. status byte - 1110 nnnn - (EnnH); 1º data byte  $-$  0 ww www  $-$  onde v determina o menos significante byte (LSB) do dado referente à variação do potenciometro que está

será 0 a 127, O status byte e o data byte podem ser distinguidos pelo valor do bit mais significativo. Exemplo:

```
status byte - 1100 xxxx - (CnnH);
data byte - Ovw vwv - onde v determina o número do programa
selecionado. Pode variar de 0 a 127.
```
#### CHANNEL VO ICES

NOTE ON — Indica que uma determinada tecla foi pressionada, Tem 3 bytes — <sup>1</sup> status byte + 2 bytes de dados, status byte  $-1001$  nnnn  $-$  (9 nnH). 1º data byte - Okkk kkkk; onde k é o número da tecla e pode valer de 0 a 127. O dó central corresponde a 60;

2° data byte — Ovw ww; onde <sup>v</sup> é <sup>a</sup> velocidade de acionamento da te cla, ou dinâmica. Pode valer de 0 a 127;

 $v = 0$  nota desligada,  $v = 1 - \gt$  ppp (muito fraco);

 $v = 127 - \geq$  fff (muito forte).

NOTE OFF  $-$  indica que uma nota foi desacionada. Tem 3 bytes  $-1$ status byte + 2 data byte status byte - 1000 nnnn - (8nnH).

2 bytes — <sup>1</sup> status byte + <sup>1</sup> byte de dados,

status byte  $- 1101$  nnnn  $-$  (DnH);

data byte - Owv vwv; onde v é o valor que será transmitido para cada<br>tecla. Pode valer de 0 a 127.

de dados.

POLYPHONIC KEY PRESSURE - Atribuí um valor a cada tecla individual. Isto não significa que o teclado tenha um sensor sobre cada tecla. Tem 3 bytes — <sup>1</sup> status byte + 2 bytes de dados,

status byte  $-1010$  xxxx  $-$  (AnnH);

1º data byte — Ovw www — onde v é o número da tecla;

2º data byte — ovw ww — onde v è o valor da pressão para cada tecla descrita no 1<sup>o</sup> data byte.

CONTROL CHANGE - Além do pitch bend wheel, encontramos outros como botões, chaves e pedais. Sua representação em MIDI é feita por um número simples. Uma mensagem específica relativa ao controtador utilizado ê enviada com a seguinte característica:

0 indefinido 65 portamento

1 modulation wheel 66 sostenuto

2 breath controller 67 soft pedal

3 indefinido 6S indefinido

4 foot controller 69 hoid 2

5 portamento time 70-79 indefinido

6 data entry MSB 80-83 General Purpose Controíiers

7 main volume 84-90 indefinido

8 balance 91 externai effects depth

9 indefinido 92 tremolo depth

10 pan 93 chorus depth

4 $\mathbb{E}$ 

11 expression pedaí 94 celeste ídetune) depth

12-1 5 indefinido 95 phaser depth

16-19 general purpose controiiers 96 data íncrement

Em um sint, quando acionamos um patch pelo comando PROGRAM CHANGE, ele somente emitirá o número da localização de memória, isto é, o endereço onde se inicia aquele patch. O conteúdo, portanto, só poderé ser transferido peio SYSTEM EXCLUSIVE. Seu formato básico é:

20-31 indefinido 97 data decrement

32-37 LSB for va lues 0-5 99 registered parameter number LSB

38 data entry LSB 99 registered parameter number MSB

byte de dados - Ovw vvvv - neste byte inicia a seqüência de dados que será transferida;

39-63 LSB for values 7-31 100 registered parameter number LSB 64 damper pedal (sustain) 101 registered parameter number MSB 102-121 indefinido

#### SYSTEM EXCLUSIVE

Este tipo de mensagem é utilizado para comunicação entre dois equipamentos, podendo ser dois sintetízadores iguais ou um sint ídrum machine) e um computador (sequencer). Dentre suas aplicações podemos destacar:

SONG POINTER POSITION — Usado com o system reai time para sincronizar o clock de um sequencer com o de uma drum machine. Funciona como um "autolocator" dos tape-recorder profissionais.

<sup>1</sup> — transmitir programas ípatch) entre instrumentos;

Mais de 1800 programas para MSX e 5.000 para CP-400 que agora você poderá encontrar nas seguintes lojas:

2 Transferir para o modo de edição de um sequencer a memória de um sampler;

3 — criar back-up de programas;

4 — transferir informações referentes à configuração dos parâmetros da programação do painel frontal de um sint para possibilitar sua operação à distância (controle remoto).

- SuperC alc li (Compucenter <sup>e</sup> Princesware)
- dBase II Plus (Datalógica e Princesware)

byte inicializador — 1111 0000 (FOH) — indica início do comando; byte de identificação — Ovw vwv — especifica o código existente para cada fabricante;

byte finallzador — 1111 0111 (F7H) — indica finai da transmissão, A criação do código do fabricante (byte ID, 2o. byte), é feita pela JMSC e pela MMA. A utilização do código para cada fabricante específico vísa possibilitar a compatibilização dos equipamentos. Quando o byte ID não é reconhecido (não faz parte do grupo licenciado pela JMSC e MMA), toda a transmissão é ignorada e finaüza com F7H. Os códigos do ID podem ser vistos na tabela 5.

#### SYSTEM COMMON

Estas mensagens auxiliam outras funções da MIDI. Características do status byte e do data byte:

F1 — não usado F2 — 2 bytes song pointer posítíon F3 — <sup>1</sup> byte song seiect F4 — não usado F5 — não usado F6 — nenhum tune request F7 — nenhum end of message

# Softnew Informática PROBRAMAS PARA MSX E CP-400

ím São Paulo:

Fikríl (011) 220-3833

Lima Informática (011) 203-6022

\* Pró-Eletrônica (011) 221-9055

Em São Bernardo do Campo:

Golden Shopping Micro Stend (011) 448-6288

Promoções para o flnaf de ano:

- Fitas de Video DOMINANDO O MSX
- Table News a mesa com plano regulável
- Box News-Caixa c/capacidade para 70 disquetes - Monitor para MSX

- Drives para MSX - <sup>3</sup> 1/2 <sup>e</sup> 5 1/4

- Cartões de 80 colunas para MSX

#### MSX DESIGNER

Super Editor Gráfico com 40 fontes de letras, saída para impressora em duplo tamanho com escala de cinza (somente em disco).

Preço promocional até  $31/12/88$ : CzS 9.900,00 seguindo com manuaf completo.

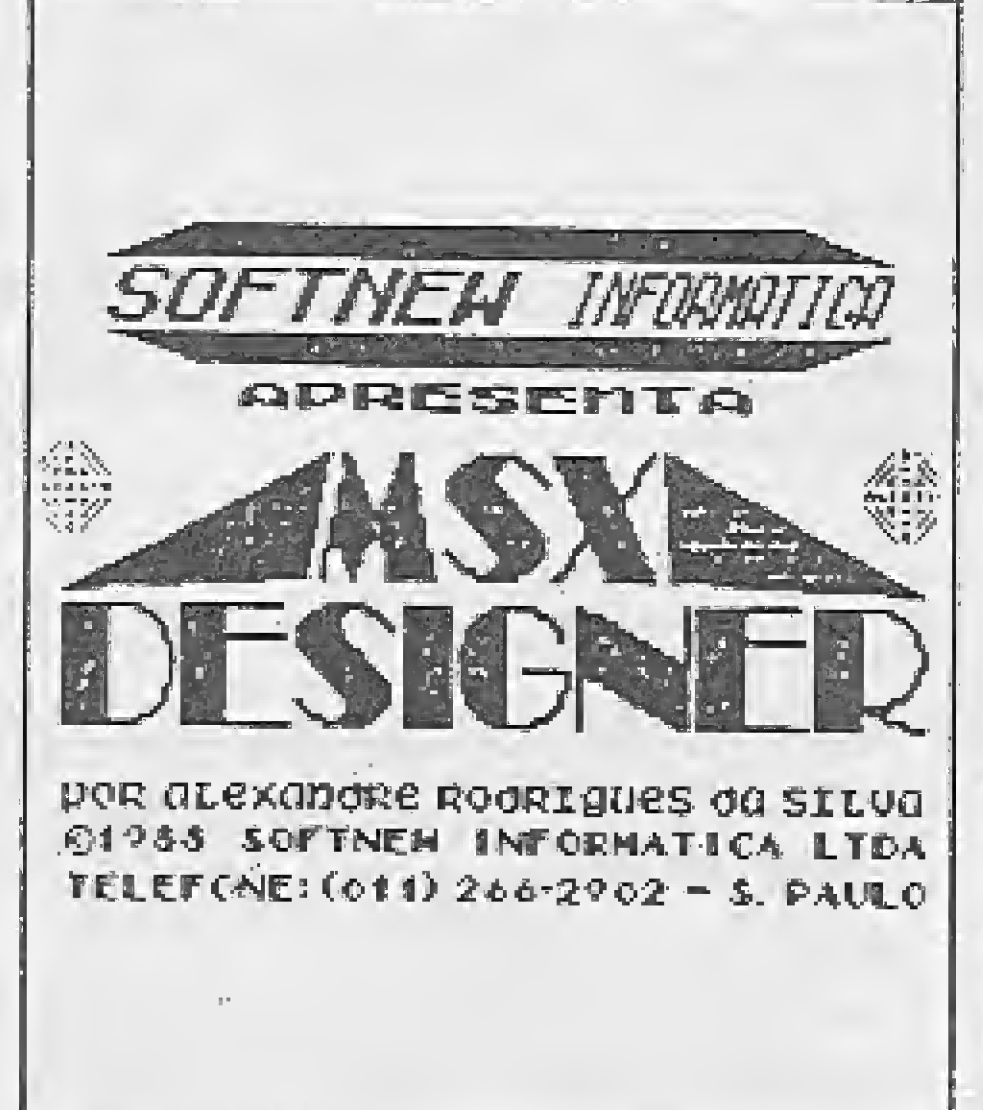

#### SUPER NOVIDADES:

- Lançamos um Jogo! O Super Snake 11, também desenvolvido na Softnew.
- Se você for de Sào Paulo, visite-nos. Seu pedido será feito ra hora, e pedidos para fora de S.Paulo serão entregues em 7 dias.
- Prazo de garantia para qualquer produto nosso: 180 dias,
- -A Softnew implanta agora o S.A.L. (Serviço de

Atendimento ao Usuário): um sistema tira-dúvidas para auxiliá-lo no que for necessário.

Solicite catálogo totalmente gratuito e agora também com programas para MSX 2.

SOFTNEW Rua Miguel Maldonado. <sup>173</sup> - Bairro Jd, Sào Bento S.Paulo - SP - Tel.: (011) 266-2902 - CEP 02524

MICRO SISTEMAS

7

Tem  $3$  bytes  $-1$  status byte  $+2$  bytes de dados:

status byte - 1111 0010 (F2H) - byte identificador da mensagem. SONG SELECT — Permite a comunicaçáo entre um sequencer e uma drum machine na transmissão de programas (patch). Funciona como o PROGRAM CHANGE, emitindo o número do patch. Tem 2 bytes -<sup>1</sup> status byte + <sup>1</sup> data byte:

status byte -- 1111 0011 (F3H) -- byte identificador;

data byte - Ovwwww - SONG NUMBER, o número correspondente ao patch desejado,

TU NE REQUEST — Usado como função de RETUNE em sintetizadores analógicos midiáveis. Tem <sup>1</sup> byte de status — 1111 0110 {F6H). END OF SYSTEM EXCLUSIVE - Determina o final da operação. Tem 1 byte de status  $-$  1111 0111 (F7H).

#### SYSTEM REAL TIME

Os clocks, são usados pelos MIDI sequencers e drum machines para especificar a manter o andamento. Nos primórdios da sincronização entre equipamentos, um problema bastante comum era devido à diferença entre o circuito de clock existente nos diversos equipamentos. A execução precisa de uma música depende inteiramente da medição precisa dos eventos que entram.

A MIDI utiliza um grupo especial de códigos para sincronizar instrumentos construídos por qualquer fabricante; estes códigos são chamados de SYSTEM REAL TIME MESSAGES. Abaixo uma lista completa deles:

 $F8 -$  nenhum timing clock

Um sequencer ou uma drum machine emitirá um código para sincronização, chamado timíng clock, através da porta MIDI OUT. 0 seu status byte é FS, e como todas as mensagens do System real time message, não tem especificação de canal, sendo usado para endereçar todos os instrumentos do sistema MIDI. Para os instrumentos que não têm um circuito de clock, esta mensagem será ignorada.

Em um sequencer, o andamento ou tempo entra em geral em pulsos por minuto. Cada pulso é subdividido em pequenas partes (clock ticks), de forma semelhante a um metrônomo que divide um minuto em um número específico de batidas. Estas pequenas partes recebem diversas denominações: clock resolution, time base, clock rate, or PPQ {pulse per quarternote). O microprocessador do sequencer, está constantemente fazendo uma varredura na porta MIDI IN para

dos). Uma vez que o instrumento comece a receber a mensagem ACTI-VE SENSING, ele calculará a sua próxima recepção. Se a próxima mensagem algum tempo depois não chegar, o instrumento assumirá que algum problema aconteceu.

detectar se uma mensagem chegou.

Quando uma mensagem MIDI chega ao sequencer ele a registrará com a precisão proporcional ao número de clock ticks. Quando da execução do que foi anteriormente gravado, o sequencer usará o mesmo clock tick de quando a mensagem foi registrada. Para que dois equipamentos estejam sincronizados, eles devem utilizar o mesmo clock. Um equipamento que atuará como master e emitirá o clock para o slave.

O ACTIVE SENSING foi criado para assegurar que não haja problemas com a recepção dos eventos enviados. Esta mensagem de código FEH é emitida cerca de 3 vezes por segundo (a cada 300 milisegunNeste Artigo, só considerei os comandos mais básicos utilizados em MIDI. Questões relativas a SMPTE, Sampler Dump Request, MIDIFILES (padronizado na última NAMM em Atlanta), ou mesmo os compiladores, MIDIBA-Questões relativas a SMPTE, Sampler Dump Request, MIDIFILES (pa)<br>zado na última NAMM em Atlanta), ou mesmo os compiladores, MII<br>SIC, MIDIPASCAL ou até MIDI 'C'.<br>Estes importantes itens, não foram vistos pela total falta de SIC, MIDIPASCAL ou até MIDI 'C'.<br>Estes importantes itens, não foram vistos pela total falta de material técnico substancial. Portanto, eu fico devendo isto a vocês ok.

- F9 nenhum não usado
- FA nenhum start
- $FB nenhum$  continue
- FC nenhum stop
- FD nenhum não usado
- FE nenhum active sensing
- FF nenhum system reset

Os sinais de START, STOP e CONTINUE tem códigos FA, FB e FC, respectivamente. 0 START é emitido pelo master <sup>a</sup> qualquer um do(s) outro(s) equipamento(s), devidamente sincronizado(s), a iniciar a execução de um som que esteja localizado no inicio da sua memória. O STOP interrompe esta execução, e o CONTINUE faz com que a execução seja retomada de um ponto qualquer após uma parada, Este comando é utilizado em situações em que você quer executar apenas um pequeno trecho do que foi composto.

MODE 1 - OMNI ON/POLY MODE. Com seu instrumento recebendo informações no modo 1, ele responderá às MIDI informações em todos os 16 canais (OMNI ON). Este é o modo de operação básico, onde um sint controlará outro. A maioria dos equipamentos apresentam o mode <sup>1</sup> como default.

MODE 2 - OMNI ON/MONO MODE. No modo 2 o instrumento ainda responderá em todos os 16 canais (OMNI ON), mas transferirá para um único oscilador. Este modo é bom pare instrumentos monofõnicos, mas em equipamentos polífõnicos é totalmente redundante. Ele tam bém facilmente se confundirá tentando acessar todas as informações para um único oscilador. Consequentemente ele não estará utilizando a maioria dos recursos do sistema MIDI.

Todos os MIDI sequencers e drum machines têm uma opção para sincronização. Esta opção incluirá a seleção de sincronização interna ou externa, Na opção de sincronização interna, o equipamento usara o seu próprio clock para determinar o tempo. Na opção de sincronização externa (chamado de MIDI sync, em alguns equipamentos) o equipamento utilizará o tíming clock a partir do master.

MODE 3 - OMNI OFF/POLY. Neste modo, o instrumento receptor "ouvirá" em um único canal MIDI e ignorará todos os outros. Instruções polifônicas neste canal serão designadas usando o próprio algoritmo interno.

> m  $\sqrt{m}$

Mesmo enquanto o equipamento não está tocando, o master estará emitindo o timing clock, preparando o slave para iniciar no tempo correto. Quando o START, STOP ou CONTINUE são acionados em um sequencer, um MIDI start byte é emitido junto com o tírning clock para o sinalizar a drum machine a iniciar no mesmo tempo.

0 SYSTEM RESET é um comando para chamar o instrumento receptor a voltar ao modo de operação de quando ele foi ligado.

#### MODE MESSAGES

A MIDI usa modos para decidir exatamente como o sintetizador atuará com relação às informações acessadas. E como os outros MIDI controllers, trabaíha somente com instrumentos colocados no canal MIDI apropriado. Nem todos os instrumentos possuem todos os modos. Um instrumento pode trabalhar somente em um ou dois modos, sendo que esses modos são divididos em duas categorias: OMNI e POLY/ MONO.

O OMNI mode determina que qualquer sintetizador responderá aos dados em um canal MIDI ou aos dados em todos os canais. OMNI on mode - O instrumento receptor executará todas as MIDI informações que a ele chegarem independente do canal MIDI. OMNI off mode — O instrumento receptor executará somente as

MIDI informações em um simples canal ao qual ele está ligado.

As duas possibilidades do POLY mode (POLY e MONO), são usadas para dizer a um sint como designar suas vozes internas (osciladores) para os MIDI eventos que são acessados.

POLY mode — Os eventos acessados são enviados a múltiplos osciladores, isto é, notas que chegam a um sínt vindo via MIDI, serão tocadas polifonicamente em relação ao número de osciladores que o instrumento possui,

MONO mode — Os eventos acessados são enviados a um oscilador

monofònico. É como tornar um sint poüfônico juntando alguns sints monofõnicos. Em cada um será possível acessar seus próprios patchs e transmitir em canais independentes.

Combinando-se o OMNI mode com o POLY/MODE, teremos 4 possibilidades de transmissão em seus canais:

MODE <sup>4</sup> - OMNI/OFF/MONO. Neste modo <sup>O</sup> instrumento receptor "ouvirá" um determinado número de canais e designará um oscilador para cada canal. Com alguns instrumentos você pode especificar qualquer combinação de canais que desejar.

## Intelsoft NIE WS Ano 1 Vol 1

## Custos baixos e eficiência estão na moda

INTELSOFT Informatica Ltda. 86-86-38 Contabilidade Gerencial y 1.88 - Consulta Razao Anatidico Codigo Conta: - 1.1.1.82.01-6. **Banco UT** Salão de 81/18/96: 46.533.88 DE Tol DB 55,714,580 00 Saldo ate 31/18/867 99 145 054 LZ 08 305 CR 617.968,38 DATE MULTERO BUSTORICO **List OB** 14/18 8883-15 Viagem a Brasilia 9/18 1,410.000 14/18 3883-16 Page conforme comprovantes 250.78 Contador referente aca de setembro. 14/18 8883-17 1,200.88c 14/18 8883-18 Assistente Tecnico mes de setembro 5.000.000 18, MHz. Mkc 14/10 9983-19 Assessoria Jeridica de selembro 38/18 BBH-83 99,588,688.684 Segonda parte do pagamento do XPTO raga reia Sanco contra a cuirega do produto no Amapa. Ja distribuido por todas as suas agentias existentes mente. fereitorio. 123,800.886<br>345,888.86c 38/18 BBBS-81 Pg. MF 1234 para Forneceders Incrivel 38/18 8885-82 Pg. MFs 1245, 1246, 1247 Fornec. Incrive! **HO. MA** 30/18 8805-85 Pag. NF 8763 Materia Prime Dois 18/18 映示長  $8,613.12c$ Pay, MF 5342 Materia Prima Dois Batte Historico Velor Couta Linga Jancie Maatra Data/Maaaro/Historico ou Conte

A contabilidade do Barra-Shopping agora é melhor e

feito, rapidez, balancetes atualizados e segurança (com senhas de acesso, se quiser).

#### **Quanto custa?**

Para usar o Contabilidade Gerencial você precisa apenas de um micro PC. O software custa 180 OTNs, dentro da realidade de sua empresa, incluindo serviço de consultas pelo telefone direto com a Intelsoft, que possui mais de 600 softwares de Contabilidade Gerencial instalados em todo o país.

O software Contabilidade Gerencial é o mais completo sistema do gênero porque é multiusuário (suporta lançamentos simultâneos mesmo), com versões para Unix e redes. Possui poderoso gerador de relatórios e de lançamentos. A capacidade de registros é ilimitada; vários períodos podem ser operados simultaneamente; períodos passados podem ser alterados, a qualquer momento.

Quem mais já está usando a **Contabilidade Gerencial?** 

#### mais fácil.

 $A$  RENASCE — empresa responsável pela administração do Barrashopping, do Morumbi Shopping, do Parkshopping e dos Shoppings Belo Horizonte e Ribeirão Preto — aumentou sua capacidade de trabalho ao adotar o software Contabilidade Gerencial Intelsoft. E você pode fazer o mesmo com apenas um micro tipo PC.

#### Sua empresa terá maior controle financeiro

Com o software Contabilidade Gerencial você vai acompanhar de perto as contas de sua empresa, sempre atualizadas. As vantagens não têm preço — você ganha independência, certeza do trabalho bem

#### Por que a RENASCE escolheu a Intelsoft?

Porque agora a RENASCE pode definir seu Plano de Contas como quiser, além de efetuar conversão para dBase III, Lotus, ou programas em qualquer linguagem. Sempre com performance muito acima do padrão existente no mercado, com volumes como 10 mil contas e 80 mil lançamentos mensais sem degradação.

**Este shopping** inteiro está funcionando melhor graças ao software **Contabilidade** Gerencial.

Muitas outras administradoras de shoppings, como a Centervale, de São José dos Campos, o Shopping Barra de Salvador, o Conjunto Nacional Brasília, os Centros Comerciais Recife, além de empresas como a Mesbla, Casual Corner, Chocolate Roupas, Koff Magazine, Lojas Globo, Mundo dos Plásticos e Walu Malhas.

#### **Peça folhetos e maiores** informações pelo telefone  $(021)$  265-3346

INTELSOFT

Intelsoft Informática Ltda Praia do Flamengo, 66 sala 1114 22210 Rio de Janeiro RJ Telex (021) 37416 ISOF

**Filiada a ABES** Registro na SEI nº 09008-5 Categoria A

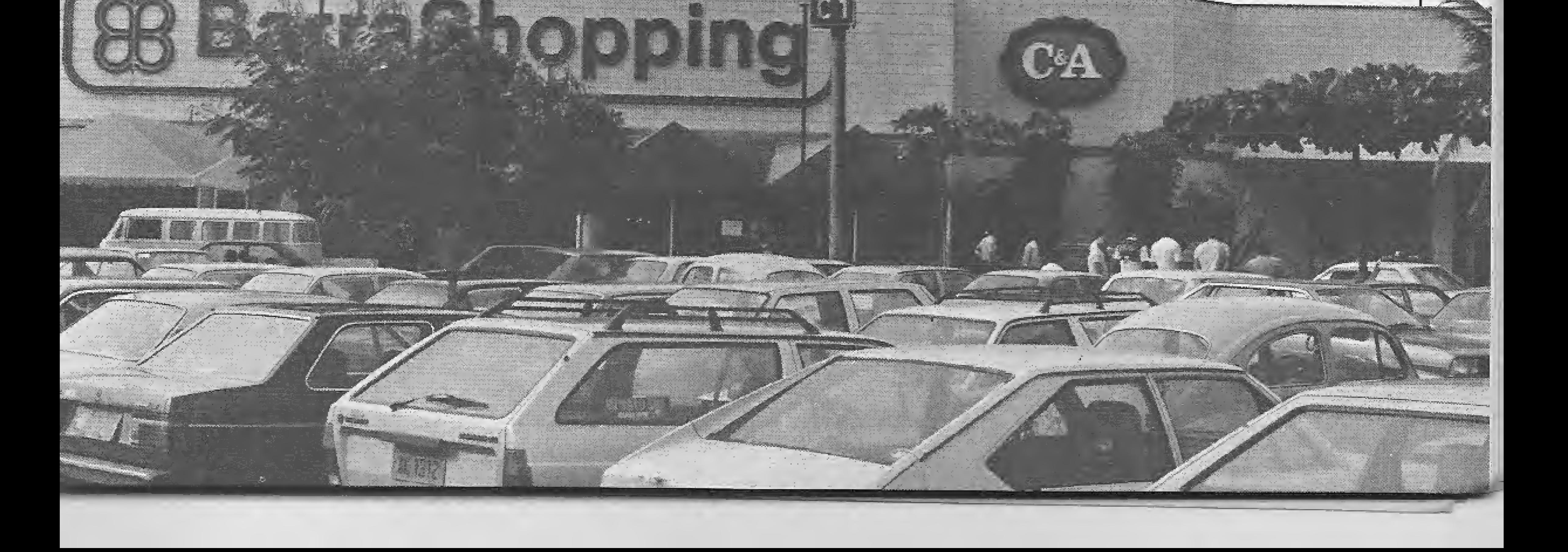

# Produtividade em software

Elias de Oliveira

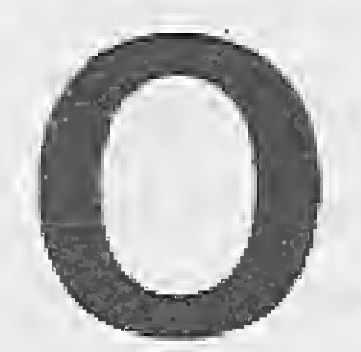

computadores já fazem parte do nosso dia-a-dia assim ' como o automóve!. Muitas tarefas realizadas ho-

je seriam inconcebíveis sem o emprego deles, devidamente programados, é claro. Sem sombra de dúvidas, qualquer indivíduo vivendo em uma sociedade moderna utiliza-se direta ou indiretamente dos recursos oferecidos por esta máquina.

A consultoria que está a seu lado em todas as horas. PEÇA UMA VISITA ! !

No início o hardware era enormente mais caro que o software. Mas o custo de produção do primeiro foi progressívamente sendo reduzido enquanto o custo do segundo só tem aumentado.

SINCO - Sistemas, Informatica e Consultoria Organizacional AV. Paranapuãn, 1669, si2Ūi-Pio dc Janeiro - RJ - CEP: 21931 Tels.: (021) 393-6763 396-5651, 222-2965 c 232-0161

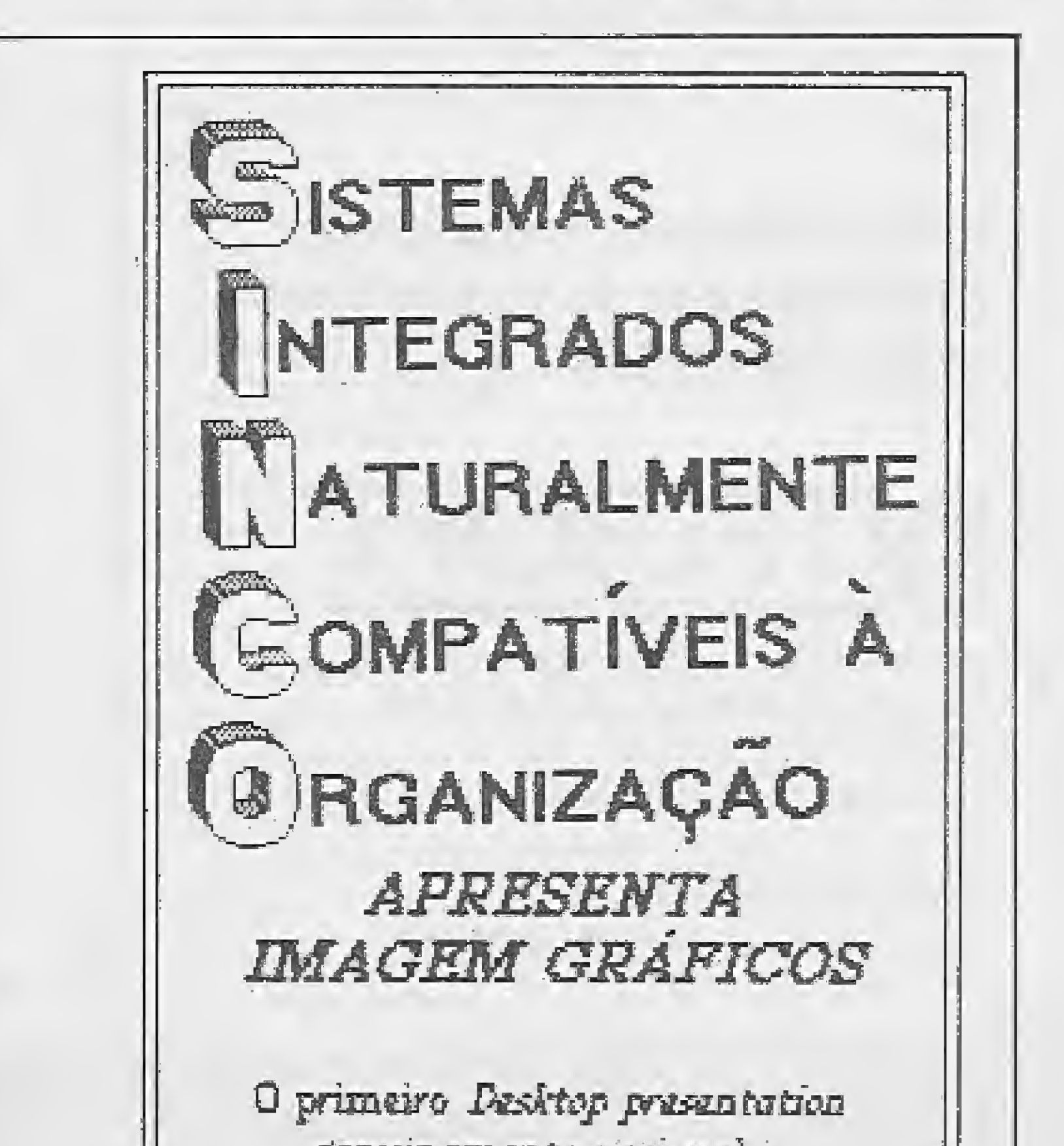

#### CRISE DO SOFTWARE

Análise do problema: "Construir um programa com várias tela de entrada de dados e estas contendo campos com

O fenômeno, " crise do sofwtare", é caracterizado pelo crescente aumento no custo de produção de sistemas en quanto o de hardware, por exemplo, sofre constantes reduções. Já desde a década de 70 pesquisadores e profissionais procuram minimizar os custos de produção e maximizar a qualidade no desenvolvimento de programas. O uso de linguagens mais poderosas, tais como Pascal, C, Modula-2 e Ada, tem diminuído em muito o problema de falta de clareza, a falta de documentação e a falta de portabilidade na construção de programas. Programar estruturadamente também contribui grandemente para o aumento da produtividade. Cabe aqui ressaltar que nas linguagens modernas é quase impossível não se programar estruturadamente. Entenda-se por produtividade a capacidade de se construir um produto de qualidade em menor tempo. Mas para quem acha que programa se constrói com apenas máquina e uma íinguagem de programação, deve achar também que para se quebrar asfalto basta uma picareta.

me is money" apenas conversa de Americano para boi dormir. O programa deste demorará a ser concluído e a possibilidade de haver erro de implementação será enorme. O segundo, um pouco mais sensato, não se deu conta que a generalização de rotinas pouparia seu tempo e portanto aumentaria sua produtividade. Se a cada novo programa houver a necessidade de se alterar o código de leitura de algum campo, o tempo para conclusão do software se alongará e a possibilidade de erro é introduzida a cada modificação. O terceiro sabe que a questão de prazo é extremamente importante e que a qualidade não deve ser prejudicada. O uso de bibliotecas de funções, sem dúvida, o poupará de muitas dores de cabeça. Para exemplificar, o uso de bibliotecas de rotinas para data entry em C me possibilitou cumprir um prazo de uma semana para a construção de um software, o que de outra forma levaria um mês ou maís.

#### ESTUDO DE CASO

recursos de edição tais como modo de inserção/overwrite, defeção de caracter, cursor para o início/final do campo, etc." Algumas atitudes podem ser tomadas:

a) Muitos partem para desenvolverem o programa do zero.

b) Outros tiram da gaveta rotinas feitas em programas anteriores, modificando o código para se adequar ã nova aplicação. c) Alguns utilizam bibliotecas pré-definidas para data entry.

<sup>O</sup> primeiro deve achar o ditado "ti-

10

#### CONCLUSÃO

Desta forma, o programador ao iniciar seus trabalhos de definição de programas deve verificar também se possui ferramentas adequadas para realizar tal tarefa. Na maleta de ferramentas de qualquer programador não deve faltar uma boa biblioteca de funções de rotinas de entrada de dados; um bom editor para programas; um bom banco de dados e um formatador de programas-fonte com referência cruzada de variáveis.

qenuinamente nacional e o Micro PC com qualidade internacional CONI-XT.

> <sup>E</sup> no mais, é bom sempre ter em mente que a reívenção da roda invariavelmente custará mais e levará mais tempo para implementação.

> > MICRO SISTEMAS

**ITEL** 

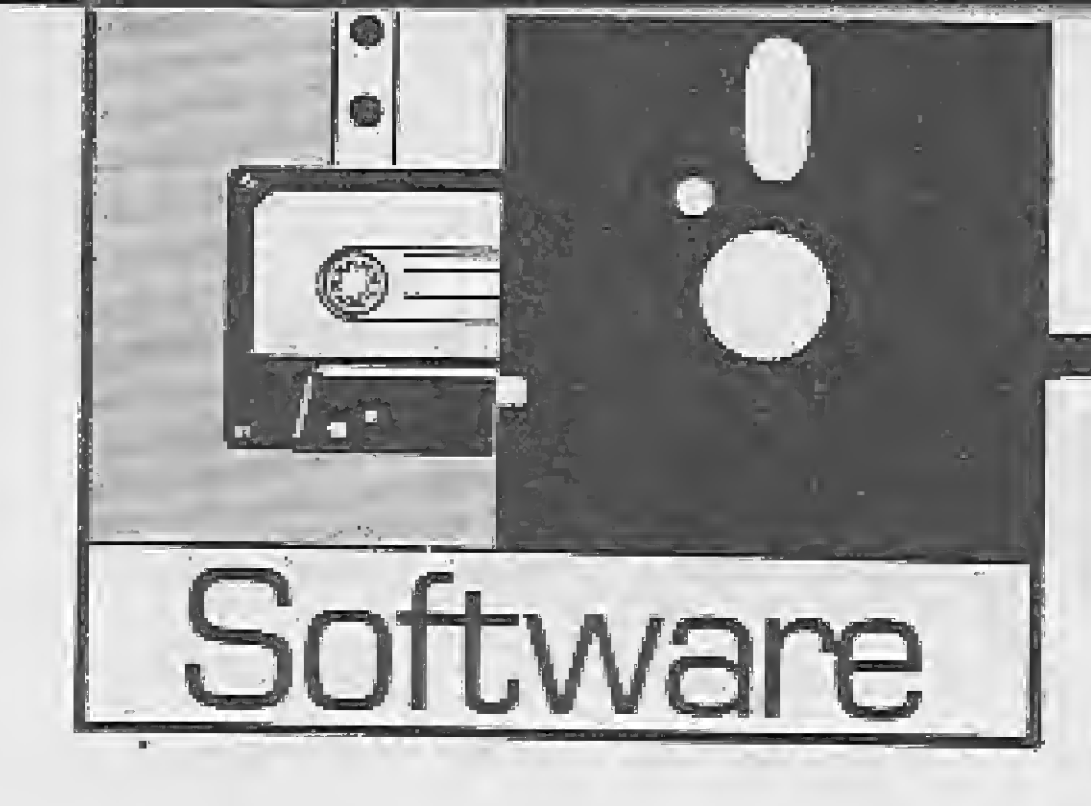

Se você pretende utilizar o seu micro PC compatível como apoio visual para uma reunião ou palestra, então conheça um novo sistema que poderá ajudá-lo em muito: o Imagem & Gráficos, da Imagem Informática.

# Imagem & Gráficos: um software sob medida

Não são poucas as vezes em que o PC pode prestar um inestimáveí apoio vísuai para quem pretende expor idéias, demonstrar produtos ou ilustrar uma reunião de diretoria com os dados referentes à performance de uma empresa,

Coisas como retroprojetor e quadro-negro já estão sendo aposentadas, após anos de valorosos serviços, cedendo espaço ao microcomputador que, com sua dinâmica similar a um programa de TV, pode economizar tempo entre a apresentação de um conceito e a sua assimilação pela platéia, Mas para isso o profissional precisa de um software de apoio que permita criar, desenhar e editar gráficos e seqüencias de uma ani mação. Embora seja possível produzir alguma coisa diretamente no micro, fazê-lo sem um software de apoio pode tornar a tarefa tão cansativa que é melhor voltarmos ao retroprojetor. Se você compreende isso e já teve alguns dissabores ao longo da sua vida profissional, então conheça o primeiro sistema genuinamente nacional que foi feito sob medida para este tipo de aplicação: o Imagem & Gráficos, da Imagem Informática Ltda,

#### CONHECENDO O IMAGEM &GRÁFICOS

O sistema IMAGEM é um software totaímente gráfico, com recursos de desenhos, cores, textos e gráficos, permitindo ainda apresentações de sequências na tela do microcomputador em forma de estórias, podendo-se controlar o método de abertura, isto é, o efeito associado à colocação do quadro na tela e a passagem para o próximo quadro.

Outras características interessantes são a capacidade de manipular legendas dinamicamente associadas aos quadros exibidos, e um sistema de help on-line que o torna bem fácil de operar, mesmo por usuários com pouca experiência.

0 sistema é dividido em quatro módulos, cada um com funções específicas. O primeiro deles é o MÓDULO DESENHO, que possui todas as ferramentas necessárias para a preparação de uma ilustração. Possuí ainda vários recursos como uma biblioteca de símbolos e diversos tipos de fontes tipográficas diferentes.

ções, o que dá ferramentas ao usuário mais talentoso.

Outro ponto alto é a documentação do programa. 0 manual do sistema é bastante completo e não deixa dúvidas com relação a nenhuma das fases de operação de cada um dos módulos. Além disso, quem Já andou se aventurando com o Storyboard não terá ne nhuma dificuldade para se adaptar, nem para adaptar qualquer ilustração já produzida.

O segundo é o MÓDULO GRAFICOS, que funciona como apoio ao módulo de desenho, permitindo preparar gráficos de forma instantânea, além de importar desenhos criados com outros aplicativos e proceder è im pressão das telas.

O terceiro é o MÓDULO EDÍTOR, que possui recursos para a edição de seqüencias de quadros, associando os efeitos de abertura e íegendas para cada quadro. Este módulo con têm também um programa que possibilita ao

A única falha sentida foi com relação aos modos de impressão da teia. Embora 16 modos estejam disponíveis, faltam alguns de maior beleza e impacto visuaí, como por exemplo a impressão do quadro na tela acendendo-se aleatoriamente os pixels que o com põem. Mas isso é um detalhe que não deprecia de forma alguma o sistema.

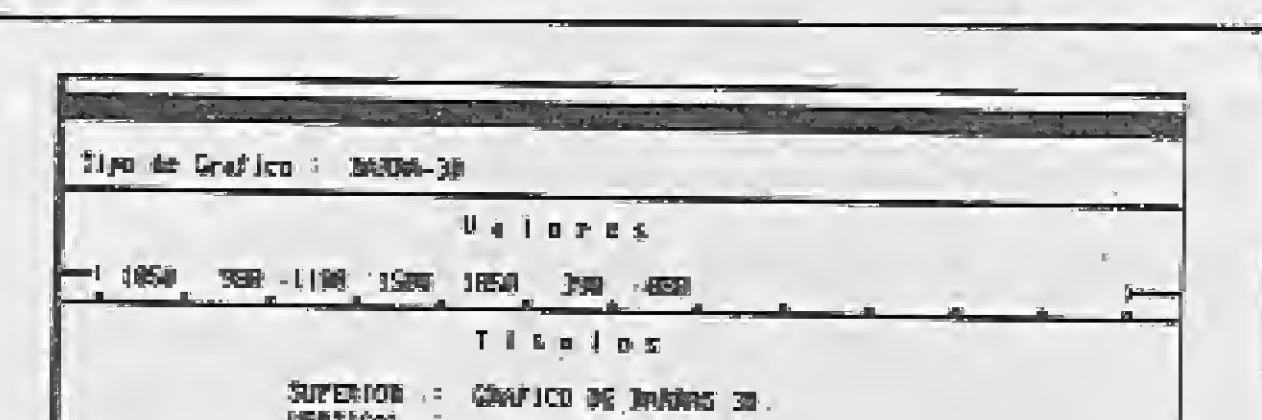

nhecimento de operação de microcomputadores pode utilizar com sucesso o software. Quanto às ilustrações, como não poderia deixar de ser, um pouco de talento se faz necessário. A vantagem é que o programa permite graus diversos de complexidade das ilustra-

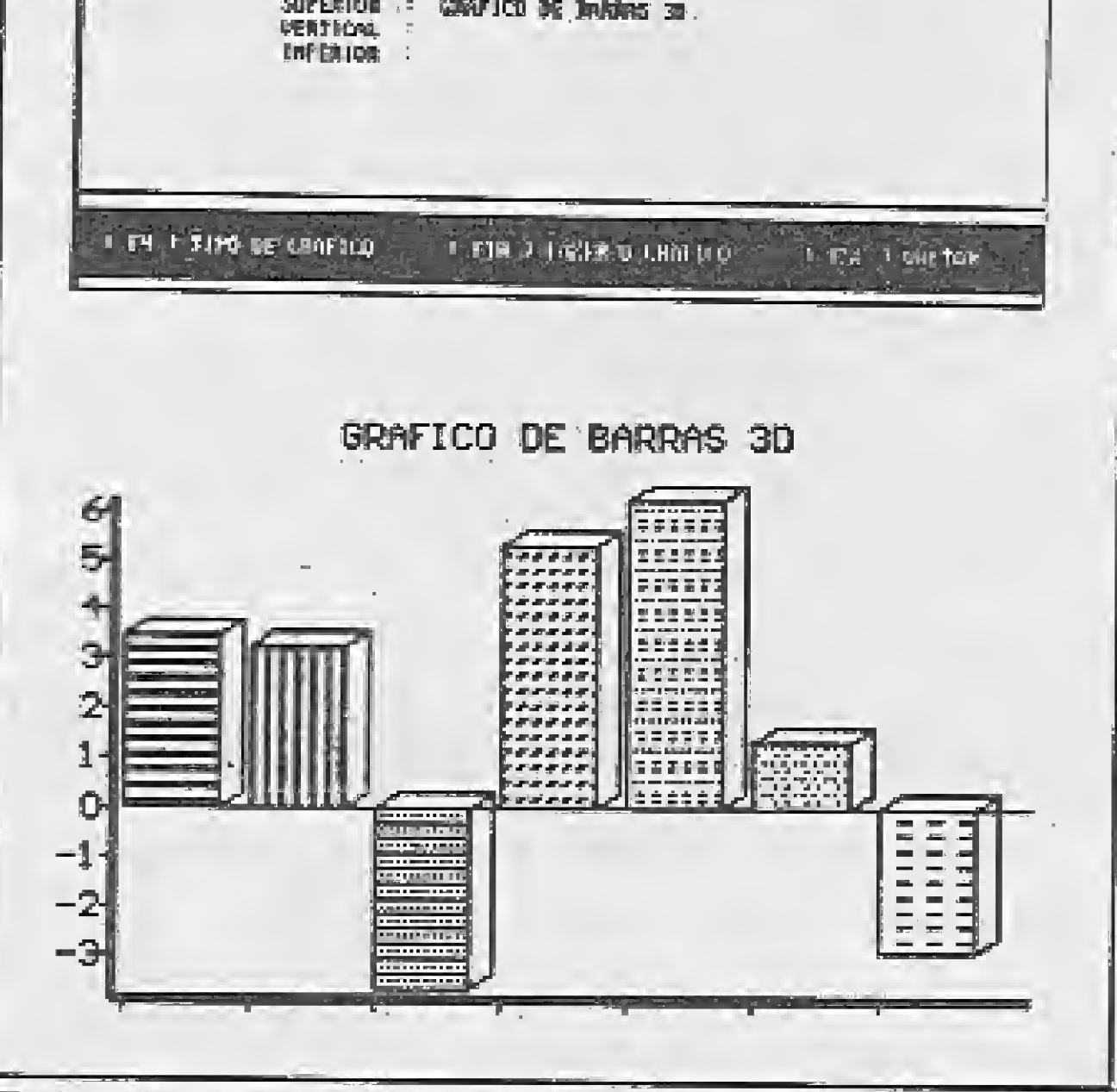

Tela de procedimento e oxerhplo de grafico em 3D

usuário preparar suas próprias bibliotecas de símbolos.

O último módulo é o MÓDULO EXIBIR. Através dele é que serão apresentadas na tela do micro as sequências editadas pelo módulo anterior.

Para rodar o sistema basta possuir um PC com memória mínima de 3S4 Kb, interface gráfica padrão CGA (Color Graphics Adapter) e uma unidade de disco fíexfvel, embora seja preferível dispor de duas unidades de disco flexível ou uma unidade de disco flexíveí e uma de disco rígido: isto proporciona maior comodidade de operação.

O sistema operacional pode ser o MS-DOS/SISNE (ou qualquer outro compatível), versão 2.0 ou mais recente. As saídas im pressas são do padrão Epson.

#### TESTANDO O IMAGEM &GRÁFICOS

O sistema foi testado em nosso CPD sob a configuração de um XT 2001 da Microtec e duas unidades de disco flexível.

Foram criados dois gráficos de barras em três dimensões e uma sequência de quadros de demonstração de um hipotético produto. Todas as operações necessárias para a criação das ilustrações, gráficos e seqüências de quadro foram consideradas satisfatórias e de fácil aprendizado.

Realmente este é um ponto alto do sistema: qualquer pessoa com um mínimo de co-

E certo que o programa não possui a mesma versatilidade e complexidade do Storyboard. Mas talvez resida aí a sua principal virtude, já que isto não afastará os usuários menos experientes.

#### CONCLUSÃO

Devido ao exato dimensionamento e á facilidade de operação, o sistema IMAGEM mostrou que pode ser aplicado como uma poderosa ferramenta de apoio onde haja necessidade de comunicação visual, notadamente em empresas, escolas, casas comerciais e agências de publicidade.

Praticamente tudo, desde uma simples palestra até demonstrações de produtos ou apresentação de promoções numa loja, poderá ser realizado com o sistema IMAGEM, com

um resultado mais direto e abrangente.

AnaFíse de Luiz F. Moraes

### **FICHA TÉCNICA**

Nome: Imagem &Gráficos Linha: IBM-PC Distribuidor: Imagem Informática Ltda. Vendas: Sr. José Luiz Telefone: (021) 234-7902

MICRO SISTEMAS

11

# Múltiplos parâmetros da função USR

\_^Roberto Medeiros

OBASIC é uma linguagem de<br>
muitas qualidades e outros tantos defeitos. Quem programa nessa linguagem, seja em que micro for, esbarrou certamente na mais terrível de suas limitações: a lentidão, Essa barreira, típica das linguagens interpretadas, revela-se particuiarmente inconveniente quando se trabalha com transferência de blocos, isto é, quando se quer transferir uma grande quantidade de bytes de uma área para outra da

memória.

Em virtude dessa e de outras barreiras, os desiludidos programadores desesperam-se sem saber se abandonam de vez o BASIC e passam a trabalhar somente com linguagens compiladas (o Pascal, por exemplo) ou se deixam-se ficar para trás, cada vez mais para trás, vendo outros programadores passarem a jato por eles.

Os micros MSX, apesar da profusão de potentes comandos de que dispõem, não fogem à regra, A situação torna-se mais crítica quando se vai trabalhar com a VRAM, a memória de vídeo. Mesmo com 0 uso do comando VPOKE e da função VPEEK, que acessam diretamente essa área, tais recursos são ex-íre-mamen-te lentos quando se quer enviar uma quantidade razoável de dados da memória para a VRAM ou vice-versa.

2) Para poder executar uma rotina em LM, o BASIC precisa saber qual o seu endereço na memória, isso se faz através do comando DEFUSRn = EN¬ DEREÇO DA ROTINA. Por exemplo:  $DEFUSR5 = 192$ . O "n" que aparece ao lado de DEFUSR pode variar de 0 a 9, de modo que o BASIC pode conhecer o endereço de até 10 rotinas ao mesmo tempo, 3) Finalmente o mais importante: é possível passar ARGUMENTOS para as rotinas em LM através de USR (os "argumentos" são valores ou strings que poderão ser utilizados pela rotina). Para isso basta colocar tal árgumento entre parênteses, logo após a chamada de USR, Vejamos o que acontece quando se comanda, por exemplo,  $A = USR3$ (X \*3 + Y) (supondo que já se tenha previamente informado ao BASIC o endereço da rotina USR3): t} O resultado da expressão X \* 3 + Y é calculado {provavelmente ele será do mesmo tipo da variável A — inteiro, precisão simples ou precisão dupla). Este valor é então copiado, de forma codificada, na área da memória entre os endereços &HF7F6e&HF7FD. A rotina LM correspondente a USR3 é executada, 2) Após a execução da rotina, a variável A receberá o valor que estiver contido nos mesmos endereços já citados. Lógico está que caso o programador queira receber uma informação do BA-SIC ou passar uma informação, deve fa-

Uma outra solução, cuja simples menção faz a maioria tremer de pavor (como numa sabatina de matemática) é a programação em linguagem de máquina. No entanto, se encarada não como um fim em si mesma, mas como um recurso à disposição do BASIC, a lin guagem de máquina pode envenenar o velho motor do BASIC, de modo a conferir-lhe uma velocidade que muitos nem ousavam sonhar. Surgem assim os programas híbridos BASIC/LM, verdadeiros fords-bigode movidos a motor turbo. Existem basicamente duas formas de acessar rotinas em LM a partir de um programa BASIC: o comando CALL (um potentíssímo recurso cujo estudo ficará para outra oportunidade) e a fun ção USR, que é o que estudaremos a seguir,

zer a sua rotina em LM ter acesso aos referidos endereços, lendo-os e/ou rhodificando-os, tomando absoluto cuidado com o tipo de dados que lá se encontram. O endereço &HF663 índica esse tipo: seu conteúdo é 2 para valor intei-. ro, 3 para string, 4 para precisão simples e 8 para precisão dupla.

#### A FUNÇÃO USR DO MSX

passagem'" para a linguagem de máquina são as seguintes:

1) É uma função e não um comando. Não se pode comandar USR (0) como quem diz CLS. Uma função deve vir precedida de um comando: PRINT  $USR$   $(0)$  por exemplo.

> Esta forma de troca de dados, apesar de prática, esbarra num empecilho; só aceita um argumento de cada vez. A expressão PRINT USR7 (X \*3, Y) certamente acarretará uma mensagem de erro, uma vez que o BASIC simplesmente não saberá o que fazer com Y. A alternativa imediata é fazer um POKE na memória com os outros vaíores que se quer passar para a rotina. Esse processo geralmente é lento e torna-se confuso ao se tentar entender o programa posteriormente,

a) Primeiro o BASIC analisa a expressão entre parênteses e armazena o resultado, como já foi dito,

#### PRINT USR3 (0), A, 30, VAL [A\$)

Quando se escarafuncha o mioio do BASiC-MSX, acaba-se por descobrir atalhos que podem abrir uma nova perspectiva para o programador. Torna-se assim perfeitamente possível passar mais de um argumento para uma rotina em LM desde que a rotina saiba onde e como ter acesso a esses argumentos. Uma função aparentemente esdrúxula como " $A = USR$  (0), X, Y, Z", que normalmente acarretaria um belo erro de sintaxe, pode ser facilmente implementada quando se conhece os hábitos do MSX.

Vejamos que hábitos são esses, isto é, o que faz o BASIC quando encontra uma chamada USR:

As características desta "estreita Figura <sup>1</sup>

## SCREEN 1: 30 SCREENI :WIDTH32 : LARG=32 : TAM=24\*LAR G " TELA=8ASE (5) SCREEN2: 30 SCREEN2: LARG-256: TAM-24×LARG: TELA-BASE(12) PLINE 30 30KEER (256,192),1,5BF<br>(-1,-1) (256,192),1,5BF SCREEN 3: 30 SCREEN3 LARG=256: TAM=84LARG: TELA=BASE(17)

b) A seguir é guardado na pilha o endereço do próximo caracter da linha em BASIC que está sendo interpretada. Após a execução de USR essa linha continuará a ser lida, caracter por caracter, a partir desse endereço (a pilha é uma área da memória usada pelos programas em LM para guardar dados importantes mas transitórios, como endereços de retorno de sub-rotinas, etc.),

c) O endereço que será executado após o retorno da rotina USR também é guardado na pilha;

Ao ter a sua rotina executada, é como se o programador tivesse controle total do micro. Literalmente o programador poderá fazer o que lhe der na veneta: desativar o BASIC, provocar um CRASH no computador {o que vez por outra acontece, mesmo sem querer), criar novos comandos ou, o que é nossa intenção: passar a perna no BASIC.

d) Finaimente o BASIC faz um JP (jump = salto} para o endereço da rotina USR que está sendo chamada. Em outras palavras, executa a rotina.

O leitor mais experiente terá certamente "sacado" nossa estratégia: recuperar na pilha o apontador da linha que está sendo interpretada (e que foi guardada lá na etapa "b" da explicação anterior), De posse do referido endereço será

#### PASSANDO A PERMA

a) Ao ser chamada a rotina, o apontador estará "apontando" para a primeira vírgula após o parênteses: " $A = USR (0), X, Y: PRINT A"$ 

b) Após a execução da rotina, o apontador estará indicando o delimita-

dor ":" (ou para FIM DA LINHA, caso não haja outros comandos naquela linha):

 $"A = USR (0), X, Y:PRINT A"$ 

A Para ilustrar o que foi dito acima, montaremos passo-a-passo uma rotina cuja função seja transferir para a memória de vídeo uma determinada quantida-

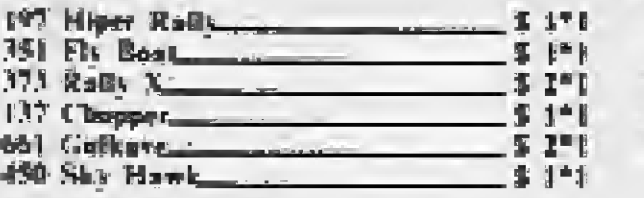

#### Espaço o Antiguido

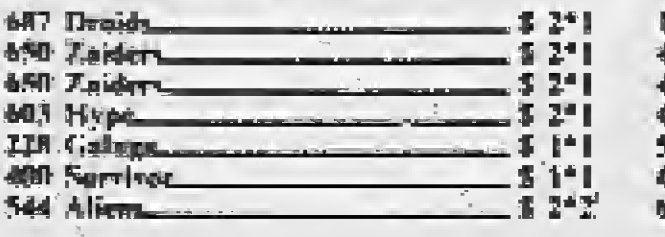

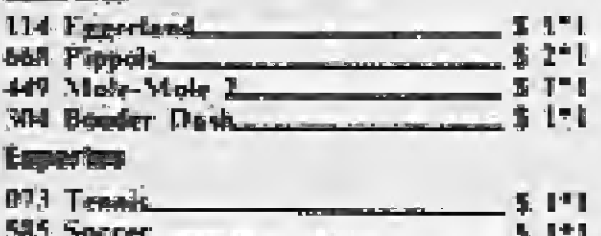

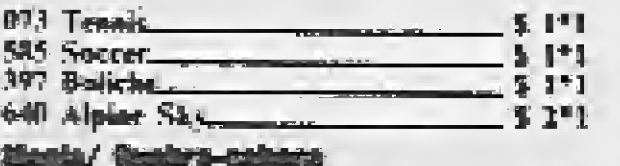

#### <u>and the contract of the contract of the contract of the contract of the contract of the contract of the contract of the contract of the contract of the contract of the contract of the contract of the contract of the contr</u>

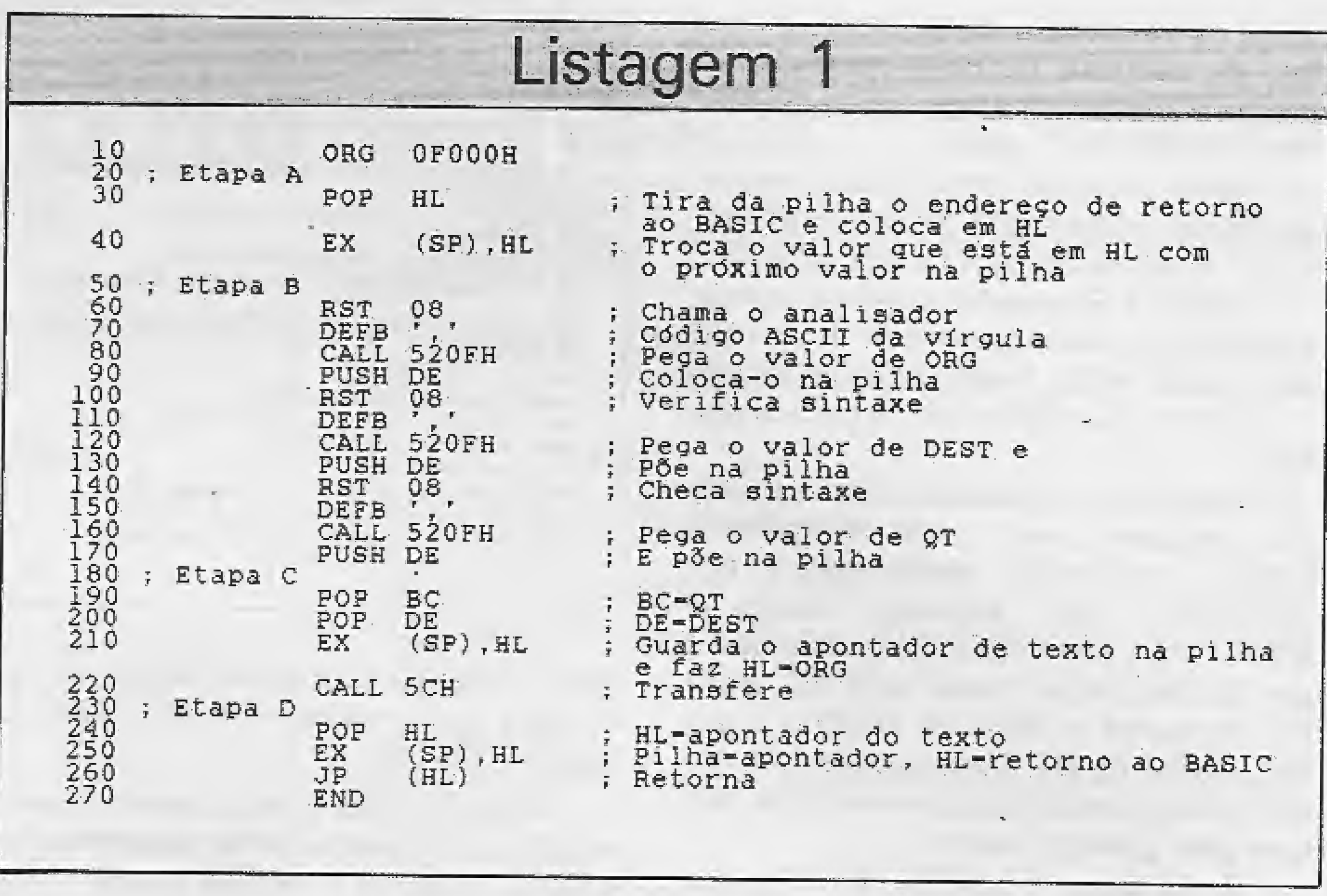

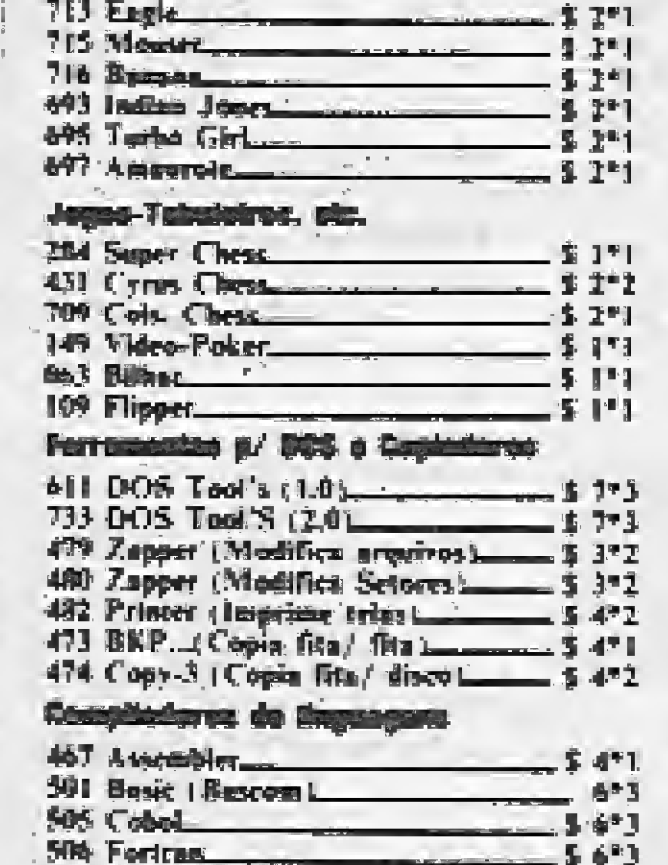

fácíí (será mesmo?) ter acesso direto aos argumentos, sucessivamente.

Após a execução da rotina o tal apontador deverá ser guardado em seu lugar de origem, já devidamente atualizado, como iíustra o exemplo:

A

-face (JobK)<br>-face (720K)<br>-face (720K)<br>-ra driver<br>-ra driver<br>-ra driver<br>-de acritics<br>-face (1200)<br>-radio da Ashras T<br>-saccietes<br>-main da Ashras T<br>-faces da Ashras T<br>-faces da Ashras T<br>-faces da Ashras T<br>-faces da Ashras T 3 c 1/5, duple-lace (T20K) - Gebiente com fonte - inter face para driver - Capas Proteioras<br>- Formulario Continuo - Porta discos de serillos-- Livros para informática ^C-HBvhr HAKK prt^»i'| - DBase II- Plas, o incrivel gerador de banco de dudos da Ashtus-Tute/ .<sup>4</sup>»cbte4\_\_ í^01S'í - Super-Calo II., planiths de cálculo da - 4 3itS%^ IRi -áf -pi^ -i\* HPO 5 0TN"i riara Vando is on disco <sup>2</sup> Ea 4b», lüBffBtf.

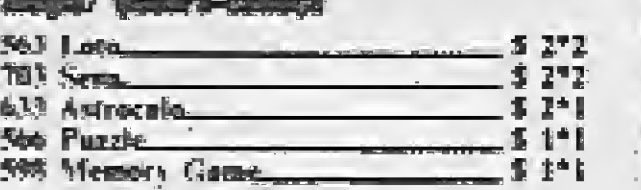

#### Corridge & Robb

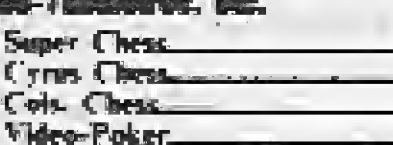

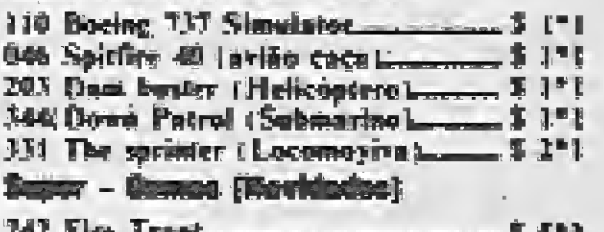

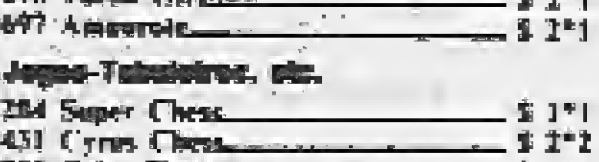

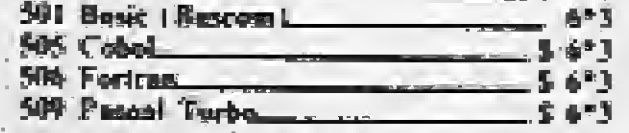

#### Editoras musicala o gráficas

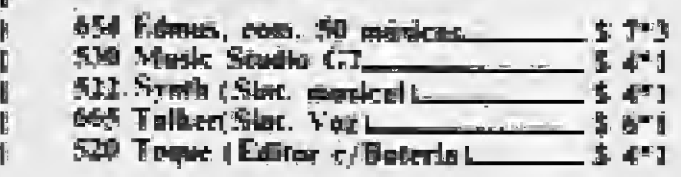

#### tichteining Eingrees.

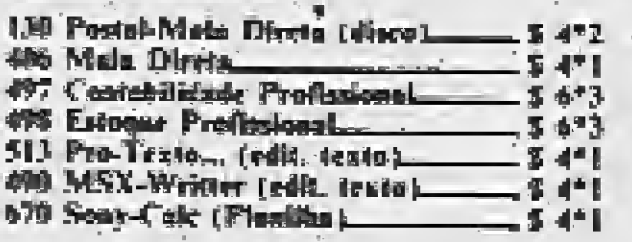

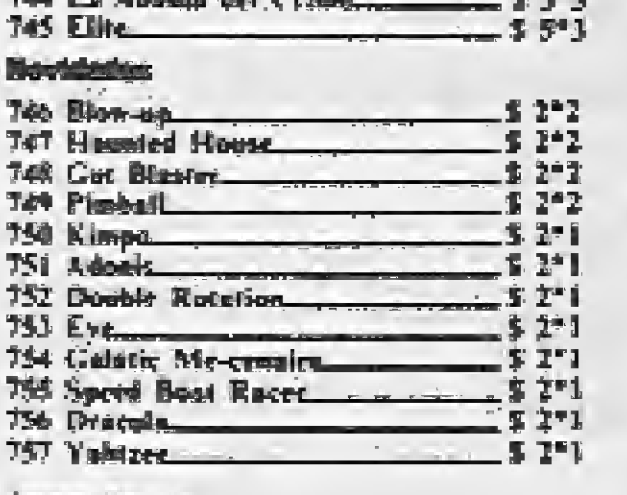

T43 Descript rades. 744 Ls Abadis

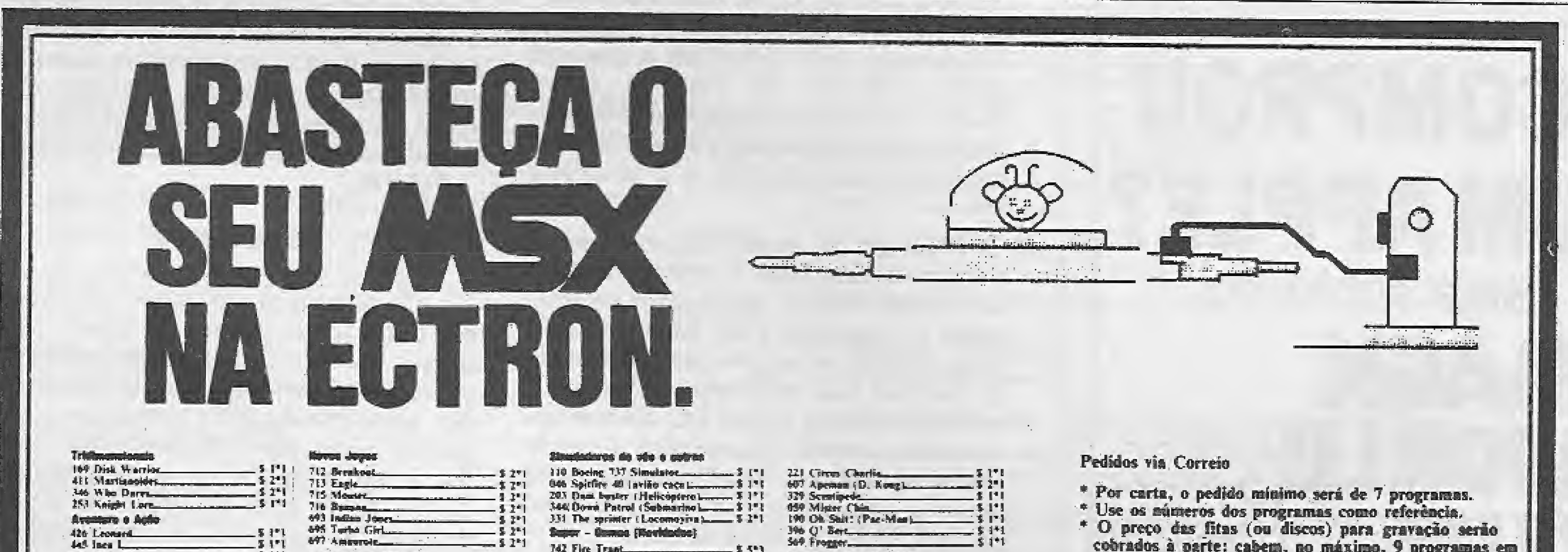

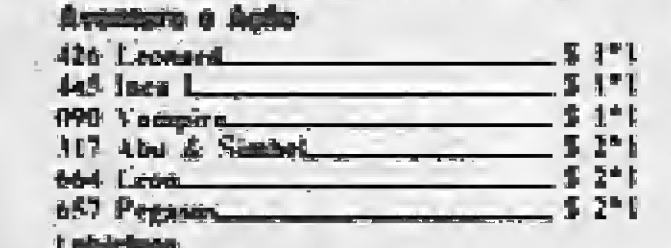

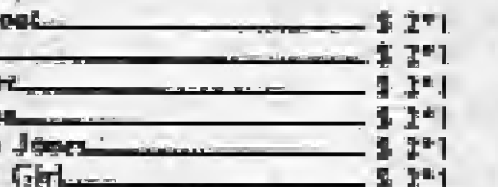

<sup>1</sup> ]'t 11-1

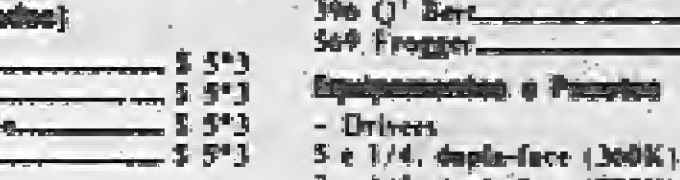

\* O preço das fitas (ou discos) para gravação serão cobrados à parte: cabem, no máximo, 9 programas em cade uma.

\* Não deixe de colocar, no envelope, seus dados comple-

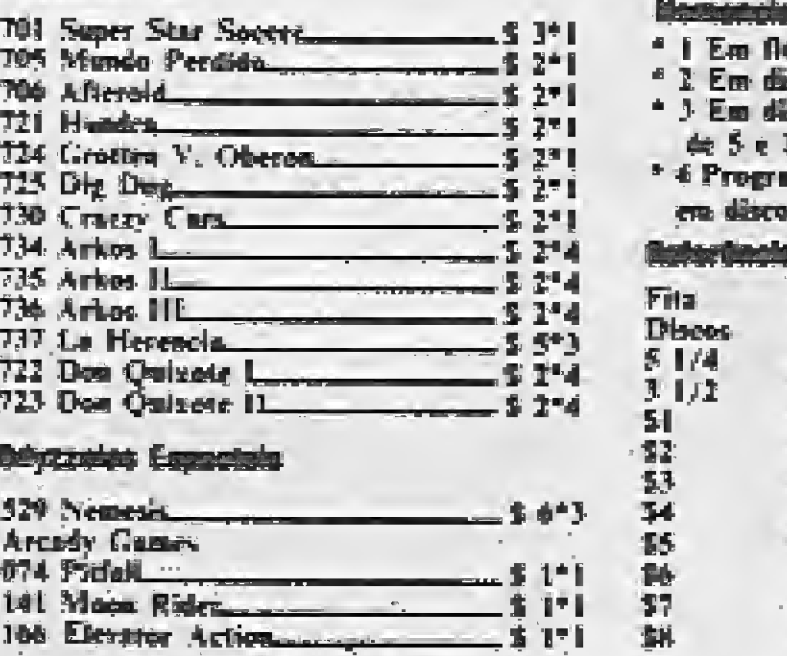

13 OTN

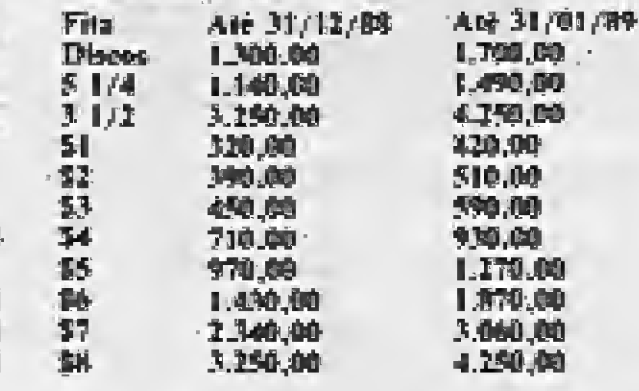

- 
- \* Pague com cheque nominal ou Vale-Postal.
- \* As despesas de retorno correrão por nossa conta.
- \* Nosso catálogo é completo e grátis: é só pedir.
- \* Pedidos acima de CzS 3.000.00 e Soft Wares dão direito à 2 jogos ou 1 copiador inteiramente grátis (mencione seus números),
- \* Peça também por telefone ou venha pessoalmente.

#### \* Messa caixa Postal 12005 - Cep. 02008/ São Paulo/

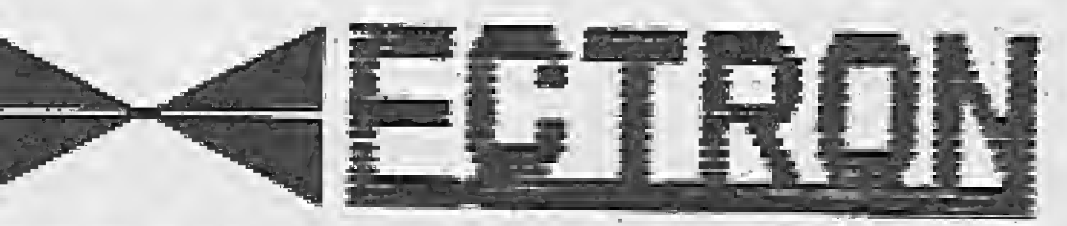

tos.

#### léa disco (Lota todo um disco<br>de 5 e 1/4).<br>6 Bennames de creada temente. ime de grande tamanho

es en fira.

#### **bs and proces**

#### ECTRON ELETRÔNICA LTDA.

Rua Dr, Cesar, 131 Metrô Santana - S. Panlo/ SP Tel.; 290-7266

de de bytes (podem ser os dados de uma tela de abertura ou coisa parecida). A chamada a esta rotina será: "B = USR (0), ORG, DEST, QT" onde:

ORG = Expressão numérica correspondente ao endereço inicial da memória de onde serão transferidos os bytes;

DEST = Expressão numérica correspondente ao endereço inicial da VRAM para onde serão transferidos os bytes;

 $QT =$  Quantidade de bytes a transferir.

Para fazer a transferência, nossa rotina chamará uma rotina do próprio BASIC, conhecida tecnicamente por LDIRVM, cujo endereço inicial é & H5C. Para chamá-la é necessário que o par HL contenha o valor de ORG, o par DE contenha o valor de DEST e o par BC o valor de QT (registradores são como caixas dentro do processador, e servem para quardar valores).

A listagem 1 contém a rotina comentada, dividida em quatro partes: A - RECUPERAÇÃO DO APON-**TADOR DE TEXTO:** 

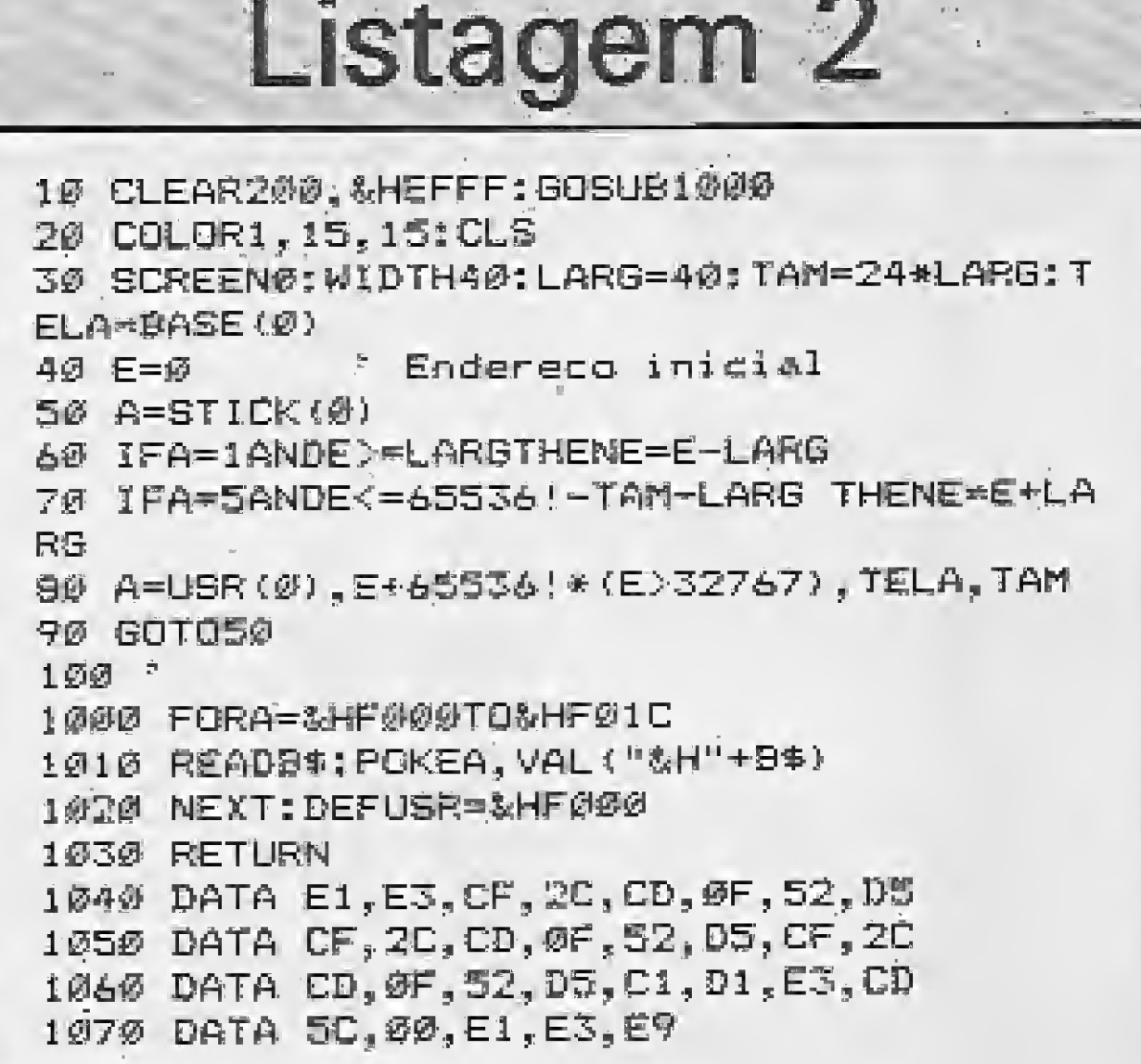

tador de texto e colocá-lo no par HL, de modo a que possamos ficar de olho na linha do BASIC.

Etapa B: esta etapa, a mais extensa, verifica se os valores estão separados por vírgula, fazendo o que se chama "check" de sintaxe. A seguir os valores de ORG; DEST e QT são sucessivamente colocados na pilha para que possam ser usados posteriormente.

Etapa D: finalmente, após a transferência dos bytes, tratemos de arrumar as coisas de modo que fique tudo como deveria estar. Caso as duas instruções dessa etapa não fossem executadas, haveria um tremendo de um CRASH com consequências realmente imprevisíveis.

#### **UTILIZANDO A ROTINA**

Para que possamos fazer uso de nossa rotina, é preciso dar a ela um "esqueleto" em BASIC, que será a listagem 2. Ao ser rodado, este programa inicialmente protege uma área da memória com o comando CLEAR 200, & HEFFF que separa 200 bytes para as strings e informa ao BASIC que a partir de & HF000 existe uma "área proibida". A seguir ele pokeia os bytes da rotina na memória e define o endereço inicial da rotina com DEFUSR =  $& HF000.$ 

A parte do programa que realmente utiliza a rotina está entre as linhas 20 e 90 (inclusive). Com as setas você movimenta uma janela pela memória, observando "in loco" o conteúdo da mesma. Para mudar o modo gráfico modifique a linha 30 segundo os dados da figura 1. Depois de se acostumar com a rotina, bole uma utilização para ela dentro de um jogo, aplicativo ou utilitário de sua autoria. Para torná-la mais poderosa você pode fazer algumas modificações. Por exemplo, ela poderia transferir também os dados da VRAM para a RAM. Tudo depende de um pouco de coragem e experiência (caso esteja interessado, a rotina do BASIC que transfere dados da VRAM para a RAM é a LDIRMV, que inicia no endereço & H59, sendo os seus parâmetros de entrada idênticos aos de LDIRVM).

B - ACESSO AOS VALORES E "CHECK" DE SINTAXE;

C - EXECUÇÃO DA ROTINA LDIRVM;

- RETORNO AO BASIC. D. A seguir, alguns comentários sobre cada uma das etapas:

Etapa A: as duas instruções desta etapa servem para tirar da pilha o apon-

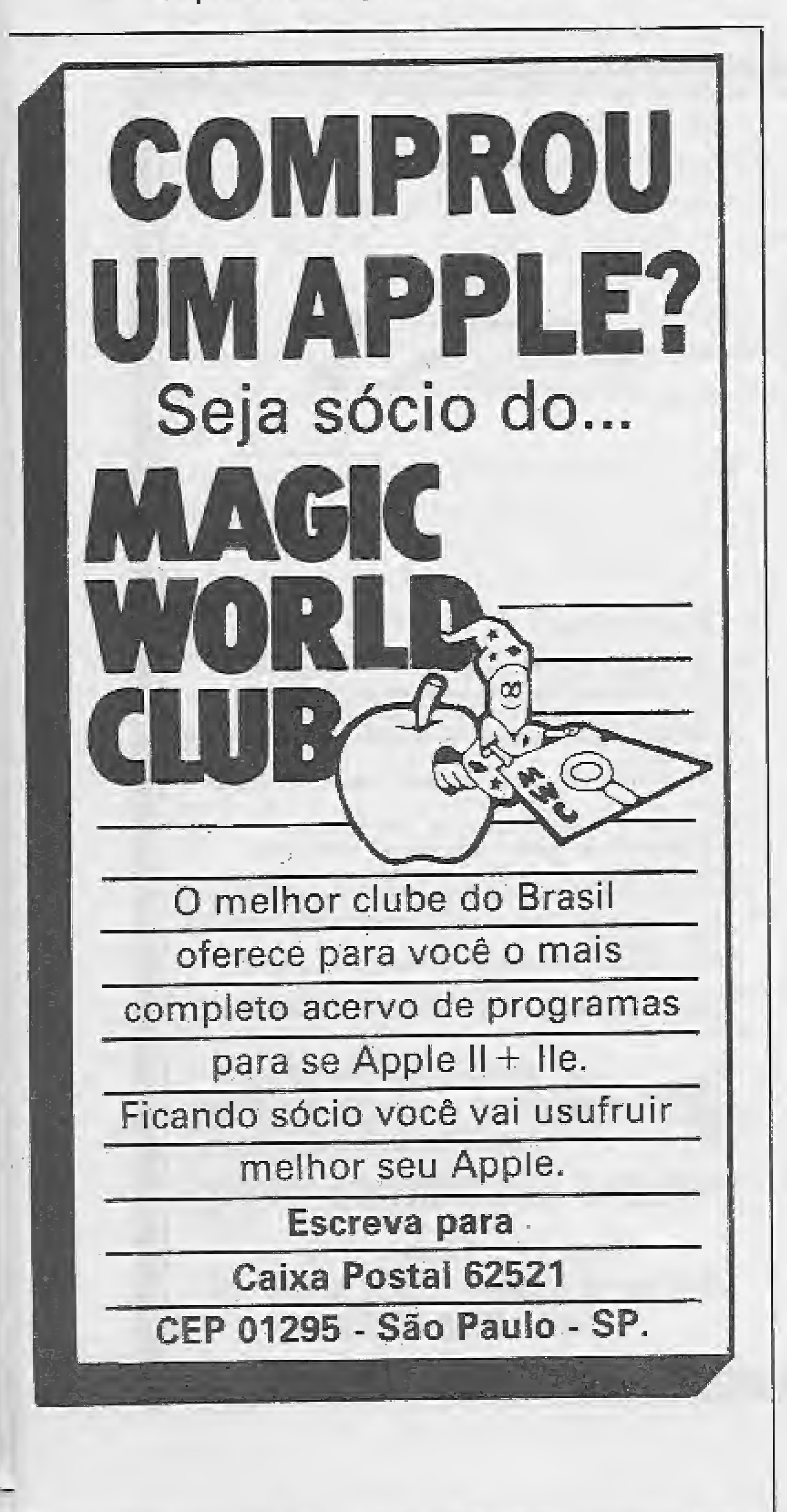

Para checar a sintaxe usa-se o "analisador sintático" do próprio BASIC, cujo endereço é & H08. A instrução usada para chamá-lo é RST 08, uma instrução do Z-80 que ocupa apenas 1 byte, ao invés dos 3 ocupados pelo tradicional CALL 0008. O próximo byte após o RST 08 é o código ASCII do caracter que se espera encontrar na linha analisada - no nosso caso, a vírgula. O analisador compara este byte com o que está sendo apontado por HL. Se forem iguais, o programa continua normalmente; se forem diferentes, a rotina de erro do BASIC é executada e o programa aborta.

Para se ter acesso aos argumentos existem basicamente 3 rotinas, também do próprio BASIC, que podem ser utilizadas - uma para cada faixa de valor. Essas rotinas se encarregam de realizar os cálculos que existirem e retornam o valor encontrado no par DE, aproveitando para atualizar o apontador de texto (umas danadinhas, essas rotinas...). No entanto, caso a faixa de valor seja ultrapassada, BEEP e... OVERFLOW!

Com vocês, as rotinas:

#### **CONCLUSÃO**

Os princípios utilizados no exemplo deste artigo podem ser usados para galguer outra rotina, com pouguíssimas alterações. Tudo depende de criatividade, experimentação e persistência. O que foi visto aqui não chega nem mesmo a ser a ponta do iceberg. Existe muito, muito mais para ser visto e descoberto, e espero poder compartilhar dessas descobertas.

& H521C - Retorna em DE e em A um valor entre 0 e 255; & H520F - Retorna em DE um valor entre -32768 e 32767; & H542F - Retorna em DE um número de 0 a 65535.

Note que na nossa rotina o check de sintaxe é repetido para cada argumento, e que a rotina chamada é & H520F.

Etapa C: simplesmente retira da pilha os parâmetros que lá estão, com o cuidado de não destruir o conteúdo de HL. A seguir é simplesmente executada a LDIRVM.

Até a próxima!

**MICRO SISTEMAS** 

画

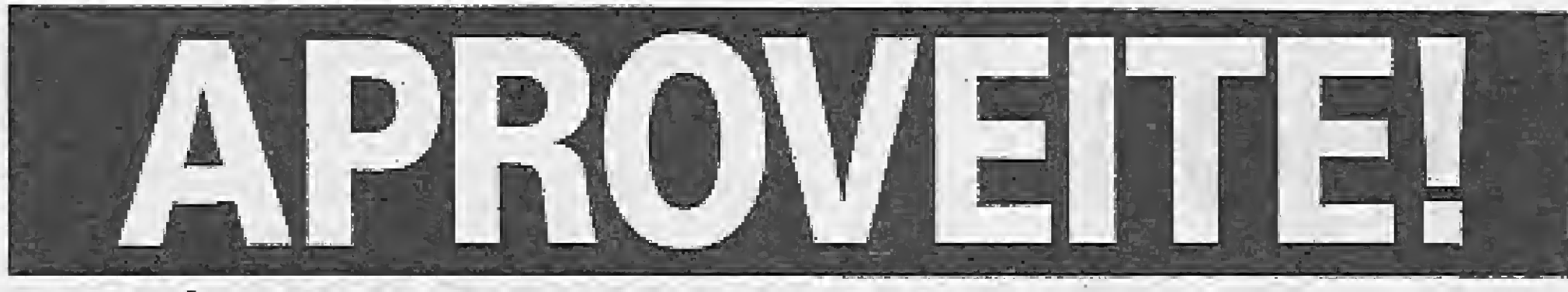

ESTA É A SUA CHANCE DE ADIQUIRIR OS MELHORES SOFTS DO MERCADO.

# MS DESTAQUE

### LENDA DA GÁVEA (LANÇAMENTO)

2.00 OTNS

### PRO-KIT - FILES (LANÇAMENTO)

Arquivo que permite a organização do conteúdo de cada um dos disquetes, ca taloqandô e fornecendo infomnações sobre toda a brbfioteca de software do usuário. 2,50 OTNS **PRO-KIT – FILES (LANÇAMENTO)**<br>
Anquivo que permite a organização do conto do ce cede um dos disquetes, ca<br>
Maquivo que permite a organização do conto do ce cede um dos disquetes, ca<br>
telephrolo e firmecendo informações s

### GRAPHOS III VL. 2

Lançamento inédito. Uma nova maneira de usar o seu computador. O livro digital que vai revolucionar <sup>a</sup> informática editorial...,.....2,6 OTN

É <sup>O</sup> mais poderoso editor gráfico nacional. Permite a criação de aberturas, dese nhos <sup>e</sup> shapes, alfabetos especiais, etc...... 3^0 OTN

### **ALFABETOS Nº 1**

A ferramenta de todo usuário de drive. Permite ordenar os arquivos de discos, verificar e editar os setores, trilhas, testar a velocidade de rotação do drivo, etc.

.. .-...... 2,S CTN PRO KIT SCANNER (LANÇAMENTO) .....-.....2,5OTN Sistema de pesquisa e coleta de figuras e desenhos, O SCANNER examina os arquivos, do disco, de forma conjunta ou independente. Os desenhos, sprites e shapes são arquivados num disco compatível com o GRAPHOS III e DÉSK-3

Banco de alfabetos para o GRAPHOS ilí, contendo mais dé 30 alfabetos tama\* nho padrão <sup>e</sup> diversos alfabetos para títulos.. 1,5 OTN

#### PRO KIT ZAPPER

A fortuna o espera em SERRA PELADA e você nem precisará sujar as mãos. Possui um sistema de mapas,,...........1,5 OTN

INTRODUÇÃO A LINGUAGEM DE MÁQUINA - MSX CZ\$.2,340,00 DICAS, MACETES <sup>E</sup> PROGRAMAS EM ASSEM8LY-MSX CZ5.1.SS5,00 DOS 3.3 DICAS E MACETES (N.EDIÇÃO) CZ\$.2.340,00 WORDSTAR-GUIA COMPILADO 00 USUÁRIO C25,1,300,00 TURBO PASCAL; MANUAL BÁSICO DE REF. CZ&.4,030,00 DBASE lí PLUS P/ MSX S/MISTÉRIOS CZS,2,795,00 20 JOGOS INTELIGENTES APPLESOFT CZ\$.1.560,00 DBASE <sup>111</sup> PLUS INTERATIVO CZS.2.964,00

## DISQUETES

 $5:1:4$  polegadas. DUPLA. •

## LINHA MSX  $BUC - COMPOSER$

### GRAPHOS - SHAPES <sup>1</sup> (LANÇAMENTO)

Coletânea de shapes e desenhos de arquitetura, eletrônica, seios e vinhetas.

Escreva cartas, trabalhos escolares, pequenas publicidades, etc. com sua impressora matricial, podendo optar entre 35 tipos de caracteres diferentes, além daqueles que o programa lhe permite criar. Um excelente processador de textos com incríveis gráficos. 3,0 OTNS

Um ótimo copiador acompanhado de um excelente manual. O livro negro da Pirataria, que ensina tudo sobre cópias em fita. 1,0 OTN

#### $BUC - SYNTH$

## GRAPHOS - TELAS <sup>1</sup> (LANÇAMENTO)

GRAPHOS — TELAS 1 (LANÇAMENTO)<br>Telas prontas para uso em programas do usuário............................1,5 OTN

Uma verdadeira mesa de som para você colocar efeitos sonoros em seus programas em Basic 1,5 OTN

#### SISTEMA EDITOR V.3.4

Crie o seu próprio adventure com este editor de jogos .................. 4,0 OTN

### AMAZÔNIA

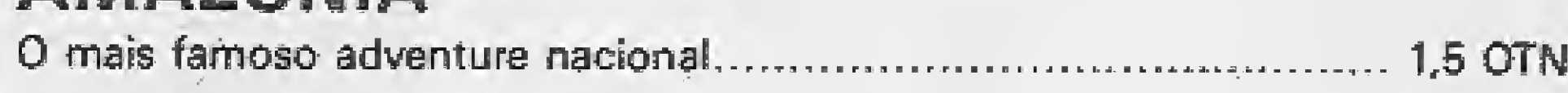

#### SERRA PELADA

## LIVROS

Potente gerenciador de estoque de produtos e matérias-primas. Até 1800 registros...,...14,30OTN

Dispensa o uso das máquinas de mecanografia de controle de C/correntes agilizando <sup>o</sup> funcionamento de uma imobiliária \_\_\_.........,.,..,"2S,50 OTN

#### FAÇA JÁ O SEU PEDIDO Envie cheque nominal a ZOCHIO REPRESENTACÕES LTDA. Caixa Postal 1793 - CEP 20001 Rio de Janeiro <sup>&</sup>gt; RJ.> Tél. (021) 262^6306

DATA MÁXIMA DE POSTAGEM: 25 do mês corrente, considerando OTN do mesmo mês. Os pedidos efetuados após a data acima, considerar a OTN do mês seguinte.

#### TRANCA - FILES

Esconde arquivos no diretório e protege programas. 1,5 OTN

### $BUC - COPY$

#### SUBLIM

Ainda não proibiram'" Não ê hipnotismo. Faça experimentos com mensagens subliminares no video do seu MSX 1,5 OTN

#### PROPAGANDA ELETRÔNICA

Agora muito mais atrativos. Anunciando as mercadorias nas vitrines de todo o Brasil. Faca dinheiro alugando o seu equipamento, 3,0 OTN

#### STRIP GIRLS <sup>I</sup> e II

#### DIGITAL BOOK Nº 1

Para tirar a roupa deias você tem de saber cantá-las. 1,5 OTN

### CADASTRO DE CLIENTES

Um excelente banco de dados com imensa facilidade de uso ... 6,00 OTN

#### CARTOON

Potente editor gráfico criado para a linha MSX ............................ 6,00 OTN

### CONTAS A PAGAR E RECEBER

Permite um completo controle de suas contas possuindo informações sobre a data em que foi efetuada <sup>a</sup> conta..... 6,00 OTN

### CONTROLE BANCÁRIO

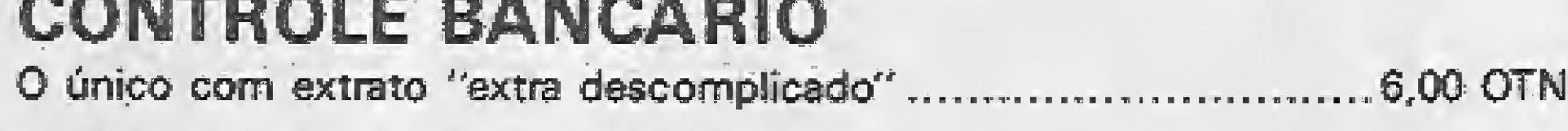

#### CONTROLE DE ESTOQUE

#### FLUXO DE CAIXA

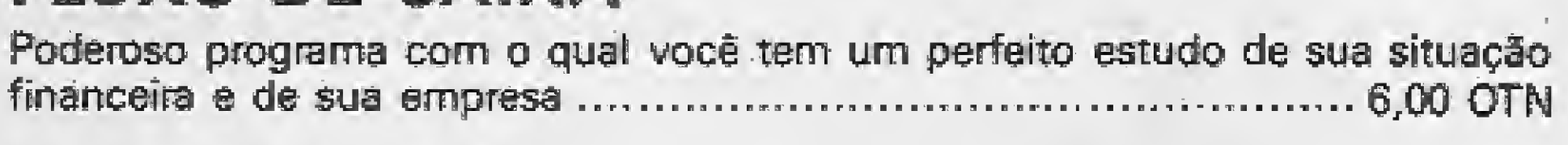

#### MALA POSTAL

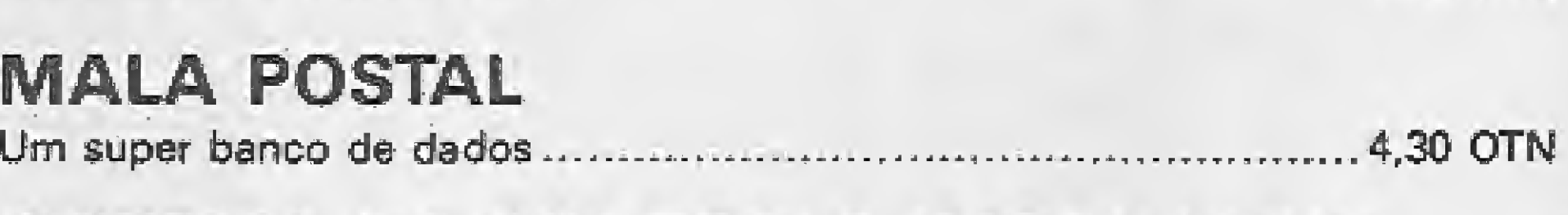

#### SISTEMA DE CONTROLE IMOBILIÁRIO

### DBASE II PLUS MSX

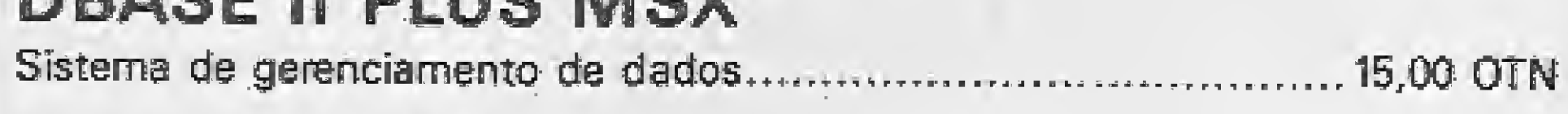

#### SUPERCALC 2

<sup>É</sup> a planilha eletrônica mais poderasa e fácil de ser usada.......,.,., 15,00 OTN

Venha vender seu produto conoscoí Você só tem a ganhar! Informações: Telefone Í021) 262-63-06

í.

## 0 tracador de diretórios M

Paulo Henrique Campos

ste utilitário foi desenvolvido em um TK3000!le com 2 drives, porém funcionará em qualquer equipamento compatível com a linha APPLE com pelo menos <sup>1</sup> drive.

O Traçador de Diretório tem como objetivos principais, proteger e expandir a capacidade de um disquete, de forma prática, fácil e rápida, e poucas pessoas saberiam como copiar um disquete assim protegido. Ele formata o disquete com 25 trilhas e possibilita gravar o diretório (CATÁLOGO) na trilha 24.

Além de aumentar a capacidade do seu disco em 2 trilhas extras (8 Kb), o programa impede que a maioria dos copiadores rápidos copiem este disco,

Listagem

pois normaimente esses copiadores só reconhecem até a trilha 22.

Com um simples CALL 768, o RWTS (Read/Write track and sector — leitura e escrita em trilhas e setores) passará da trilha 11 (a mais usada) para a trilha 24 e vice-versa (da triíha 24 para a trilha 11), Isso permite que você possa passar os seus arquivos

10 REM<br>
10 REM<br>
30 REM /-TRACADOR DE /<br>
30 REM / TRACADOR DE /<br>
40 REM / DIRETORID / 20 REM / TRACADOR DE / 30 REM / DIRETORID / 40 REM / / / / / 50 REn / PHULG HENRIQUE / 40 REM \ CX.POSTRL 1004 \ 70 REM \ SAG LUIS - MA 70 REM \ SAO LUIS - MA<br>80 REM \ CEP 65000 \<br>90 REM \------------------95 REM 96 REM 100 HOME  $105$  LET  $SP4 =$ 110 HOME 120 INVEREE 110 HOME<br>120 INVERSE<br>125 REM - 1-----------------126 REM ! GERA CAIXOTES ! 127 REM +------<del>---------</del> 130 FOR  $I = 1$  TO 5: VTRB 1: HTAB 1: PRINT SPí: NEXT  $140$  FOR I = 1 TG 5: VTRB I: HTRB 35: PRINT SPÍ: NEXT  $150$  FOR  $1 = 19$  TO  $23:$  VTAB I: HTAB 1: PRINT SP#: NEXT  $160$  FOR  $I = 19$  TG 25: VTAB I: HTAB 35: PRINT 8P\$: NEXT 170 NGRMRL 35: PRINT SP#: NEXT<br>176 NORMAL<br>175 REM H------------176 REM ' GERA CERCADO <sup>177</sup> REM H-----k 130 FOR I <sup>=</sup> 6 TG 34: VTRB 3: HTSE luk I - 8 Nu 84. N<br>I: PRINT "-"): NEXT 190 FOR  $I = 6$  TO 34: VTAB 21: HTAB I: PRINT "-"; = NEXT ' 195  $FOR T = 6 TQ 1E: VTRB I: HTRB$ 3: PRINT "!": NEXT : FGR <sup>T</sup> 6 TO 18: VTAB I: HTAB 37: FRINT 196 n is in NEXT REM +--------------------197 <sup>1</sup> PR REM prM ! CRRREGR TRRCROGP ! 6 TO 18: VTAB I: HTAB 37: F<br>
"!": NEXT<br>
200 D\$ = CHR\$ (13) + CHR\$ (4)<br>
200 D\$ = CHR\$ (13) + CHR\$ (4) 2^0 PRINT PRINT D£í''EsLnflD <sup>T</sup> RACADOR" 240 PRINT D\$: PRINT D\$;"|<br>| RACADOR"<br>| 245 REM<br>| 320 REM | 0 PROGRAMA 320 REM +---------------<br>321 REM | O PROGRAMA<br>322 REM +-----------iOO R.EM 6SO PRINT 700 VTPE HTRB lOí INOERSE í PRINT "TRACADOR DE DIRETORIO": NORMAL ; OTFIB t: HTflE JLl! PRlN^ "RG R PaULQ HENRIQÜE.'': VTHE OR: THTRE 5; PRINT " INICIHLIESR CGM QUE ODLUME 7"'. HTGB 05: PRINT "0DL UNE MRIS USGOG E ■■ 1\*254" j : INPUT ' } ";V\$ 720 V = VHL  $(V\oplus)$ : IP  $V\oplus$  = "" THEN V = 254: VTAB 11: HTAB 28: PRINT V: BOTG 780 740 IF V ( 1 CR V ) 254 OR V ( <sup>&</sup>gt; INI THEN INVERSE : VTHF 1j: HTRF 06= PRINT CHR> 17) <sup>4</sup> EHR\$ (7íí: PRINT ''VOL íf OEVE SER ENTRE <sup>1</sup> E 2S4 : NCRNRL : OTRB 12: CRLL ^ 375: GDTD 700

BOO VTAB 12: HTAB 6: PRINT "DES EJa MUDRR VOLUME ? ÍS/Ní:'Í ; GET'Q\*J PRINT Q\*:- IF Qí <sup>&</sup>lt; <sup>&</sup>gt; ""S" RND Qt í <sup>&</sup>gt; "N" THEN 7eo  $840$  IF  $Q$ = "S"$  THEN  $600$ 880 VTAB 15: HTAB 6: PRINT "1. RETIRE ESTE DISCD": HTRB 6: PRINT "2. INSIRA UM DISCO VIRGEM": VTAB 18: HTAB 7: INPUT "PRE SS. (RETURN) PRA COMECAR "IA\$ SS9 REM <sup>890</sup> REM 4---+ StI REn <sup>í</sup> PCKES ND DOS <sup>í</sup> <sup>592</sup> PEh +- 593 REM 900 PGKE 44033,36: REM TQC PRRR TRILHR \*24 MUDR V 920 FDKF 44741,72: REM FOKE 44741,72: REM FERMIT<br>E O USC DA TRILHA \$11 940 POKE 44764,36: REM G LINKS FOR TRK \$24 CnTPLD 9\*0 PGKE 4\*012?3\*: REM H TRILHA 124 VTOC N 980 POKE 48894,37: REM FORMRT n DlSCO COM Í25 TRILHR3 1000 HTHP. 07 <sup>5</sup> FLaSH <sup>J</sup> PRINT "IN ICIHLi^DNDD";í NGRNPL : PRINT " COM VOL# ";V 1040 ONERR GOTO 1440 1049 REM<br>1050 REM +---------------1031 REM ' hlCESBG 30 DISCG ! <sup>1052</sup> REM 4.-- -- -1^ 1053 REM 1Q60 PRINT D\$"INITHELLO, V"V 1100 PRINT D#" BSRVETRACRDOR, A#3 00,LÍ07B 1120 PRINT D#"DELETEHELLD" 1140 POKE 44033,17: POKE 46012, 17: PGKE 43394T35: POKE 447\* 4,17: POKE 44741,68: REM VO LTR RC DOS NORflRL 1160 CNERR GOTO iStO 1170 REM <sup>1171</sup> REM ^-^—^-+ 1172 REM ! OGCUHENTRRIG <sup>1</sup> 1171 REM<br>1171 REM + DOCUMENTARIS<br>1173 REM +---------------+<br>1173 REM +---------------+

1174 REM liso HOME ; VTRB 3: PRINT "INIC IRLIZPGRG CG^PLETR": PRINT : PRINT "RETIRE SEU DISKETTE" 1200 FOR XX <sup>=</sup> <sup>1</sup> TG 2000: NEXT 1220 PRINT : PRINT "AGORA INSTR

LANDG": PRINT : PRINT "'TRIL KRDGR' UTILITRPID OE TRRNSFF PEMCIH" 1240 FOR XX = <sup>1</sup> TO 1500: NEXT 1260 RRINT : PRINT i FEINT ^'CflD fl "CRLL 76S' DQ BRSIC IPR PR SBRR" izso PRINT : PRINT "R TPlLHR DD CATRLOG DR \$11 P/ \$23  $E$  ": PRINT : PRINT "VICE VERSS. VDCE FPCILPíENTE RDDERR"" : PRINT j PRINT "TPPNSFERIR SEUE RRQ

ULVaS iJE ÜM DISCO" 1300 PRINT : PRINT "NORMAL AO P ROTEGIDO." 1320 PRINT 1340 PRINT : PRINT "DUTRR VE2 9 S/N "): GET A\$: PRINT A\$: IF R» <sup>&</sup>lt; <sup>&</sup>gt; "S" THEN £ND 13\*0 SÜTG 600 1380 POKE - 16368,0: VTRB 23: HTAB 5: PRINT ")) UMA TECLA PARA SI FRINT 1/7 UNR PELLA FARA rl2B: RETURN 1400 RETURN 1420 HTRB 20 - LEN (R\$) / 2: PRINT Rí: RETURN 1440 HOME : PGR VY = <sup>1</sup> Tü 4: PRINT CHRS (7): NEXT 1450 REM CHRS (7): NEXT<br>1450 REM<br>1451 REM +-----------------------1452REM MENSnSEM DE ERRÜ <sup>1</sup> 1\*53 REM —--<sup>+</sup> 1454 REM 1460 POKE - 16368,0:Q = PEEK (22ZJ: VTRB 3= PRINT "ERRO' <sup>D</sup> 05 RRINT " DCGRRELI " : RRINT : PRINT 'PRESS ÍCJ P / CGNTINURR": RRINT : PRINT <sup>n</sup> íQ? P/ 3RIR": PRINT : PRINT ">> ";: GET P\$: IF R\$  $\longleftrightarrow$  "C" RND R\$  $\longleftrightarrow$  "Q" THEN 1440 14B0 TF PEEK (44033) ( <sup>&</sup>gt; 17 THEN CALL 763  $1500$  IF  $R\hat{=} = "Q"$  THEN POKE 34, 0: ENE  $1520$  POKE -  $16368,0$ 1540 GCTD 1060 1560 HOME : VTAB 3: PRINT "TERM INRR PPGSRPMR 3/N GET Rí : PRINT Rí: IF flt í <sup>J</sup> "S" RND A# ( ) "N" THEN 1560 1580 IF PEEK (44033) ( ) 17 THEN SALL 768 1600 IF R\$ = "Y" THEN PDKE 0: END 1620 RUN 1\*40 TEXT : HOME : FDR XX = 1 "'0 ZO: PRINT "!! "; : NEXT

: NEXT .1\*80 VTfiE i9: FOR XX =1 TO 20: FRINT ":: ";: NEXT  $1700$  VTRB 5:H\$ = ">> TRACADOR D <sup>E</sup> DGS )>": GGSUB 1420: VTRB S:fl4 íí "POR": GOSLIB 1420 1720 Rí i= "PRÜL-' 8CFTS": GOSJS <sup>1</sup> 420: VTRB 14:Rí = "PRULO HEN RIQUE CRMPOS"': GDSUB 1420: Rí <sup>=</sup> " FEITO EM 14/lL/SE": ECSÜE 1420 1740 GOSUD 1380 1760 RETURN fcS535 REM ====================== PRULD HENRIOUE CHNPD5 FEITO EM 14/11/1988<br>=======================

1660 VTAB 2: FDR XX = 1 TO 11: PRINT  $1660$  VTAB 2: FDR XX = 1 TO 11: PRINT<br>":";: HTAB 37: PRINT "::": FRINT

de disquetes normais para o disquete protegido,

Normalmente o D.O.S. usa a trilha 11 para guardar o diretório do disco. Isso nós já sabemos. Mas com o Traçador de Diretórios o D.O.S. passará a utilizar a trilha 24, que fica mais próxima do centro do disco. Embora isso não cause danos nem ao disquete nem ao drive, esse aumento de distância física faz com que a rotina RWTS tenha resultados mais lentos.

O arquivo TRAÇADOR em binário (listagem 2) é a base do CALL 768, que faz com que o RWTS opere na trilha 24. Ele será gravado automaticamente no seu disquete protegido, pelo programa BASIC da listagem 1. Para utilizar o traçador é só carregá-lo na memória com BLOAD TRACADOR, AS300 e executá-lo com o CALL 768.

Qualquer modificação para expandir ou reduzir a capacidade do programa, poderá ser feita na parte de POKES NO DOS, mais exatamente onde estiver o número 36 e 37. O número 36 é o número da trilha onde colocar o diretório e o 37 e o número de trilhas a formatar neste disco. Já na rotina em assembler da listagem 2, deverão ser modificados os endereços 0319,

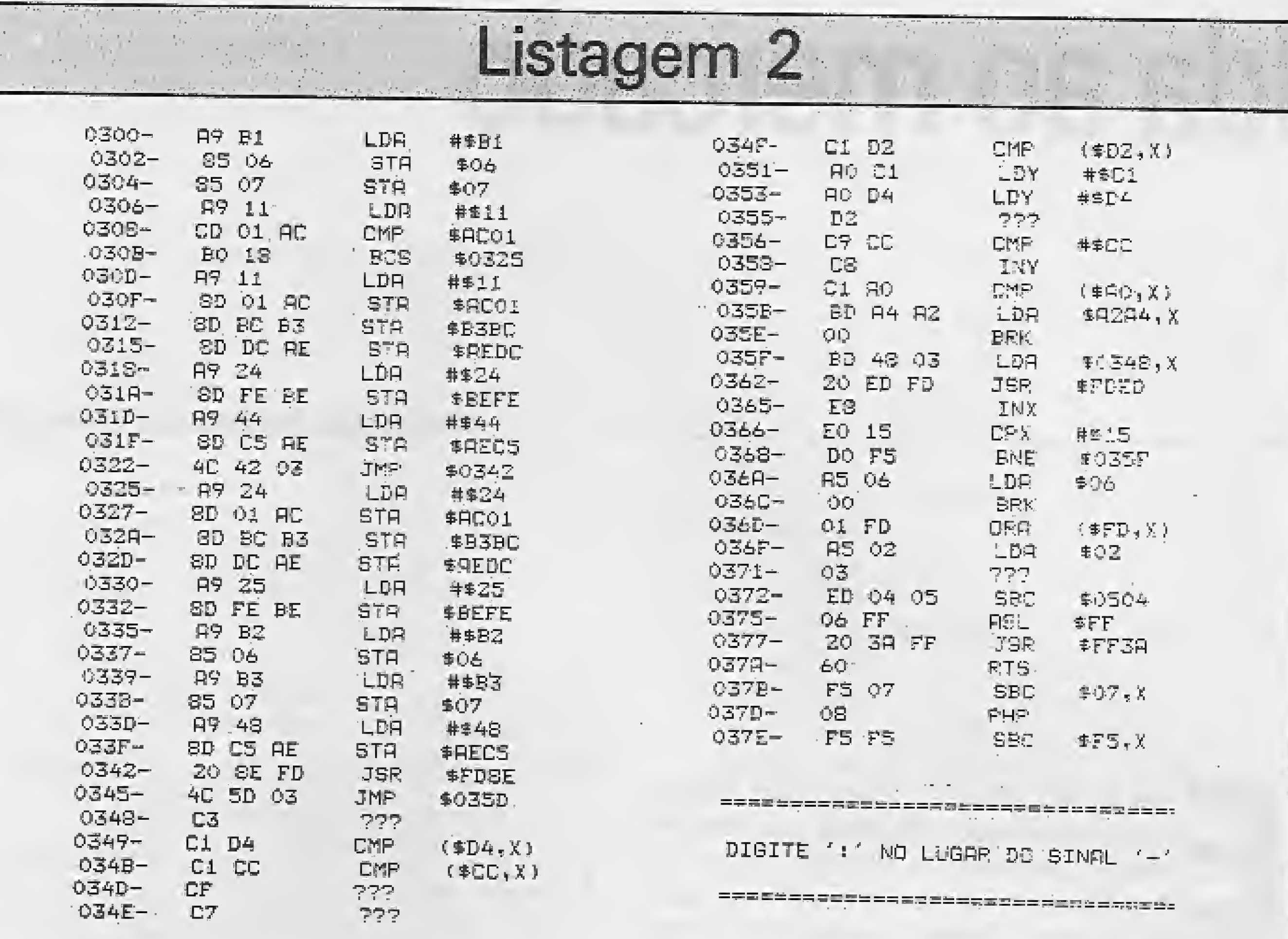

0326 e 0331, sendo que os dois primeiros possuem o valor 24 que é a trilha onde estará o diretório, e o terceiro possui o valor 25, referente à trilha que ocasionalmente poderá ser utilizada para os nomes dos arquivos do diretório, caso falte espaço na trilha 24.

Para gravar a rotina assembler TRA-CADOR, digite BSAVE TRACADOR, AS300, LS07B. O programa BASIC pode ser gravado com o nome TRA-CADOR DE DIRETÓRIO. Agora mãos à obra (ou será à proteção?).

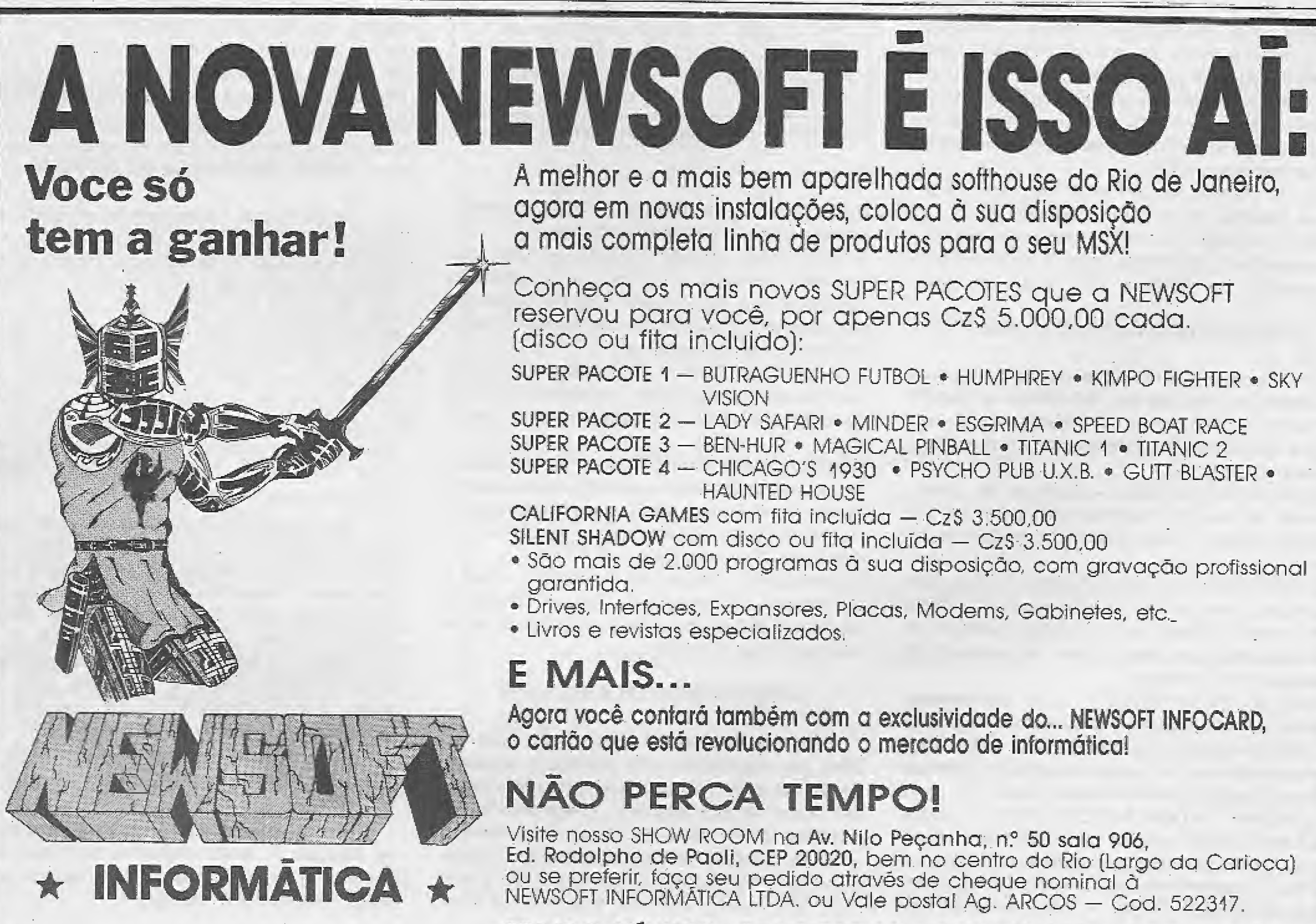

- 
- 
- 

Ed. Rodolpho de Paoli, CEP 20020, bem no centro do Rio (Largo da Carioca)

### PEDIDO MÍNIMO: Cz\$ 3.500,00 · PEÇA SUPER LISTÃO — GRÂTIS

# Ida ao mercado

#### Roberto Andrade Fernandes

ste é um pequeno sistema que desenvolvi usando um TK3000 (da família Apple, portanto) e o SGBD dBase II, o que permite que o programa funcione não só num Apple compatível como também em qualquer outro micro que rode o dBase II. O programa foi desenvolvido buscan-

INICIAR PROCESSO - Consiste na preparação do sistema (inicialização) para que ele possa executar cada uma das funções previstas;

O sistema IDA-AO-MERCADO destínase a apoiar a "rainha do lar" na tarefa, cada dia mais difícil, de planejar as compras de mantimentos para sua família. Para isso o sistema mantém um arquivo básico, contendo dados sobre mercadorias e preços, e dispõe de um menu a partir do qual são acessados facilmente todos os procedimentos que permitem a seleção de itens de mercadorias, estabelecimento de quantidades a serem adquiridas, simulações e emissão de relatórios que auxiliam a tomada de decisá^o.

O arquivo básico é atualizado com os dados (preços) coletados no campo, isto é, no supermercado, e o ciclo recomeça. O diagrama de fluxo de dados deixa a concepção da operação do sistema bem mais evidente.

CARREGAR ARQUIVO BÁSICO - Este subprocesso tem por finalidade permitir a carga do arquivo básico com os dados relativos às mercadorias que fazem parte do universo de consumo do usuário;

EMITIR RELATÓRIO - Este subprocesso tem por fim emitir via impressora um relatório de tudo aquilo que consta no arquivo báxico, permitindo ao usuário atualizá-lo, além de fazer a seleção de parte desse arquivo; APAGAR DADOS ANTERIORES - Apaga do arquivo de compras todos os dados relativos a processamentos anteriores, de modo a evitar interferência no processamento atuai; SELECIONAR ITENS - Permite selecionar

#### DESCREVENDO OS PROCEDIMENTOS

Vejamos cada um dos nove subprocessos e dos dois arquivos que constituem o programa de forma a permitir o máximo de clareza para todos aqueles que pretendem se utilizar desse sistema:

para o arquivo de compras os itens de mercadorias constantes do arquivo básico;

ATUALIZAR QUANTIDADES - Este subprocesso permite atualizar as quantidades dos itens que se prentede adquirir, uma vez que as quantidades provenientes do arquivo básico são sempre unitárias;

ANOTAR NOVOS PREÇOS - Permite atualizar o arquivo básico a partir dos novos preços das mercadorias que serão anotados pelo usuário (no próprio relatório de compras) no momento da ida ao mercado; ATUALIZAR ARQUIVO BÁSICO - Faz <sup>a</sup> atualização dos preços do arquivo básico a partir dos dados obtidos no subprocesso anterior ou de outras formas.

O arquivo de compras contém o nome. do Item de mercadoria (15 posições), unidade (duas posições), quantidade (duas posições) e

do responder, em termos domésticos, a momentosa pergunta: ''afinal, pra que serve essa traquitana toda?", e os leitores poderão observar que o único pressuposto do qual se partiu é o de que o usuário do sisteminha sabe em que aposento da casa está localizado o micro.

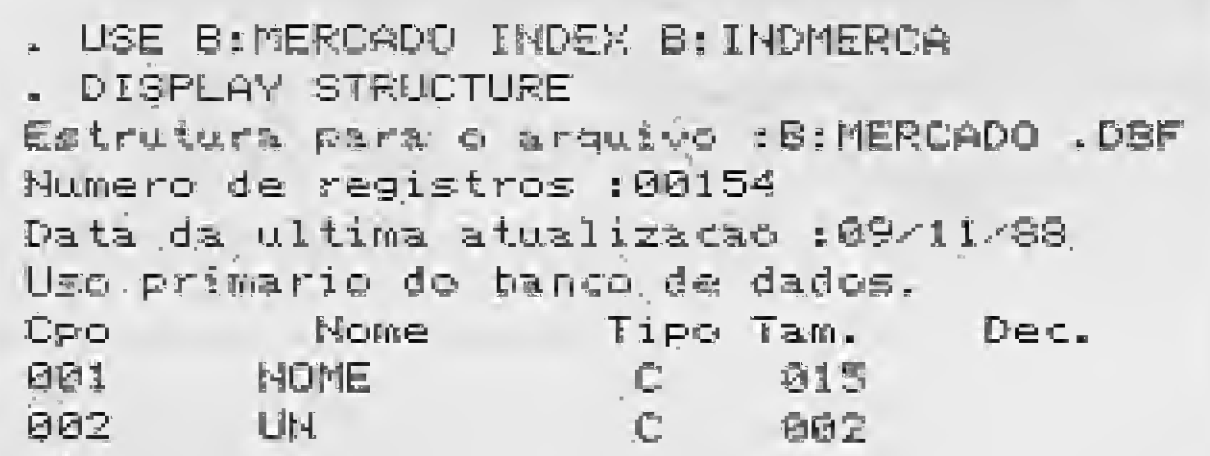

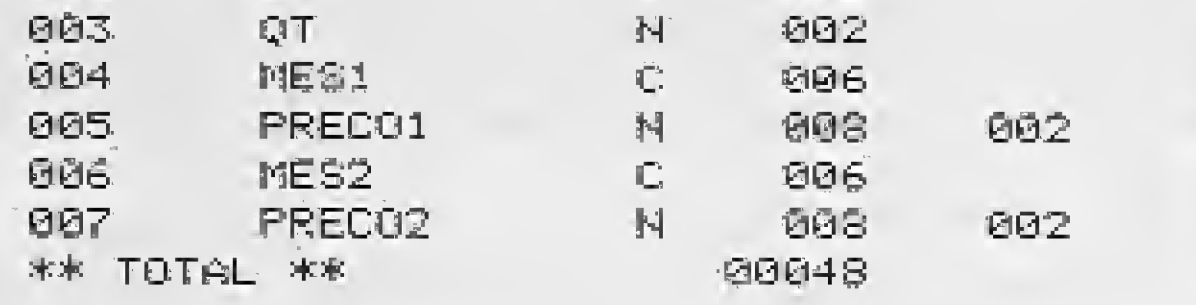

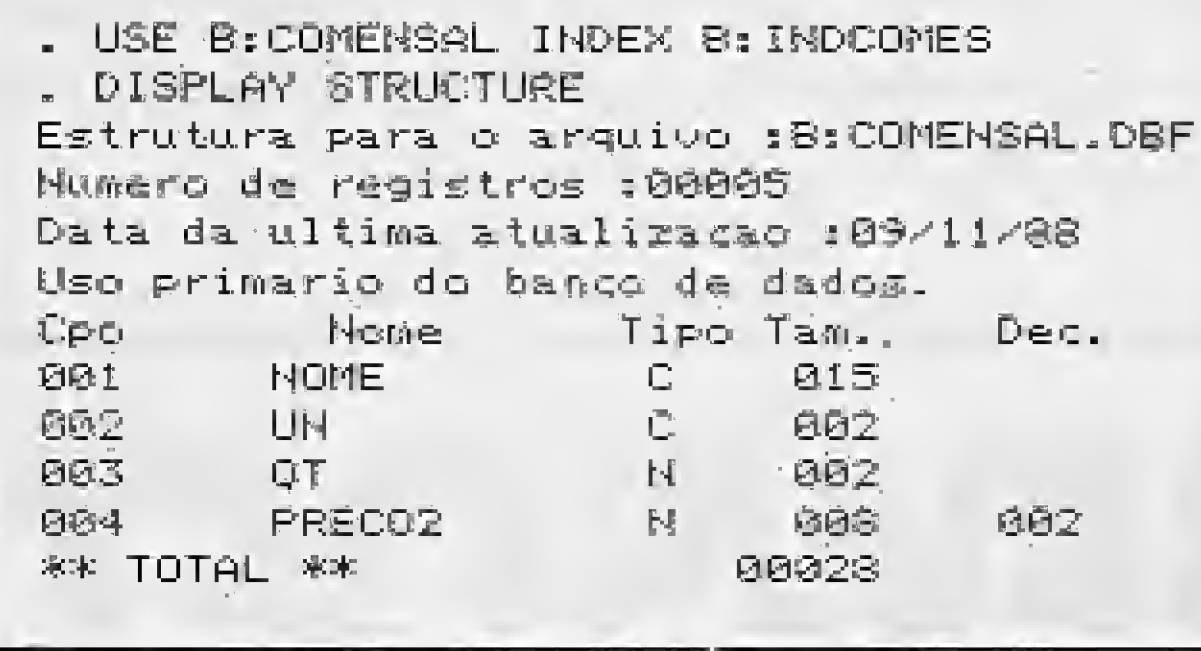

FIGURA 1 -- Estrutura dos arquivos

Os arquivos de comando estão dispostos na listagem 1. Basta digitá-los para que você possa se utilizar do sistema (ou programa, processo - como achar melhor).

EMITIR RELATÓRIO DE COMPRAS - Emi te o relatório de compras, ou seja, a lista das compras que serão efetuadas no supermercados;

#### DESCREVENDO OS ARQUIVOS

O arquivo básico contém o nome do item de mercadoria (15 posições), unidade iduas posições), quantidade (duas posições, com valor sempre igual a 1), preço anterior (8 posições, sendo duas decimais), mês relativo ao preço anterior fna forma mmm/aa), preço atual {8 posições, sendo duas decimais) e mês atual (na forma mmm/aa). Este arquivo ê indexado pelo campo NOME, o que significa que as listagens na tela e os relatórios na im pressora serão sempre apresentados em ordem alfabética.

o último preço conhecido (8 posições, sendo duas decimais). Este arquivo é formado a partir do arquivo básico, selecionando-se os itens de mercadorias desejados e atualizando-se a quantidade a ser adquirida. Da mesma forma que o arquivo básico este arquivo também é indexado pelo campo NOME, o que causa o mesmo efeito do outro arquivo nas listagens ou relatórios, isto é, são também apresentados em ordem alfabética.

Eventuaímente poderão ser montados outros arquivos com a mesma estrutura do ar quivo de compras, visando simulações. O leitor é livre para tal empreitada, uma vez que essa facilidade não é contemplada no menu do programa.

#### ASPECTOS físicos DO SISTEMA

O sistema é normalmente utilizado em um TK3000 dispondo de dois drives, uma im pressora e placa CP/M, além do sistema gerenciador de bancos de dados dBase <sup>11</sup> na versão 3.0. Mas como foi dito anteriormente, ele pode ser adaptado sem dificuldade para rodar em outras configurações. São empregados 2 disquetes: um com o dBase II instalado no drive A, e outro contendo os arquivos de trabalho, instalado no drive B, É claro que tal arranjo pode ser alterado; no entanto, para que tudo funcione de forma transparente, assim é que as coisas foram dispostas.

Com relação aos arquivos, observe a figu-

ra que contém suas estruturas de forma a en tender como os campos são preenchidos e como foram indexados. 0 arquivo básico (B: MERCADO.DBF) foi indexado pelo campo NOME e seu arquivo de índices é o B:INDMERCA.NDX. O arquivo de compras (B;COMENSAL.DBF) é indexado pelo arquivo B:INDCOMES.NDX. Os arquivos B: RELMERCA,FRM e B:RELMES.FRM são utilizados, respectivamente, para a emissão de relatórios do arquivo básico e dos arquivos de compras.

#### OPERANDO O SISTEMA

Coloque o dBase II no drive A e o disco do programa no drive B. Digite DBASE e após aparecer o PROMPT, digite DO B:IDAMKDO. Surgirá o menu do sistema, a partir do qual o leitor poderá colocar em ação o subprocesso desejado. Após a execução de cada subprocesso o controle volta para o menu e o processamento se encerra quando o usuário manisfestar essa intençád.

No momento de carregar o arquivo básico preste bastante atenção para preencher corretamente os padrões convencionados; quantidade sempre igual a 1, unidade igual KG (para quilo), LT (litro), LA (lata), VI (vidro), PC (pacote), GA (garrafa), PT (pote) e CX (caixa). A unidade UN será usada para as mercadorias que não possuem uma embalagem característica (exemplos: lâmpada, barra de sabã'o, etc).

A carga do arquivo é feita através do preenchimento de um formulário exibido na tela e, ao seu final, os registros são listados em grupos de 15, Para listar o próximo grupo, basta apertar qualquer tecla.

Antes de uma nova seleção de itens devemos executar o subprocesso APAGAR DA-DOS ANTERIORES. Caso ísso não seja feito, serão misturados os itens de seleções anteriores. No subprocesso SELECIONAR ITENS, tecle o nome do mantimento desejado (um de cada vez) seguido de  $\langle$ CR $\rangle$ . Quando não houver mais mantimentos a selecionar, digite Fí-NAL + <CR>. Nesta ocasição o computador listará na tela o resultado da seleção, em grupos de 15 registros. No subprocesso ATUALIZAR QUANTI-DADES, não esquecer de teclar <CONTROL  $+$  W $>$ ao final da atualização. Caso necessite, consulte as funções de edição do comando BROWSE do dBase II. Essas funções tam bém são utilizadas em ATUALIZAR ARQUI-VO BÁSICO, sendo que o novo preço é in cluído no campo PREÇO2 e o mês correspondente no campo MES2. Os valores antigos passam para os campos PREÇO1 e MES1, respectivamente.

Para implantar o sistema crie os arquivos B: MERCADO. DBF com o comando CREATE B: MERCADO. DBF, e B: COMEN-SAL. DBF com o comando CREATE B: CO-MENSAL. DBF. Observe as estruturas dos arquivos na figura 1. Após a criação dos arquivos, crie os arquivos de índice com os comandos INDEX ON NOME TO B: INDMERCA e INDEX OM NOME TO B: INDCOMES. Cada um desses arquivos é criado separadamente, sendo que o arquivo que será indexado deverá estar aberto (em uso).

A deleção (remoção) de registros do arquivo básico é considerada como um procedimento à parte e deve ser tratada fora do menu de subprocessos, usando o comando DELETE do dBase IL

Espero que com esse sistema você não tenha mais aquelas terríveis dores de cabeça cada vez que precisar ir ao mercado. Aproveitei

盈

Para criar os arquivos de relatórios

(B; RELMERCA. FRM e B; RELMES. FRM) observe o íayout de cada um deles nas figuras 2 e 3; respectivamente. Utilize o REPORT FORM do dBase II,

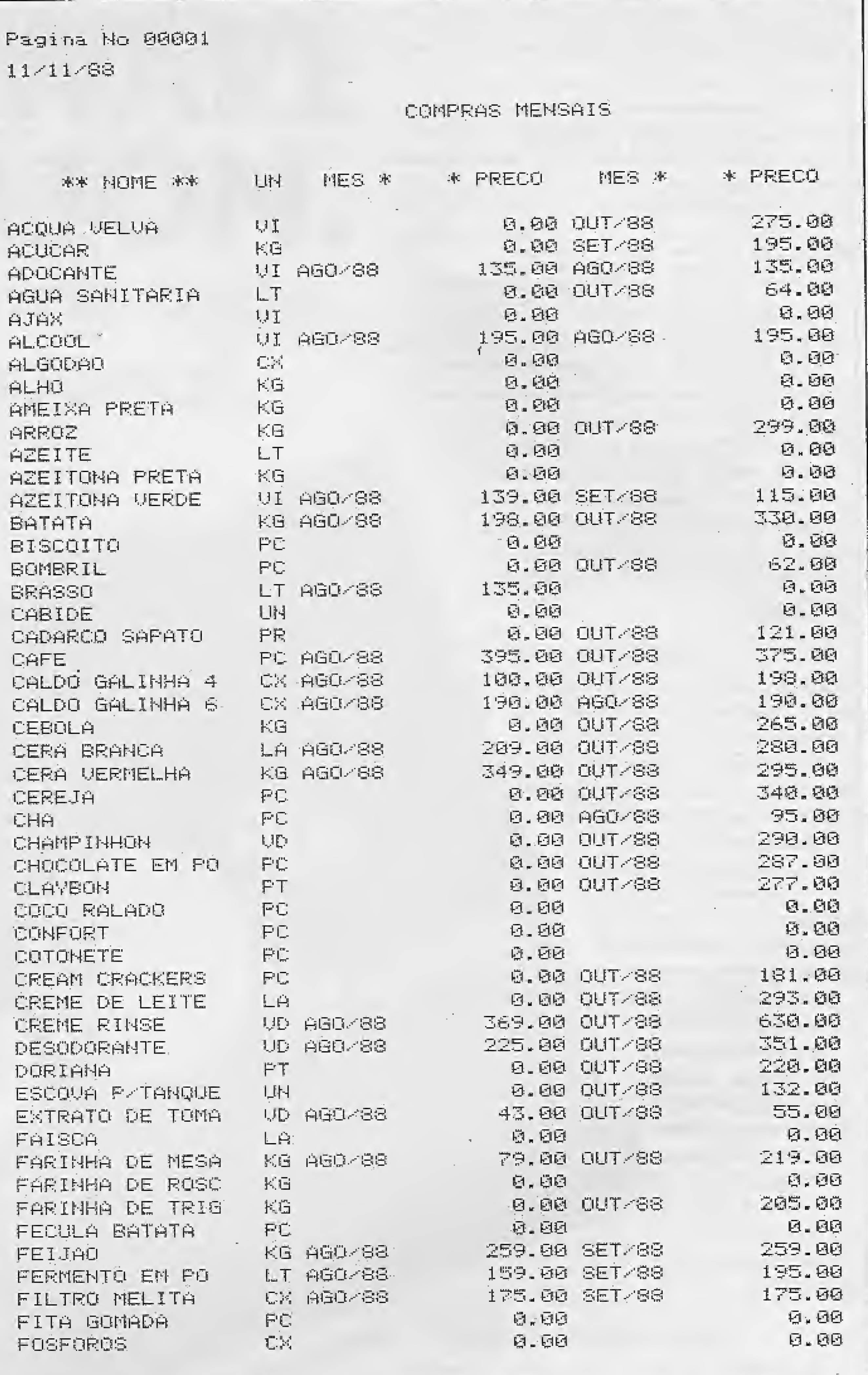

FIGURA <sup>2</sup> -Layout do formulário RELMERCA. FRM

Pagina No 00001 i l.-T l."-8S COMPRAS MENSAIS-COHTROLE \*\* NOME \*\* UNI \*OT P. UNIDADE NOUP PRECO \*\* P. TOTAL ACUCAR KG 2 195.00<br>BOMBRIL PC 3 62.00 390.00<br>186.00 **BOMBRIL PC** 3 62.00 **186.00** DORIANA PT<br>FEIJAD KG %  $220,00$   $259.00$ ■■ 2£8-08 DORIANA – FI I ZIOVOO<br>FEIJAŪ – KG 4 259.80 • 1036-08 FEIJAD KG 4<br>GELATINA CX 2 134.00 : <sup>r</sup> 2GG \* 80 \*\* TOTAL \*\* 2100.00

FIGURA 3 — Layout do formulário RELMES. FRM

MICRO SISTEMAS

19

## Ida ao Mercado

#### .a: JpankDG.CMD **金库奥塞米塞米季地球地位的比赛水动物和水动物和水水动物和水动物来和水水果果等** \* PGM SUPERVISOR SISTEMA IDA AQ MERCADO \* AUTOR ROBERTO A FERNANDES STORE 1 TO OP DO WHILE OP<>0 **ERASE SET TALK OFF** a 2,15 SAY 'IDA AO MERCADO' 4,15 SAY 'MENU DE PROCÉSSOS' 6,10 SAY '0-ENCERRAR PROCESSOS' 8,10 SAY '2-CARREGAR ARQUIVO BASICO' @ 10,10 SAY '3-EMITIR RELATORIO DO ARQUIVO BASICO' a 12,10 SAY '4-APAGAR DADOS ANTERIORES DO ARQUIUO DE COMPRAS' @ 14,10 SAY '5-SELECIONAR ITENS DE MERCADORIAS' 3 16,10 SAY "6-ATUALIZAR QUANTIDADES" @ 18,10 SAY '7-EMITIR RELATORIO DE COMPRAS' @ 20,10 SAY '9-ATUALIZAR ARQUIUO BASICO'  $22, 8$ DIGITAR (0, 2, 3, 4, 5, 6, 7, 9) ' TO OF INPUT " IF  $OP=2$ DO B: INCLUIR ELSE.  $IF$   $0P=3$ DO B: RELATO **ELSE**  $IF$   $0P=4$ DO B: APAGAR **ELSE**  $IF$   $0P = 5$ DO. S: SELECAO **EL'SE**  $IF$   $0P = 6$ DO B: ATUAL ELSE.  $IF$   $0P = 7$

#### **RETURN**

S: APAGAR.CMD \* ROTINA IMPLEMENTA SUBPROCESSO 4.0 \* APAGAR DADOS ANTERIORES DO ARQUIVO DE COMPRAS 冰山 SET TALK ON USE B: COMENSAL INDEX B: INDOOMES ERASE DELETE ALL **PACK** USE. **RETURN** B:SELECAD.CMD skale skale skale skale skale skale skale skale skale skale skale skale skale skale skale skale skale skale \* ROTINA IMPLEMENTA SUBPROCESSO 5.0 \* SELECIONAR ITENS DE MERCADORIA USE B: COMENSAL INDEX B: INDCOMES ACCEPT "MANTIMENTO" TO ITEM DO WHILE ITEM <> "FINAL" APPEND FROM B: MERCADO FOR NOME=ITEM ACCEPT "MANTIMENTO" **TO ITEM ENDDO** SET TALK ON DISPLAY ALL **TEXT** QUALQUER TECLA PARA CONTINUAR ENDTEXT **WAIT** USE. **RETURN** B: ATUAL, CMD \* ROTINA IMPLEMENTA SUBPROCESSO 6.8 \* ATUALIZAR QUANTIDADES (ARQ. COMPRAS) \* USE B: COMENSAL INDEX B: INDCOMES 運動商品互 TEXT TECLAR CTRL-W (SIMULTANEAMENTE) AO FINAL DA ATUALIZACAO QUALQUER TECLA PARA CONTINUAR **ENDTEXT** WAIT SOTO TOP BROWSE FIELDS NOME, OT GOTO TOP DISPLAY ALL 了在米丁 QUALQUER TECLA PARA CONTINUAR ENDTEXT WAIT. USE. **RETURN** B: EMITEREL. OMD \* ROTINA IMPLEMENTA SUBPROCESSO 7.0 \* EMITIR RELATORIO DE COMFRAS USE B: COMENSAL INDEX @: INDCOMES ERASE<sup>®</sup> 下巨岩子 LIGAR IMPRESSORA DESLIGUE-A AO FINAL DO RELATORIO QUALQUER TECLA PARA CONTINUAR **EMDTEXT WAIT** 2010년 - 주의 1 REPORT FORM B; RELMES. FRM TO PRINT SET PRINT OFF USE. **RETURN** 

**ELSE**  $IF$   $0P=9$ DO BIATUARAS ENDIF. ENDIF. ENDIF **ENDIF** ENDIF END IF **ENDIF** ENDOO SET TALK ON **CANCEL** B: INCLUIR.CMD **未来本来本来本来本来来对本来的社会来看来来来来来来来的人生来来的本来来来来来来的事实情景** \* PROGRAMA IMPLEMENTA SUBPROCESSO 2.0 \* CARREGAR ARQUIVO BASICO \* AUTOR ROBERTO A FERNANDES **ERASE** USE B:MERCADO INDEX B: INDMERCA STORE 'S' TO RESPOSTA DQ WHILE RESPOSTA (> 4N4 **ERASE** APPEND BLANK 3 2.16 SAY ARQUIVO  $B A'S I CO = I N C L U.S A O'$ 3,16 SAY '============= 计比较计比较经验调整 @ 5,12 SAY 'EDICAG - CTRL-E P/VOLTAR UM CAMPO' 3 6.21 SAY 'KRETURN> P/PROXIMO CAMPO' @ \_7,21 SAY "DELETE P/APAGAR A ESQUERDA DG CURSOR" a 9,20 SAY 'NOME DA MERCADORIA ' GET NOME @ 12,24 SAY 'UNIDADE ' GET UN @ 12,41 SAY 'QUANTIDADE ' GET QT 3 15 15 SAY (ANTERIOR: MESZANO / GET MES1 13 15,50 SAY 'PRECO ' GET PRECO1' SET PRINT ON MESZAND / GET MES2  $0.18,15.8$ AY ATUAL: @ 18,50 SAY 'PRECO ' GET PRECO2 長臣通取 @ 21,16 SAY 'MAIS DADOS (S/N)? '  $321,36$ **WAIT TO RESPOSTA** ENDDO **REINDEX** DISPLAY ALL **LISE** \* ROTINA IMPLEMENTA SUBPROCESSO'9.0 **RETURN** \* ATUALIZAR ARQUIUÖ BASICO B: RELATO.CMD 本 。 USE B:MERCADO INDEX B:INDMERCA - 来源地家冰水水流水水流水流水流水流水流水流水流水流水流水流水流水流水流水流水流水 **ERASE** \* ROTINA IMPLEMENTA SUBPROCESSO 3.0 \* TEXT \* EMITIR RELATORIO DO AROUIUO BASICO \* TECLAR CTRL-W (SIMULTANEAMENTE) AO FINAL DA ATUALIZACAO 第2世界海洋海洋海洋海洋的大学学校学校学校学校学校学校学校学校学校学校学校学校 QUALQUER TECLA PARA CONTINUAR 米 狂州印度河湖市 USE B: MERCADO INDEX B: INDMERCA 工工户标 **ERASE** GOTO TOP **TEXT** GROWSE FIELDS NOME, MESI, PRECO1, MES2, PRECO2 LIGAR IMPRESSORA GOTO 70P DESLIGUE-A AO FINAL DO RELATORIO DISPLAY ALL QUALQUER TECLA PARA CONTINUAR TEXT **ENDTEXT** QUALQUER TECLA PARA CONTINUAR **WAIT ENDTEXT** SET PRINT ON **MAIT** REPORT FORM B:RELMERCA.FRM TO PRINT USE -**SET PRINT OFF 我店干URN** 电磁板

20

**BA RIFWIIFKEL** 

**S:ATUABAS.CMD** 

**Contractor** 

學

# SOFIMARE NASAJON. Válido para todo<br>micro nacional.

#### Folha de Pagamento

· Folha de Pagamento semanal, quinzenal e mensal. · Calcula o 13º, Férias e Reajuste Salarial. · Emite: Folha de Pagamento Analítica e Sintética, Recibo, Guia de IAPAS, Relação para IR, Informe de Rendimentos, FGTS e outros. · Aceita funcionários horistas ou mensalistas. . Tabelas modificáveis pelo próprio usuário.

85 OTN'S

#### **Livros Fiscais**

**e Emite Livros de Entradas e de Saídas.** e Permite a escrituração dos livros de ICM e IPI. · Os lançamentos são feitos em lote permitindo exclusões, alterações e inclusões.

· A tabela de códigos fiscais é mantida pelo próprio usuário. · Emite uma listagem de valores por código fiscal. · Mantém um arquivo de fornecedores e fornece a "Lista de Emitentes". · Emite relatório

para preenchimento da GIA. · Imprime os termos de Abertura e Encerramento.

### 80 OTN'S

#### Contabilidade

· Possui Históricos Padronizados. · O Plano de Contas tem 5 níveis e é definido pelo próprio usuário. · Os lançamentos são em lote, com possibilidade de alteração, exclusão e verificação. · Emite Livro Diário, Livro Razão e Balancetes (analítico e sintético), Balanço DESCONTO Patrimonial, Demonstração do Resultado, Termos de Abertura e Encerramento, Diário por Centro de Custo e Extrato de Contas. . Permite definir, através de fórmulas, qualquer relatório contendo saldos de contas e resultados de operações matemáticas em cima desses saldos. 75 OTN'S

#### **Controle de Estoque**

Desconto para compras do 1.º ao 10.º dia de cada mês. · Registro completo de cada produto. · Controla os itens abaixo do ponto mínimo. · Permite reajuste automático de preços. · Emite etiquetas e lista de preços. · Emite relatórios sobre a posição do estoque, física e financeira. · Guarda as entradas e saídas de cada item no decorrer do período. . Fornece um Diário com todas as movimentações de entrada e saída no período.

Se você pretende agilizar, com segurança o trabalho em sua empresa procure a Nasajon.

Além de ter os programas mais eficientes do mercado, a Nasajon desenvolve sistemas específicos para qualquer área de atividades.<br>Para esclarecer quaisquer dúvidas sobre os programas, a Nasajon mantém um Departamento de Suporte com atendimento em todo o Brasil.

Faça como outras 2.000 empresas já atendidas, compre segurança, compre Nasajon.

**75 OTN'S** 

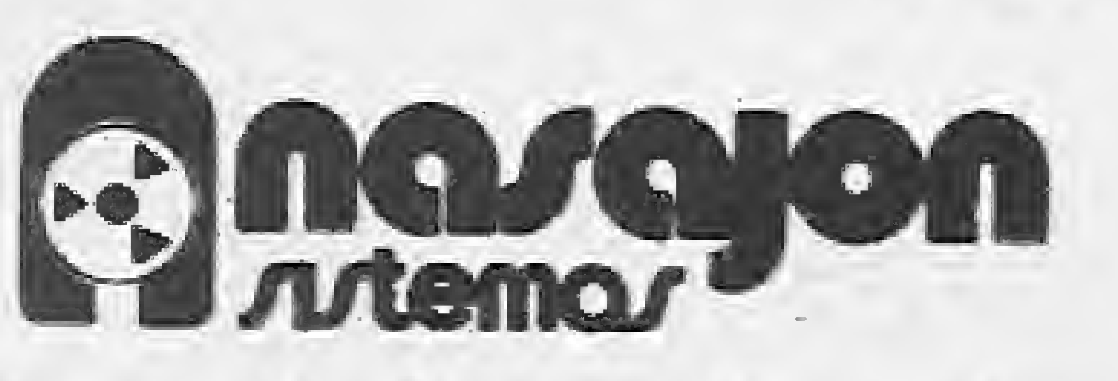

Rio: Av. Rio Branco, 45 gr. 1804 Tel.: (021) 263-1241 Telex: 2137560 S. Paulo: Rua Xavier de Toledo, 161 conj. 106 - Tel.: (011) 35-1601 e 37-7670 B. Horizonte: Av. Alvares Cabral, 344 sala 405 - Tel.: (031) 222-6167

# $O(A \cdot 30)$   $P(A \cdot 10)$

# SEJA QUAL FOR A

# $1,27$

28

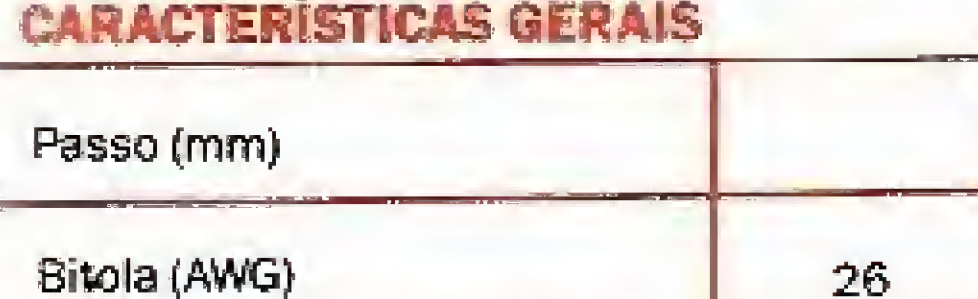

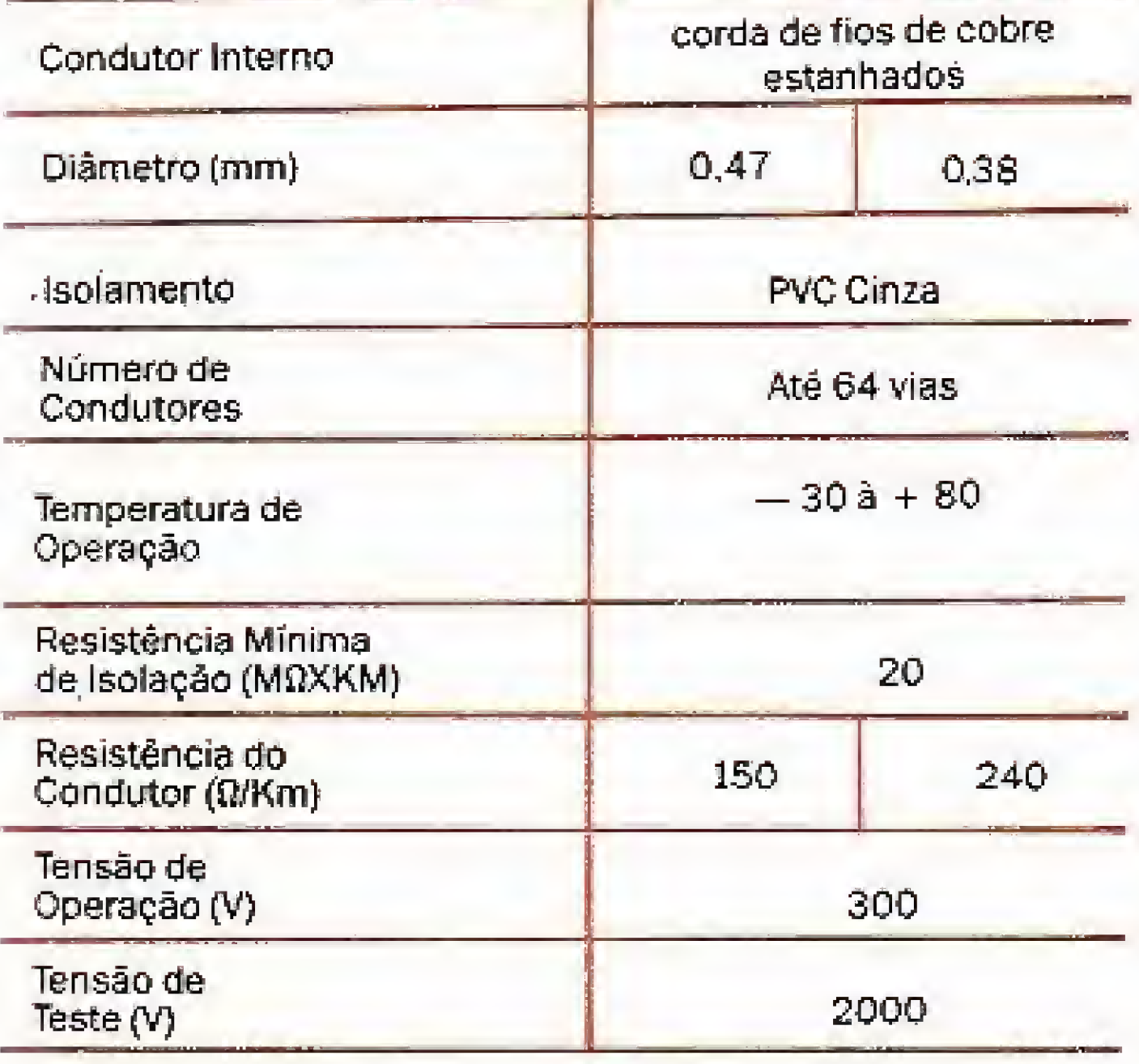

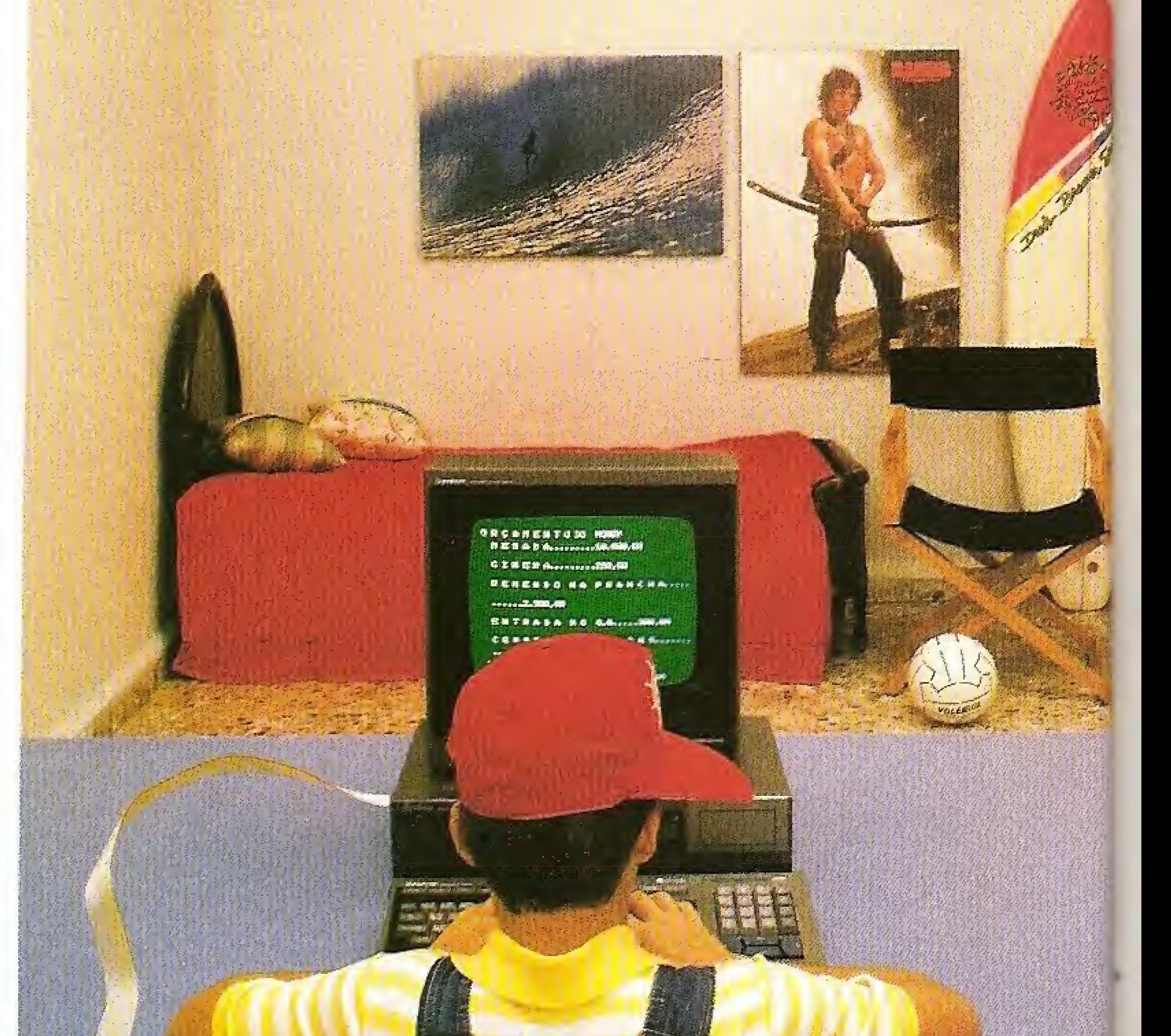

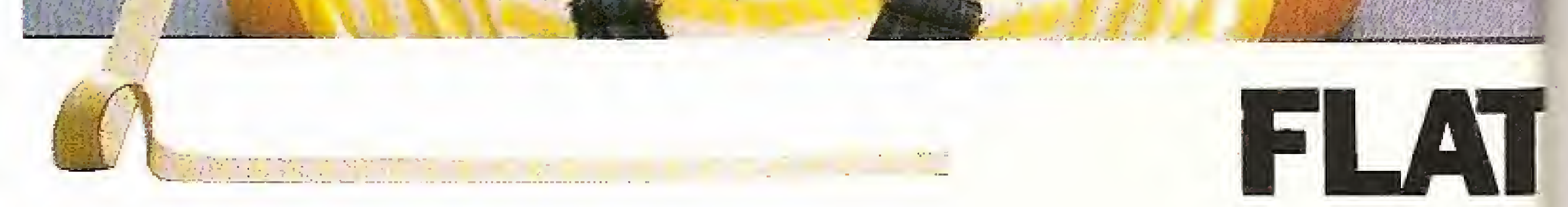

A diferença de gerações não é problema para os cabos planos. Seja qual for o número de informações, maior ou menor, micro, mini. PCs,<br>macro, seja qual for a situação ele interliga mesmo. Cabo plano é antes de tudo um Flat Cable da KmP, produzido em 1,27mm e 2,54mm, de 10 à 64 vias.

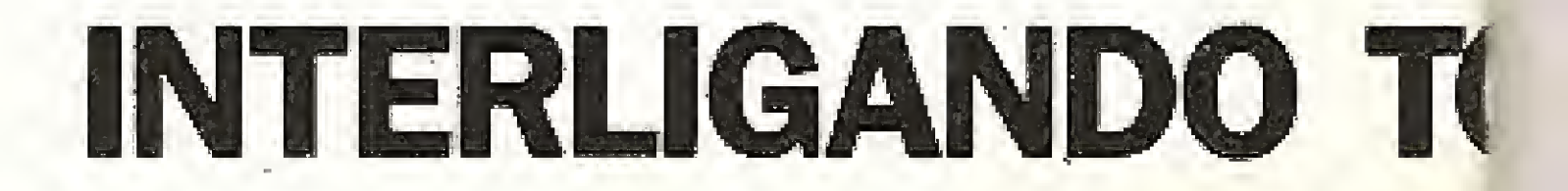

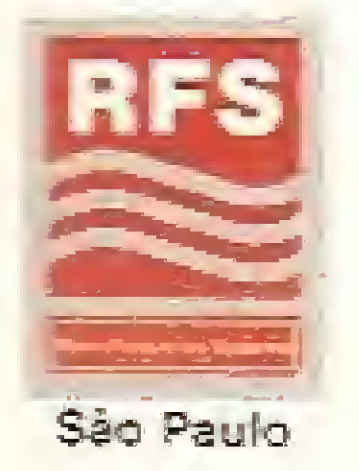

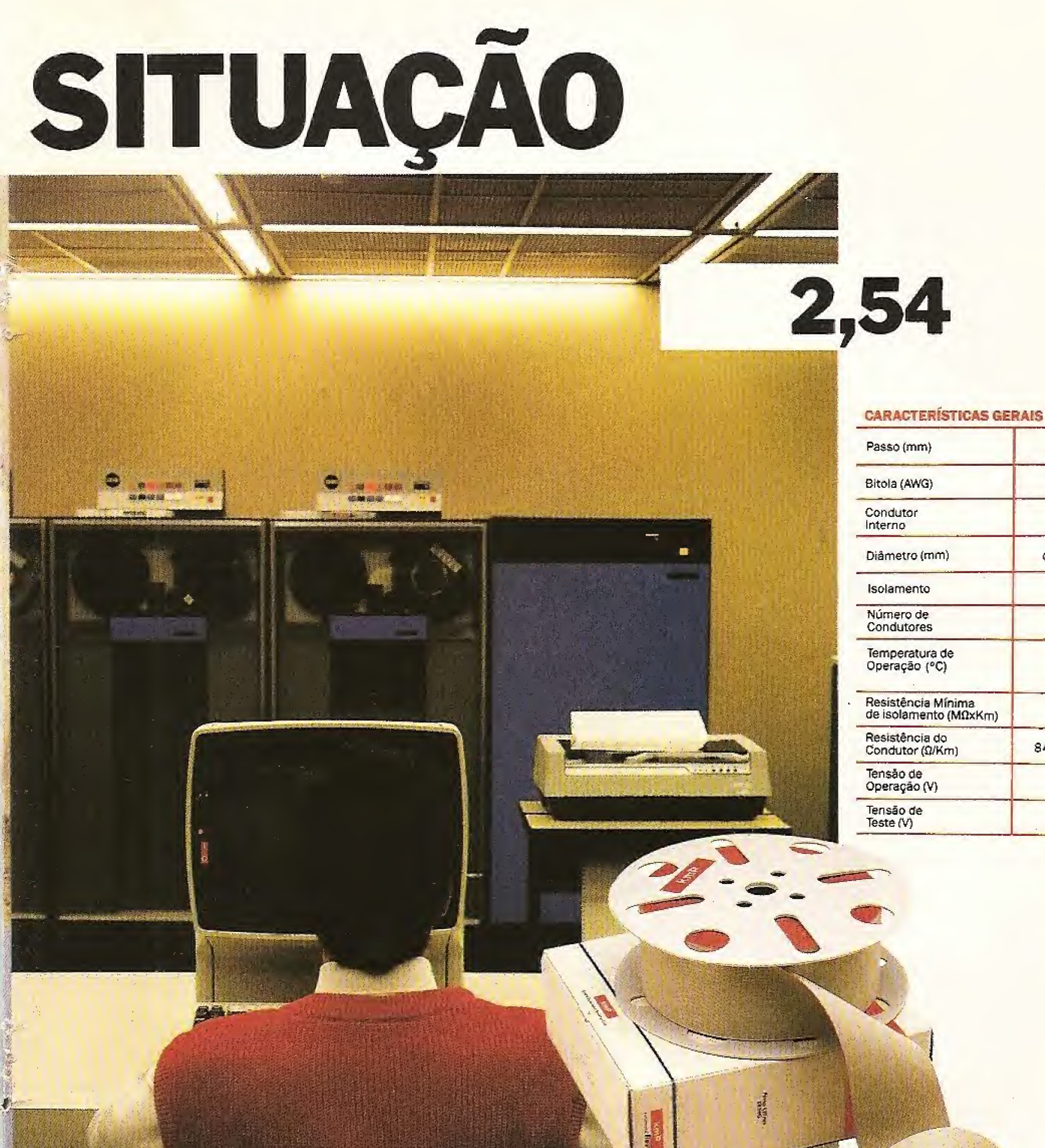

![](_page_22_Picture_376.jpeg)

œ. e Promnrröes

CABLE®

![](_page_22_Picture_5.jpeg)

A KmP dispõe de completo Departamento de Instalação e de Engenharia que poderão auxiliá-lo na escoíha dos cabos, conectores e acessórios mais adequados à sue necessidade, instalando-os den tro de normas técnicas internacionais,

# DAS AS GERAÇÕES.

<sup>®</sup> Marca Registrada KmP Cabos Especiais e Sistemas Ltda. PAX 11-494-2937

 $kmP$ kabelmetal TRELLI

#### Cabo plano acompanha todas as gerações,

BR 116/25 Cx. Postal 146 06S00 Embú SP Teí. 011/494.2433 Pabx Telex 1171842 KMPL BR<br>1171873 KMPL BR «... r. . . 1171S73KMPLBR

,

# Preenchendo cheques com o dBase

#### Marcelo Pessanha de Paula

tarefa de administrar empre^ sas possui espinhos que podem transformar rotinas simples de trabalho em um verdadeiro martírio. Um desses espinhos, por exemplo, é o preenchimento de cheques. Quando a quantidade de cheques é pequena - até 20 cheques — basta uma boa datilógrafa e tudo fica resolvido, Mas quando o número de cheques alcança a casa das centenas... Bem... Aí é que começa o espinho!

É nessa hora que o analista de sistemas deve marcar a sua presença efetiva e buscar a melhor forma de automatizar o processo. No meu caso essa forma tem hoje o nome de EXTENSO, CMD Este é o nome do programa elaborado para preencher cheques de um arquivo dBASE II, criado devido à quantidade relativamente grande de nossos serviços de Administração de Imóveis aqui na PROLOCAL (empresa do GRUPO PR EL), São aproximadamente 600

- $E1 = Dezena$ ;
- F1 = Unidade pura.

Vejamos em um exemplo prático como seria destacada a centena do valor acima:

cheques mensais.

 $(D - (INT (D/10) * 10)) TO D$ onde  $123,425 * 10 = 1234,25$ (lNTeiro = 1234)

Como foi escrito em dBASE II, o programa pode ser utilizado em praticamente todos os microcomputadores, desde o MSX até o PC, sendo que no caso do PC são necessárias pequenas alterações para compatibilizá-to com o dBASE III. Mas isso não representa nenhuma dificuldade para o programador. Basta entender o conceito adotado na criação do programa.

O princípio partiu da separação dos números dentro de uma variável, criando um sistema de divisão por classe. Por exemplo:

 $D1 =$  Centena;

STCRE ' ' TO Cl BTORE ' ' TO 01 STORE ' ' TO El STORE ' ' TO F1 STORE @ TO A STORE & TO 8 STORE @ TO C STORE @ TO D STORE 0 TO E STORE 0 TO F 3F VLIQ=0 ,0R. Vt,iaí0 ,0R. VLia>199999 ? c::r c7> LOOP ENOIF ER ASE a 1,30 SAY 'PRENCHENDO CHEQUES' a 2,30 SAY '%XXXXXXXXXX XXXXXXX'  $a$  12,10 SAY 'U.PRFNCHER : ' <sup>3</sup> i2,25 SAY VLIQ USING STORE lNTCVLIO/ie0000) TO <sup>A</sup> STORE INT((VLIG/100000)\*10) TO B STORE INT((VLIO/10000)\*10) TO C.

123. 425,00

ABC DEF

O objetivo é fazer cada uma das variáveis assumir automaticamente o vaíor de sua classe e depois definir o seu valor por extenso:

 $A1 =$  Centena de milhar;

BI = Dezena de milhar;

 $C1 =$  Unidade de milhar;

123.425/1000 = 123,425 (guardar em D)

> INT (123,425) \* 10 = 1230 realizando a subtração temos;

> > 1234 1230 4

Este número na sua dasse vale "quatrocentos" em extenso e D1 assume este valor.

Como você pode ver o princípio é bastante simples. Agora é só carregar o dBASE e digitar o programa da listagem 1. Espero que ele possa ser bastante útil para você.

FWDIF  $IF C=9$ STORE 'DE7ENOUF' TO Cl ENDIF EWDIF  $*$ IF LEN(C1)(2)  $IF C=1$ STORE 'Uh' TO Cl ENDIF  $IF C=2$ STORE 'DOIS' TO C1 ENDIF IF C=3 STORE 'TRES' TO C1 ENDIF  $IF$   $C=4$ STORE 'QUATRO' TO C1 ENOIF IF C=5 STORE 'CINCO' TO Cl ENDIF IF  $C=6$ 

![](_page_23_Picture_2001.jpeg)

ENDIF  $IF$   $B=3$ STORE 'TRINTA' TO RI ENDIF  $IF$   $B=4$ STORE 'QUARENTA' TO B1 ENDIF  $IF$   $8 = 5$ STORE 'CINQUENTA' TO 81 ENDIF  $IF$   $B=6$ STORE 'SESSENTA' TO B1 ENDIF  $IF$   $B=7$ STORE 'SETENTA' TO BI ENDIF  $IF$   $B=8$ STORE 'OITENTA' TO BI ENDIF  $IF$   $B=9$ STORE 'NOVENTA ' TO Bi ENDIF ENDIF

24

STORE 'SEIS' TO Ci ENDIF  $IF C=7$ STORE 'SETE' TO C1' ENDIF :  $IF$   $G=8$ STORE 'OITO' TO C1 ENDIF  $IF.E=9$ STORE 'NOVE' TO C1 ENDIF ENDIF 计 计 IF D=0 .AND. E=0 .AND. F=0 STORE 'CRUZADOS' TO P2 ENDIF  $TF.D=1$  .AND.  $E=0$  .AND.  $F=0$ STORE 'CEM CRUZADOS' TO P2 ENDIF IF  $P2 = 1$  $IF$   $D=1$ STORE (CENTO ' TO D1 ENDIF  $IF$   $D=2$ STORE 'DUZENTOS' TO D1 **ENDIF**  $IF$  $D = 3$ STORE 'TREZENTOS' TO D1 ENDIF  $IF$   $D=4$ - STORE 'QUATROCENTOS' TO DA ENDIF IF  $D=5$ STORE 'GUINNENTOS' TO D1 ENDIE IF  $D=6$ STORE 'SEISSENTOS' TO Di ENDIF IF Q≔7 STORE 'SETECENTOS' TO Di ENDIE  $IF 0=8$ STORE 'OITOCENTOS' TO Di ENDIF.  $IF$   $D=9$ STORE 'NOVECENTOS' TO D1 ENDIF<sub></sub> ENDIF 光 一 IF E=1 .AND, F>0  $IF$   $F=1$ STORE 'ONZE' TO F1 ENDIF  $IF$   $F \approx 2$ STORE 'DOZE' TO Fi ENDIF  $IF = 3$ STORE 'TREZE' TO F1 **ENDIF**  $IF$  $F = 4$ STORE 'QUATORZE' TO F1 ENDIF.  $IF$  $Fe5$ STORE GUINZE' TO F1 ENDIF  $IF$   $F=6$ STORE 'DEZESSEIS' TO Fi ENDIF  $IF F=7$ 

STORE 'DEZESSETE' TO F1 ENDIF  $IF$  $F = B$ STORE DEZOITO' TO F1 ENDIF 江戸 日本学 STORE 'DEZENOVE' TO F1 ENDIF STORE D1+' '+F1+' CRUZADOS' TO P2 **ENDIF** 美。 IF LEN(Fi)(2) IL EST STORE 'DEZ' TO E1 ENDIF  $IF = 2$ STORE 'VINTE' TO E1 ENDIF  $IF$  $E=3$ STORE 'TRINTA' TO E1 ENDIF  $IF E=4$ STORE GUARENTA' TO F1 ENDIF  $\cdot$  IF E=5 STORE 'CINGUENTA' TO EL ENDIF  $IF$   $E = 6$ STORE SESSENTA' TO E1 ENDIF  $IF E = 7$ STORE 'SETENTA' TO E1 **ENDIF**  $IF E = B$ - STORE (OITENTA' TO E1 **ENDIF** IF F=9 STORE MOVENTA' TO E1 ENDIF ENDIF IF LEN(F1)(2 IF F≢i STORE 'UN' TO Fi-ENDIF .  $IF = 2$ STORE 'DOIS' TO F1 **ENDIF**  $IF$   $F=3$ STORE TRESA TO F1 ENDIF  $IF$   $F=4$ STORE 'QUATRO' TO Fi **ENDIF**  $IF F=5$ STORE 'CINCO' TO F1' **ENDIF**  $-$  IF F=6 STORE 'SEIS' TO Fi ENDIF.  $IF \ F = 7$ STORE 'SETE' TO FI ENDIF  $IF$   $F=8$ STORE 'OITO' TO F1 **ENDIF**  $IF$   $F = 9$ STORE 'NOVE' TO F1 **ENDIF** ENDIF

IF LEN(Pi)(2 IF LEN(A1))1 STORE A1+' ' TO Pi **ENDIF** IF LEN(81))1 STORE P1+B1+' ' TO P1 ENDIF IF LEN(C1)}1 STORE P1+C1+' ' TO P1 ENDIF. IF LEN(Pi) >1 STORE P1+'MIL ' TO P1 ENDIF ENDIF IF LEN(P2)(2) IF LEN(D1))1 STORE  $D1+''$   $'$  TO  $P2$ ENDIF IF LFN(E1) >1 IF LEN(R2) >1 STORE P2+E1+'' TO P2 ELSE STORE E1+' 'TO P2 ENDIF ENDIF 1 IF LEN $(F_1)$ ). IF LEN(P2))1 STORE P2+F1+' ' TO P2 FLSE STORE F1+' ' TO P2 **EMOIF** ENDIF IF LEN(P2))1 STORE P2+'CRUZADOS' TO P2 ENDIF ENDIF 工厂 公司操作经济主义 STORE Ai+' '+81+' '+Ci+' MIL CRUZADOS' TO Pi ENDIF STORE P1 + P2 T0 P3 IF LEN(P3))55 STORE A1+' '+Bi+' '+Ci+' MIL, ' TO P1 STORE Pi+Di+' '+Ei+' '+Fi TO P2 STORE P2 TO P3 STORE 'CRUZADOS' TO P4 ENDIF STORE LEN(P3) TO VER STORE 55-VER TO VER a 15,10 SAY P3 @ 16,10 SAY P4 STORE ' ' TO O a 18,15 SAY (NOVO PREENCHIMENTO (S/N) ' GET O READ.  $IF$   $Q=$   $'$   $N'$ STORE -1 TO L LOOR ENDIF ENDDO. RETURN

 $\left[ \mathcal{L},\mathcal{E} \right]$ 

œ Não perca<br>a próxima<br>edição de

酱

![](_page_24_Picture_4.jpeg)

# O lado oculto do

- A estrutura e a organização das gravações nos discos padrão Apple.

## Compactação de dados

- Técnicas de armazenamento e compactação de informações em PC e MSX.

E o tradicional Clube do Leitor com as seções de cartas, dicas e programas.

# Recuperando informações com dBase III Plus (III)

Nelson M. da Silva

m outubro de 1987 apresentamos um programa simples que permitia a uma pessoa organizar sua bibliografia de referência e, através de palavras-chave previamente selecionadas, recuperar artigos ou livros que abordassem

Seguem-se pequenos comentários sobre os programas e arquivos usados

determinado tema. Sabíamos que o programa, embora bastante simples, atenderia seus objetivos e poderia ser de grande ajuda para aquelas pessoas que têm um voíume apreciável de informações a guardar e... precisam recuperá-las rapidamente na hora necessária. Recebemos, de diversas partes do país, pedidos de cópia do programa em disquete e comentários que nos estimularam a implementar a versão inicial e mostraram que o nosso artigo despertou nos leitores o interesse pela pesquisa, o que é entusiasmante. Mantendo o mesmo princípio do programa original, agora o apresentamos com telas formatadas e menus de fácil operação. Novos comandos de programação são usados, o que é uma forma de apresentar aos iniciantes as facilidades de que o dBase II Plus dispõe. Estamos introduzindo condições de consulta ao Thesaurus, usar o dBase III Plus e acrescentar novos registros no banco de dados sem ter de abandonar o programa, o que evita por exemplo a necessidade de se ter ao lado uma lista das palavras que compõem o nosso Thesaurus para verificar se determinada palavra consta no mesmo, ou qual é aquela que melhor define um assunto sendo classificado. Também para a consulta em tela, dispõe-se agora de um controle que apresenta a bibliografia em grupos de três (ou menos, no caso de termos apenas uma referência ou o total de referências encontradas não for múltipla de três).

![](_page_25_Figure_5.jpeg)

visando uma orientação aos interessados:

1 - Nunca é demais lembrar que o Config.Sys do DOS deve estar configurado para Files— 20 e Buffers-15, pelo menos, evitando-se assim a mensagem de erro "too many files opened ".  $2 - Os$  programas do tipo  $\langle \ldots \rangle$ . PRG podem ser modificados através do comando de ponto .MODI COMM  $\langle \, . \, . \, . \, . \, \rangle$  .PRG; a versão anterior é preservada num arquivo  $\langle \ldots \rangle$ . BAK.  $3 - 0$  comando de ponto  $TYPE$  $\langle \ldots \rangle$ .PRG TO PRINT aciona a impressora para listar este tipo de programa. 4 - A estrutura de um arquivo (...).

DBF pode ser alterada pelo comando de ponto .MODI STRU (...) DBF.

6 - Também é aconselhável fazer uma cópia dos programas para um disquete e trabalhar com a mesma, pois no caso do surgimento de qualquer problema poderemos recorrer ao disquete original.

A figura número 1 mostra o interrelacionamento dos programas usados e os demais quadros apresentam a listagem dos programas necessários. -. <sup>j</sup>

Ao usuário que não programa em dBase III Plus, damos um produto mais completo, e para aqueles que são iniciantes, exemplos do uso de comandos de grande utilidade.

![](_page_25_Figure_6.jpeg)

5 — Qualquer alteração nos nomes dos programas ou seus campos implicará na correção nos programas que chamam estes arquivos ou programas.

![](_page_25_Figure_15.jpeg)

![](_page_26_Figure_0.jpeg)

![](_page_26_Picture_76.jpeg)

![](_page_26_Picture_77.jpeg)

 $-8$ 

![](_page_26_Picture_78.jpeg)

![](_page_26_Figure_4.jpeg)

ě

27

SCMA = SOMA + 1<br>
ENDI<br>
IF EOF!)<br> **MATTRE 23,48 SAY TE:**<br>
MATTRE<br>
MATTRE<br>
RETURE<br>
SET PRIN 300 TE:<br>
DOBP<br>
DOBP<br>
DOBP<br>
DOBP<br>
THE 23,48 SAY TE:<br>
CLEA<br>
DOBP<br>
DOBP<br>
DOBP<br>
DOBP<br>
DOBP<br>
DOBP<br>
DOBP<br>
DOBP<br>
DOBP<br>
DOBP<br>
DOBP<br>
DOBP<br>
DO ê 11'18 SAY '7. lapridir a bibliografia<br>ê 13,18 SAY '3. Voltar ao menu de pesquisa<br>ê 19,18 SAY 'Entre com a escolha (1 a 3)' GEI RESP;<br>PICTURE "9" RANGE 1,3<br>READ<br>DU CASE<br>CASE RESP = 1<br>CLEA Pesquisa Bibliografica DATE() Pesquisa Bibliografica ENDI<br>SKIP<br>ENDI<br>MAIT **SET MEMO TO 50<br>SO TOP<br>SOMA = 0<br>DO MHIL .T.<br>DO MHIL SOMA < 3<br>DE CHAVE: SPAL CHAVES .AND, CHAVEZ SPAL CHAVES .OR.;<br>EMAVES SPAL CHAVES .AND, CHAVEZ SPAL CHAVES .OR.;<br>CHAVES SPAL CHAVES<br>? TORS : ..............................** 48 SAY 'Fin da Pesquisa **WATERS ENGINEERS**<br>ENGING CANAL (HOT <> 3)<br>SET PRIM OFF<br>SET TALK ON<br>SET EARC OFF<br>SET SCOR ON<br>SET SCOR ON<br>RETU

## Listagem 6

**# 23,40 SAY Fia da Pesquisa'**<br>WAIT<br>**RETU**<br>ENDC<br>ENDC<br>ENDC<br>CASE RESP = 2<br>CLEA<br>CASE RESP = 2<br>CLEA<br>SET PREN ON :-----Programa PESDE<br>SET TALX OFF<br>SET EXAC ON<br>SET SATE GERMAN<br>CLEA<br>CHAVE1=SPAC(16)<br>@ @ # # TD 20.79 pouslE<br>@ ~6, 5 SAY SPAC(10)+'Bual a 1a. palavra-chave a pesquisar ?';<br>BEAD<br>READ CHAVE!<br>READ<br>CHAVE1=RTRI{UPPE(CHAVE1))...<br>C CASE RESP = t<br>CLEA Pesquisa Bibliografica )<br>SET MEMO TO 60<br>SONA = 0<br>DO WHIL SOMA ( J<br>DO WHIL SOMA ( J<br>JF CHAVES (PAL CHAVES .ARD. CHAVEZ SPAL\_CHAVES .ARD.)<br>THAVES SPAL\_CHAVES<br>? "Titulo: ( ,TRINLIN)+" – "+ AND\_MES +" – "+"p. "+ PAG<br>? "The ... ( RESUME)<br>? "The ... ( CHAVE2=SPAC(16)<br>@ 10; 5 SAY SPAC(181+'Beal a 2a. palavra-chave a pesquisar ?';<br>@ 10; 5 SAY SPAC(181+'Beal a 2a. palavra-chave a pesquisar ?';<br>@EAD<br>CHAVE2=RTRILUPPE(CHAVE2)) Pesquisa Bibliografica' DATE() CHAVEJ=SPAC(16)<br>@ 14, 5 SAY SPAC(10)+"Qual a 3a, padawra-chave a pesquisar"?";<br>|GET CHAVEJ<br>|READ<br>|READ 60'TOP<br>DO WHIL .NOT, EOF()<br>SET MENO TO 60<br>ET DNAVEL REAL EMAVES .AND, CHANEZ \$PAL CHAVES; **RESUND** Resuma: **Obsve** 

![](_page_27_Picture_3.jpeg)

- 
- 
- 
- $\bullet$  FILCRIL

EAR i for Eh'H í" !i jtU' .lí!t' «-" -u- ii-u. -n født is de de fremse e 11. K Y A; II.K C A A A A CIAUNIT CONSTA

Produce ao Edaidement: A. T. I. BILLYTTEL BID

![](_page_28_Picture_4.jpeg)

\* \* 0 DJgitaf BOOK é compatível com o padrão Mfcrosol de interfoce de

Lançamento ATI Editora, apoio editorial MICRO SISTEMAS.

![](_page_28_Picture_2.jpeg)

A partir de agora o seu micro ficará muito mais "inteligente".

Animação gráfica - Você vai conhecer o que é e como são feitos as animações gráficas no computador, com exemplos detalhados, num artigo de Renato Degiovani. Tudo isto usando a própria animação;

Adventures - Num artigo assinado por Luiz Moraes, você irá penetrar no Mundo dos Advenfures de uma forma inédita, Além dísto, reservamos para você um brinde especial;

zona franca — Nesta parte do Digital BOOK quem manda é o usuário de<br>Linx : Vest isto desenvolvementos electores de conceptos de conceptos MSX. Você irá descobrir coisas ainda não pensadas sobre o seu micro.

Acabou aquela estória de micro só para joguinhos, ou computador videogamezado. Com o Digital BOOK o seu computador MSX vai reaímente lhe ensinar alguma coisa. Ensinor o que é e como fazer informática, mostrando detalhadamente como funciona um programa e o próprio microcomputador.

<sup>E</sup> isto não ê tudo, mos deixaremos para os usuários do Digital BOOK o sabor da descoberta.

0 Digital BOOK é a primeira iniciativa técnico-editorial séria na área de informações usando, como veículo, o próprio micro. Para isto foi projetado um sistema de suporte exclusivo em disco, é o sistema de montagem e animação PRO KIT.

Mas 0 Digital BOOK é muito mais do que um livro digital. Ele contém uma série de inovações editoriais só possíveis graças ao uso do computador como veículo de difusão de informações: a mídia digital. Tais recursos permitem ciiar um produto usando técnicas de didática, de programação e de narrativa audiovisual, contando também com o apoio de simulações em animação grãfíca.

Veja só o que preparamos para o número um:

![](_page_28_Picture_13.jpeg)

# Troca de páginas no MSX

João José Marques Gonçalves

![](_page_29_Picture_2.jpeg)

Apple possui um recurso de tela que sempre me impressionou muito: o "page flipping" (troca de páginas), o qual permite que se apresente uma tela enquanto outra

está sendo montada e vice-versa. Trata-se de uma ferramenta importantíssima em animação gráfica, podendo agora com o MSX encontrar inúmeras outras aplicações.

Para quem nunca ouviu falar deste método, ele consiste na criação de pelo menos dois arquivos de imagem (duas "páginas"), os quais serão selecionados por software para serem exibidos ou modificados pelos comandos normais do Basic. No Apple, esta seleção é feita pelo comando POKE em endereços estratégicos; no MSX, além desse, deverão ser usados os comandos até agora pouco compreendidos BASE e VDP. No nosso caso será usado o comando VDP por tornar mais simples e elegante, o chaveamento das páginas. Infelizmente esta técnica não poderá ser aplicada no modo de alta resolução gráfica (SCREEN 2), por falta de memória na VRAM (o MSX possui "apenas" 16 Kbytes de RAM para a manipulação do vídeo e o modo SCREEN 2 os utiliza quase totalmente). As operações com sprites, entretanto, serão preservadas não sendo

afetadas em nenhum momento pelo chaveamento das páginas.

Antes de detalharmos o uso desta técnica. vamos tentar entender o que realmente acontece quando executamos um comando BASE ou VDP. O comando BASE serve para modificar ou ler o endereço inicial de uma das tabelas da VRAM. Sua forma de utilização é idêntica à de uma variável qualquer. Ao ser atribuído um determinado valor a BASE. sua função será a de armazenar esse valor em uma das variáveis do sistema localizadas entre os enderecos F3B3H e F3DAH e ajustar os registradores do TMS 9128 convenientemente. Já o comando VDP permite modificar ou ler indiretamente o conteúdo dos registradores do TMS 9128. Os endereços iniciais de cada uma das tabelas também estão contidos em alguns desses registradores. Esses endereços poderão ser modificados também por esse comando, com a diferença de que as variáveis do sistema acessadas por BASE permanecerão inalteradas. Para quem estiver curioso, essas variáveis do sistema são usadas pelo comando SCREEN para organizar o mapa da memória da VRAM. Após essa pequena introdução teórica, vamos passar para a prática.

Agora que já sabemos como chavear qual página irá para o vídeo e qual será escrita, podemos tentar simplificar um pouco as coisas. Vamos fazer de conta que cada página de vídeo possui um número. Vimos que VDP (2) pode variar de 0 a 15, Assim, para selecionar qual página irá para o vídeo basta  $fazer$  VDP  $(2)$  = NUMERO DA PAGINA. Supondo agora que essa página seja aquela que deva ser escrita, seu endereço inicial seria NÚMERO DA PÁGINA \* 1024. Como nos interessa apenas o valor de MSB, o resultado válido para nós é: MSB = (NÚMERO DA PÁGINA \* 1024)/256 = NÚMERO DA PÁGINA \* 4. Fácil, não? Resumindo, o que temos realmente a fazer é:

VDP  $(2) = X -$  onde X é o número da página apresentada na tela;

POKE & HF923, Y \* 4 - onde y é o número da página onde o cursor deve estar.

O programa da listagem 1 exemplifica o uso dessa técnica. É importante notar, entretanto, que apesar de VDP (2) variar entre 0 e 15, não será possível criar 16 páginas de texto. Deve-se tomar o cuidado para não criar uma ou mais páginas sobre outras tabelas importantes da VRAM. No exemplo da listagem 1, a tabela de formação dos caracteres foi transferida para o final da VRAM para que as páginas de 0 a 13 pudessem ser usadas sequencialmente.

![](_page_29_Figure_13.jpeg)

#### O MODO TEXTO

Em SCREEN 0 ou 1, a tabela que normalmente é exibida no vídeo é a chamada tabela de nomes pelos manuais da EPCOM (BASE (0) ou BASE (5)). Muita gente já deve ter tentado modificar BASE (0) ou BASE (5) e verificou que o cursor não acompanha as mudanças de tela. Para que isto acontecesse, era necessário usar o comando SCREEN que provocava a perda de tudo o que estava na nova página. Quem já fez isso pelo menos uma vez deve ter notado que BASE (0) ou BASE (5) só aceitam valores múltiplos de 1024 (1Kbyte). Isso se deve ao fato de que esses comandos ajustam também o registrador número 2 do TMS 9128, que é capaz de armazenar apenas os 4 bits mais significativos de uma palavra de 14 bits. Disso podemos tirar duas conclusões imediatas:

1 - O byte menos significativo (LSB) do

#### O MODO GRÁFICO

Nesse modo ficamos reduzidos apenas à SCREEN 3 e as coisas mudam um pouco de figura. Nesse modo, a tabela que aparece na tela é a tabela do gerador de padrões. Seu endereco inicial está em BASE (17) e em VDP. (4). O cursor que antes possuía um endereco só para ele, agora segue o próprio valor de BASE (17). VDP (4) só pode armazenar os 3 bits mais significativos da palavra de 14 bits. Explicando de uma outra forma, BASE (17) só aceitará valores múltiplos de 2048 (2Kb) e o endereço real da tabela do gerador de padrões poderá ser calculado por VDP (4) \*2048.

Digite agora o programa da listagem 2. Esse programa mostra um quadrado na página O enquanto desenha um círculo na página 2. A linha 60 é responsável pela transferência do cursor da página 0 para a página 2. Note que logo após o comando BASE (17) é necessário fazer VDP  $(4) = 0$  para que o TMS 9128 continue mostrando a página 0. Isso às vezes provoca um efeito de "piscamento" da tela bastante inconveniente. Para contornar esse problema, podemos modificar diretamente a variável do sistema acessada por BASE (17) usando o comando POKE, Essa variável do sistema está localizada em F3D5/ D6H e, como nos casos anteriores, somente o MSB irá nos interessar.

Agora experimente modificar a linha 60 para:

#### 60 POKE & HF3D6, 2 \*8

Veja que o resultado é o mesmo, mas sem os inconvenientes de antes. Note também que agora o método para SCREEN 3 tornou-se extremamente semelhante ao método para o modo de texto.

Listagem 2

10 BASE (17) = 0: SCREEN3 20 ' Quadrado na página 0 30 LINE(50, 20) - (150, 120), , B  $40$  AS=INPUTS  $(1)$ 50 'Muda o cursor para a página 2 60 BASE(17) =  $2*2048$ : VDP(4) -0  $70$   $<sup>4</sup>$ </sup> Círculo na página 2 80 CLS: CIRCLE (100.100), 50 90 ' Chaveia entre as páginas

100 A\$=INPUT\$ $(1)$ : VDF $(4)$ =2 110 A\$-INPUTS (1) : VDP (4) -0 120 GOTO 100

endereço inicial da tabela de nomes da VRAM será sempre zero;

2 - O endereço real da tabela de nomes poderá ser calculado por VDP (2) \*1024, com VDP (2) variando entre 0 e 15.

A questão agora passa a ser como modificar a posição do cursor sem usar o comando SCREEN. Era de se esperar que em algum lugar dos 4 Kbytes de variáveis do sistema existisse uma que servisse como base do cursor. E realmente existe. O endereco base do cursor fica armazenado em F922H e F923H (descobri esses endereços por acaso, enquanto disassemblava a rotina de CLS em 00C3H). Como LSB da tabela de nomes é sempre zero, só nos interessa então o endereço F923H (quem quiser modificar F922H, só para ver o que acontece, pode tentar).

Resumindo, teremos:

VDP  $(4) = X -$  onde X é o número da página a ser apresentada no vídeo;

POKE & HF3D6, Y \*8 - onde Y é o número da página onde o cursor deve estar;

BASE (17) =  $2 * 2048 -$  onde  $2 * 6$  o número da página onde o cursor deve estar e é a página que será apresentada na tela.

As aplicações da troca de páginas são muitas. Vão desde a criação de cenários animados para jogos em SCREEN 1 ou 3, até a criação de janelas ou outro efeito qualquer em programas aplicativos. Cabe agora ao leitor usar à sua imaginação e criar programas explorando esse recurso até então desconhe-四 cido no MSX.

**MICRO SISTEMAS** 

30

![](_page_30_Picture_0.jpeg)

![](_page_30_Picture_1.jpeg)

#### ALÔ! ALÔ! FABRICANTES

Gostaria que me respondessem às seguintes perguntas: 1) A empresa Micro Equipamentos Produtos e Projetos Eíetrônícos Ltda. ainda produz o conversor serial/paralelo e comutador serial para o CP 400? 2) A empresa Alphasystem ainda produz a impressora Alphaprinter IP-40? 3} A Profógica ainda produz cartuchos ou outros equipamentos pera o CP 400? 4) Onde posso encontrar a interface controladora da drives para o CP 400? 5) Há possibilidades de rodar CP/M no CP 400? 6) Quais são as empresas que ainda comercializam software e outros equipamentos para o CP 400? Gostaria também de me corresponder com usuários de micros da linha TRS Color (CP 400) ou ZX Spectrum (TK 90 X), possuo vários softs. revistas e informações para troca.

Marcelo Cláudio Faria - Rua Etelvino Sales Alves, 259 Bic D Apto 14 - Jardim Garcia Campinas 13060

Uso um computador TK-2000 há mais ou menos três anos, que é muito útil na minha área de eletrônica. Devido a um acidente, a placa de circuito impresso quebrou e eu preciso comprar outra.

Escrevi para a Microdigital, que é fabricante desse micro, mas passados trés meses não recebí resposta,

Há dois meses comprei um Hotbit VI.2 que agora começou a ficar com o teclado desalinhado. Ja fui na assistência técnica e me informaram que isto é normal. Gostaria de saber se realmente este problema acontece com todos ou se meu aparelho está com defeito no teclado.

Gostaria que me dessem as seguintes in formações: 1) Onde posso encontrar compiladores FORTH, Pascal, C e Prolog do TK85/ 90X/95? 2) Existe alguma interface para drive e para TK 95 que permita rodar software CP/M e que permita ao TK 95 emular o Apple II pfus? 3) 0 software CP/M do CR 500 roda no CP/M do Apple e vice-versa? 4} Existe o jogo Knight Lore para o Apple fl? 5) Existe algum sintetizador para o TK 95? 6) Existe aigum sintetizador de voz para o TK 95? Nuno Manuel Domíngues ^ SHIS Q1 27 — Conj, <sup>06</sup> Casa <sup>04</sup> - BrasíJía - DF <sup>71600</sup>

Sofival Anacleto da Silva - Rio de Janeiro RJ

Espero que a MS possa me ajudar Estou precisando da placa, sem os componentes. Paulo César Menegon de Castro — Campinas - SP

Sou proprietário de um MSX da Gradiente e um disk drive de 3 1/2" da Tecnoahead. Gostaria de saber se alguma softhouse está au torizada a vender os programas do MS Software neste formato e qual o preço.

Resposta: Nenhuma softhouse está autoriza a vender os programas do MS Software em disco 3 1/2", pela simples razão que eles não são produzidos neste formato. O 3 1/2" ainda engatinha no Brasil e qualquer investimento nesta direção deverá ser precedido pela consolidação do mercado.

Gostaria também de comprar as revistas Micro Sistemas números 53, 55, 56, 61, 63, 64, 68, 70 ou xerox das revistas que tenham algo sobre o MSX. Tenho mais interesse pelas cinco últimas edições.

Magno Dittrich - Av. Agua Verde, 1811 -Curitiba  $-$  PR 80310

já conta com o zapper 2.1, scanner 2.0 e files 1.0. O DESK 3 só estará disponível para comercialização em meados de agosto. O Angra /, quando da publicação desta edição, já deverá estar á venda nos representantes autorizados.

Queria alertar as pessoas que forem com prar ou trocar programas com a loja Alfamicro Informática, pois fui trocar programas com eles há alguns meses, mandei três disquetes e treze programas, e até hoje não recebí os programas nem os disquetes.

Alguns leitores nos escreveram reclamando que não publicamos os endereços de todos os leitores cujas cartas foram publicadas. Lembramos aos amigos de MS que a publicação dos endereços é feita apenas quando o próprio feitor manifesta sua vontade neste sentido.

Peço que me esclareçam algumas dúvidas sobre o padrão MSX: 1) A placa de 80 colunas só funciona com drive e monitor e aumenta a resolução gráfica do computador? A do Hotbit não funciona no Expert? Qual o problema com a TV? 2) A expansão de 64 Kb não serve para programação em Basic? Por quê? Para qual linguagem então? E novamente, a do Hotbit não funciona no Expert? 3} Segundo fui informado, a instalação destas placas servería apenas para rodar uns joguinhos que estão sendo lançados no Japão para o MSX 2.0- <sup>E</sup> verdade? 4) Tive notfcias de que existem três sistemas DOS diferentes para a íinha MSX. Se isto for verdade, qual a diferença entre eles? São compatíveis entre si? 5) O que faz a compatibilidade entre as linhas  $MSX - PC$ ? Como consegui-la?

A partir desta iniciativa, os clubes cadastrados de MSX poderão adquirir os produtos MS Software com um desconto especial (esse é a nosso presentão de ano novo para os MSXmaníacos).

Gostaria também de saber se alguma softhouse já vende programas como o DESK 3, PRO KiT scanner e ANGRA <sup>1</sup> e se os ven de em disquetes de 3 1/2" e seus respectivos preços.

Andrei de A. Formiga - João Pessoa - PB

Atuaímente tanto os acionadores quanto os discos não são encontrados à venda com ò mesma facilidade com as quais os usuários de 5 1/4" encontram esses produtos. Afiado a isto há o problema da compatibilidade de acesso, que para ser resolvido demandaria um grande esforço de programação.

Quanto aos programas, a série PRO KIT

Tenho um micro Expert e gostaria que me respondessem algumas perguntas: 1) Possuo um drive DRX 360 da Microsol que apresenta um defeito: ele não lê os últimos programas do disco ném formata (dá erro no fim da formatação). Me disseram que o problema é na fonte, que não é bem dimensionada. Istoé verdade? Quais são as correntes consumidas em 5 e 12 V? 2) Onde posso encontrar assistências técnicas autorizadas da Microsol em

MICRO SISTEMAS

O resuftado do concurso de te/as teve que ser adiado devido á quantidade de materfaí que recebemos. Aguardem só mais um pouquinho.

Assim sendo, caso você nos honre com uma carta para esta seção, não esqueça de mencionar se deseja ou não ter o seu endereço completo publicado.

As cartas contendo dúvidas sobre equipamentos e/ou programas, que recebemos aqui na redação, estão publicadas a seguir.

Nunca é demais lembrar ao leitor que as respostas são publicadas na medida em que isto se torna possível, pois somos uma equipe pequena. Por outro lado, esse espaço sempre esteve aberto para os pró' prios fabricantes se posicionarem e dirimirem as dúvidas levantadas pelas usuá rios.

Damos prioridade de publicação âs respostas recebidas; no entanto, isto depende muita do interesse do próprio fa bricante em atender aos seus usuér/os.

Esta é uma excelente oportunidade para o leitor conferir quais fabricantes efetivamente se preocupam com seus consumidores.

Não esqueça de informar para quai equipamento o clube funciona e quais as exigências para os novos membros.

Gostaria de saber onde encontrar lojas que vendam programas para CP 500 e tam bém de trocá-los.

Maria Júlia Monteiro de Almetda - Rua Co-Iúmbia, 156 - Quintino — Rio de Janeiro — RJ 21380

A TENÇÂO CL UBES DE USUÃ - RIOS: Micro Sistemas está cadastrando os clubes de usuários de microcomputadores de todo o Brasil. Caso você seja diretor de um clube, ou membro, não deixe de participar.

Para ter o nome/sndereço de seu cíube publicado, basta enviar uma carta à MS, relatando o tipo de serviço que o clube presta aos seus membros; quantos mem bros possui; quando e por que foi criado etc.

São Paulo e no ABC? 3) Há vários programas monitores Assembler para MSX no mercado. Qual o mais indicado e/ou completo? 4) Adquiri uma expansáo (cartucho) de 80 colunas da Spectravfdeo, proveniente da Alemanha, mas ela não funciona aqui por trabalhar em 50 Hz. Onde poderia transformá-ía? Atfredo A. T, Gailinucci — Santo André — SP

Resposta: O problema que você menciona no seu drive já foi detectado também por outros usuários. Nesses casos, o cabeçote do drive não consegue acessar as últimas trilhas do disco, causando uma série de aborrecimentos ao usuário. Você deve procurar uma assistência técnica, ou o próprio fabricante, o mais rápido possíveí.

Quanto ao editor/montador Assembler, todos os encontrados no mercado são bons. O que importa mesmo é o usuário se adaptar e conhecer bem aquele que escolher para usar.

Como todos os usuários de microcom putadores de cidades interioranas, eu também sofro com a falta de acervo de material didático e software. Este último problema está pratícamente resolvido com os clubes de usuários de que participo, mas a questão da bibliografia ainda não consegui resolver. Sendo assim, recorro a vocês para uma orientação mais correta. E que vários programas são para uso exclusivo com joysticks ou paddies. Gostaria de saber a disposição da pinagem do conector de jogos do Apple (Dismac D-8105 A) para que eu, como hobbysta de eletrônica, possa solucionar este problema. Alexandre Reis - São Gabriel - RS

quando se quer ter informações técnicas seguras sobre um determinado micro, basta procurar a literatura do seu país de origem.

Gostaria que me respondessem às seguintes perguntas: 1) Ainda há, por acaso, alguma coisa parecida com o CP 200s no mercado? 2) Em caso negativo, como e onde conseguir programas para esses micros (Assemblers, Disassemblers, compiladores, etc.)? 3) Idem com respeito a periféricos (interface para im pressora, gravador EPROM, expansões de me^ mória, etc.).

Luís Guilherme Barbosa Rolim - R. Lemos Cunha, 389/702 - Icaraf — Niterói — RJ 24230

Resposta: Caro Márcio, criar um programa para uma determinada linha de computador é relativamente simples. O difícil (quase impossivel no Brasil) é transformar este mesmo programa em um produto comerciai viávef

Além dos problemas já bastante discutidos acerca da pirataria, os autores enfrentam a total falta de apoio dos fabricantes. Não me refiro apenas às informações técnicas. Aliás,

Recentemente assumi a tarefa de "'tornar útil" um computador CP 200s, que se encontrava à disposição (abandonado) em um laboratório de minha escola. Porém, tenho encontrado dificuldades para conseguir informações atualizadas sobre software e periféricos para esses micros.

As informações que um produtor de software necessita dizem respeito principatmente à base de equipamentos realmente instalada. Aqui no Brasil, os fabricantes gostam de dizer que jé venderam um, dois ou até três milhões de micros quando se sabe que o número real nem sequer se aproxima disto, Seria um desastre totai se nós, os produtores, nos baseássemos nas informações divuigadas peios fabricantes.

Veja o próprio MSX 7. Somente agora, após quase dois anos do seu lançamento é que se pode ter a segurança da existência de um mercado consumidor que irá viabilizar qualquer investimento em criação e produção de software. Mas nós chegamos a isso não pelas informações dos fabricantes, e sim pelas nossas próprias experiências nessa área.

#### LINHA DIRETA

Sou um dos inúmeros usuários dos programas do Renato Degíovani e recentemente adquiri um MSX 2. Gostaria de perguntar ao Renato quando teremos os programas GRA-PHOS III, EDITOR DE ADVENTURES, ZAPPER e tantos outros para o MSX 2? Gostaria de ter unia resposta, pois tam bém sou programador e a minha vontade é me tornar um programador como o Renato. Acho que vocês podiam publicar esta carta pois conheço muita gente que pensa como eu. Márcio F. Carvalho - Belo Horizonte - MG

Quanto aos programas para o MSX 2, eles existirão na medida em que o MSX 2 existir, e se até iá nao tiver surgido no Brasii uma outra linha de micro doméstico mais acessível e com mais recursos.

Esse programa fica residente em memória, sendo no entanto possível desinstalá-lo a qualquer instante através da digitação do nome do mesmo seguido do sinal — (menos), a partir do DOS.

Infelizmente não me forneceram o programa fonte, alegando que há necessidade de conhecimentos muito profundos da BIOS e rotinas de interrupções para se fazer um programa deste tipo.

Acredito que uma matéria abordando esse tema seria muito interessante para uma grande parcela dos leitores.

Valério F, Laube - Schroeder - SC

Resposta: Temos reaimente notado um interesse muito grande dos leitores acerca dos micros da linha Amiga. De fato, eles são de fazer inveja ao usuário de qualquer outra linha.

Gostaria de saber se alguém possui imunidade ou vidas infinitas para o jogo NEME-SIS e como ir para as suas fases secretas. Fernando Augusto Tídeí - R. D. Augusto de Miranda, 1130 - São Paulo - SP 05026

Há cerca de dois meses adquiri, motivado pelo preço e pelo fato de ser gráfica, uma impressora Graphix MTA. Possuo um Apple  $11 + e$  comprei uma interface do tipo GRAP-PLER. Consegui imprimir textos muito facilmente, mas para imprimir gráficos tive e tenho diversos problemas.

É <sup>O</sup> caso do PRINT SHOP e do PHINT-MASTER, que são os programas que mais gostaria de usar. Se alguém souber como resolver este problema, AJUDE-ME!!!

Quanto ao MSX 2, todo finai de ano um fabricante diz que irá lançá-lo. Pessoalmente não duvido da intenção deles, porém o intervalo que separa a vontade de fabricar o MSX 2 e a existência de uma base de no mihimo 50 mil máquinas realmente funcionando é bastante grande.

> Eduardo Augusto de Andrade Ramos - B. Nascimento Silva 361/201 — Rio de Janeiro  $-$  RJ 22421

Necessito com urgência do manual Soft-

ware AVSIMZ 80 da AVOCET SYSTEMS qualquer informação será de grande importância.

Gustavo Carrer Ignácio Azevedo - R. Ademar de Barros, 456 - Jtuverava - São Paulo - SP

Aiém disto, é preciso sempre separar a nossa paixão por um microcomputador da sua viabilidade comercial. Esta é uma análise difícil de ser feita e que depende muito das informações que cada um tem, Todos nós, usuários de MSX, gostaríamos de ter os 99 mii colegas MSXmaníacos que comporiam a base dos 100 mil MSXs no Brasií. infeiizmente, por diversas razões, este não ê um dado reai com o quai possamos contar.

> Sou micromaníaco, embora sempre engatinhando nesta coisa fantástica que é lidar com o computador. Possuo um CP 500, e como todos os brasileiros sonho com um com putador melhor, porém tenho que conviver com a falta de recursos para adquirl-lo, o que me faz ficar de quando em vez meio frustrado; mas...

(Renato Degiovani)

#### CRÍTICAS E SUGESTÕES

Apreciaria muito um artigo e se possível um exemplo de um programa fonte em Turbo Pascal 4,0 para redefinir qualquer tecla do teclado do IBM PC.

Sei que existe essa possibilidade, pois o fabricante do PC que utilizo me forneceu um programa objeto com esta finalidade, redefinindo as tecias que eu especifiquei.

Uso esse programa em conjunto com o software de comunicação "Z", da Humana Informática, na emulação de terminal Burroughs TDS30, justamente reposicionando as teclas para facilitar a digitação.

Gostaria de sugerir à MS que fizesse uma matéria sobre a Amiga 500 pois, pelo que tenho notado em conversas com amigos, este é o micro que substituirá o MSX. Ele é superpotente (um mega de memória RAM); dispõe de multiprocessamento; altíssima resolução gráfica; tem design lindo e é muito barato.

O mais importante, no entanto, é que ele roda díretamente os mesmos programas que existem para o PC e o Mac.

Paulo Alfredo G, de Freitas - Curitiba — PR

Por que MS não faz uma matéria sobre os micros que estão fazendo o maior sucesso lá fora (só para citar um, que tal o Amiga 500?)

Pedro Cardoso Alves — São Paulo — SP

Um amigo meu tem uma Amiga 500 e eu fiquei "embasbacado" quando ele me mostrou o potencial desse micro. Eu pergunto: quando teremos o nosso Amiga 500 fabricado aqui no Brasil? Acordem, fabricantesi Marcos G. Teixeira - Ribeirão Preto - SP

Estarhos preparando para as próximas edições uma matéria sobre o Amiga 500. Aguardem só mais um pouquinho.

#### sos AOS LEITORES

Possuo um MSX Hotbit com drive de 5 1/4". Gostaria de trocar manuais, programas, dicas, macetes e principalmente instruções de jogos.

Depois de muita luta, descobri que a Graphix MTA é compatível com a Epson MX-70 e assim conseguí imprimir com alguns pro gramas que possuíam a tal opção no SET-UP. A maioria dos programas, entretanto, não tem a opção Epson MX-70 e sendo assim não consigo usá-los.

Outra coisa que gostaria de saber é qual é exatamente, para a miriha impressora, a con figuração da interface fo ajuste ideal das 4 chaves da interface).

#### PAINEL

32

Gostaria de obter o manual do DIAG-NOS/CMD, pois possuo este software e não sei como utilizá-lo. Ficaria bastante feliz se alguém pudesse me ajudar enviando-o em português. Pago as despesas.

Ângela Fernandes - R. Joaquim Távora 110/ 502-B - Niterói - RJ <sup>24230</sup>

Sou um usuário de um MSX com drive e gravador e gostaria de trocar programas diversos. Tenho também grande interesse em adquirir manuais originais de programas, peios quais pagarei um preço justo.

Fábio Luís Fernandes Gaion -- R. Cel. Geretto,  $1036 -$  Ibitinga - SP 14940

Vendo um CP 400 Color II com 64 Kbytes de memória, pouco uso. Acompanha livros de BASIC e manual do computador, dois joysticks e jogos.

Possuo um CP 400 Color I e aviso aos leitores de MS que tenham CP 400 Color <sup>I</sup> ou II, e queiram vendê-los, que eu os compro (com pelo menos 64 K). Compro também unidades de disco, toca fites, programas, iívros, revistas, periféricos e qualquer coisa para o Color (incluindo joysticks analógicos ou não). Gostaría também de me corresponder com usuários de CP 400 Color e IBM-PC para troca de programas, livros, etc. Fábio Barreto Hawkins - R. Cristóvão de Barros 101/202 ~ Aracaju SE 49020

Gostaria também de trocar jogos e dicas para o computador Hotbit {MSX),

Vlamir de Souza Lima - R. Território do Rio Branco  $28E/201 -$  Salvador - BA 41830

nho grande interesse em adventures, computação gráfica e o uso do micro na área profissional.

Vendo um TK 90X (64K) novo, acompanhado de manual mais um livro de programas e um livro de base para o TK 90X. Maurício Gallo Neto - R. Francisco Paranhos, 407 - Cabo Frio - RJ 28900

Gostaria de trocar programas com usuários da linha MSX.

Mauro Pressato - R. Delfim Moreira, 481-B -Vaginha - MC 37100

Gostaria de fundar um clube de computadores MSX para troca de correspondências, sugestões e programas.

Possuo um TK 90X, tenho várias dicas de POKEs para vida eterna em vários jogos. Gostaria de trocar jogos, programas, mapas e manuais. Marcelo Martins do Carmo R. Itanhaém, 40  $-$  Taubaté - SP 12010

Sou possuidor de um CP 400, com sistema cassete e possuo um acervo de mais de 100 programas.

Gostaria de trocá-los com pessoas de todo o Brasil que possuam esta máquina. Eu não possuo impressora, então a troca seria feita por fita cassete.

Silmar da Rosa Fonseca - Av. Palmira Gobbi, 886/1010 - Poa - RS <sup>90250</sup>

Procuro usuários sérios do ZX Spectrum 48K e 128K para troca de idéias e programas. Possuo um ZX Spectrum 12SK + 3, interface de videotexto e modem, impressora Olívia, mou\$e, vários programas em fita e disquete (3"), várias revistas ÍCra\$h, YS, SU, ZX Computing), também alguns manuais técnicos.

Desejo entrar em contato com usuários para troca de programas e dicas. Maurício Araújo - Caixa Postal 1004 - João Pessoa- PB 58001

Propomos também atividades no ramo de eletrônica, troca de selos e revistas. Leonardo Fontes de Sales - Caixa Postal 361 Parnafba - Pf 64200

Estou querendo comprar o PSG do TK 85 que saiu de linha de produção. Estou ore-

cisando dos manuais dos programas Lenda da Gávea, Art Studfo, Artista <sup>1</sup> e 2. Desejo com prar programas que usem fíght pen. Gilmar tía Silva - R. Aguinaldo de Macedo, 37 - Campinas -- SP 13043

Procuro principalmente usuários do 128  $+ 2 e 128 + 3$ , para os quais não há muito material disponível no Brasil.

Estou precisando urgentemente de um ZX Interface One e estou vendendo uma im pressora Alphacom 32.

Ricardo Suzuki Caixa Postal 55259 ^ São

Possuo um MSX com drive 5 1/4 e 3 1/2 e diversos programas (jogos e utilitários). Te-

Gostaria de entrar em contato com usuários do TK 90X para troca de informações, xerox de manuais e compra de programas musicais inéditos,

Paulo SP 04799

Envie sua correspondência para: ATI — Análise Teleprocessamento e Informática Editora Ltda., Av. Presidente Wilson, 165/gr. 1210, Centro, Rio de Janeiro/ RJ, CEP 20030, Seção Cartas/Redação MICRO SISTEMAS.

![](_page_32_Picture_29.jpeg)

- 
- 
- 
- 

João José Marques Gonçalves

![](_page_33_Picture_0.jpeg)

MSXUDG é um editor de caracteres de fácil operação para o MSX. Todas as funções são executadas através de tecias especiais, que são mostradas no vídeo para uma rápida referência do usuário.

Os caracteres editados podem ser gravados em disco ou fita.

 $INS - ativa$  o modo de inserção durante a edição;

DEL — ativa o modo de deleção durante a edição;

As teclas utilizadas pelo programa são:

CSL/HOME — ativa o modo neutro durante a edição;

SPACE — ativa/desativa o modo de edição;

 $F1 - SAVE$ ;

 $F2 - LOAD;$ 

A tabela de caracteres é exibida integralmente no vídeo para que o usuário tenha uma visão geral do seu trabalho. A seleção do caracter é feita através de um cursor que se movimenta sobre essa tabela e efetuada por intermédio da barra de espaço, A edição é realizada numa matriz ampliada do caracter, cujo aspecto real pode ser acompanhado pela tabela. As opções de SAVE e LOAD pedirão um nome para o arquivo e usarão o periférico default, que pode ser

SETAS — controle do cursor,

screens 2 e 3, pois estes modos gráficos não possuem tabela de definição de caracteres na VRAM.

Os dois primeiros bytes da variável apontam o endereço e o terceiro byte indica o slot desta tabela, que também é usada pelo comando PRINT  $#$  1 nas telas de alta resolução gráfica, Além de possibilitar o uso de caracteres redefinidos em alta resolução, a grande vantagem desta técnica é que eia permite posicionar os 2048 bytes referentes à nova tabela de caracteres num lugar que não incomode ninguém — como a página 0 da memória RAM, por exemplo. Desse modo podemos usufruir da redefinição enquanto toda a área de trabalho do BASIC permanece livre para acomodar nossos programas.

#### tanto o disco quanto a fita cassete,

#### O PROGRAMA

Este editor utiliza uma técnica de programação diferente daquela empregada nos editores de caracteres conhecidos para o MSX. Normalmente tais programas modificam apenas a tabela de definição de caracteres da VRAM, a qual é atualizada pelo comando SCREEN. Em consequência disto, torna-se necessário executar uma rotina para copiar os caracteres redefinidos na VRAM toda vez que for usado o comando SCREEN, Além do gasto extra de memória em que isto implica, ta! processo não permite que sejam utilizados caracteres redefinidos nos

Ao invés disto o MSXUDG altera uma variável do sistema conhecida como CGPNT, no endereço F91FH, que informa para o BASIC em qual sÍot e endereço da memória se encontra a tabela de caracteres que será copiada na VRAM peio comando SCREEN,

> 110 BEEP: CC=(CX-100)/B+(CY-43)\*2;EC=%HCO 23-HCC\*Ü : G=S2: F0RF=GCTÜEC-i-7 : H=1B: I "PEEK ÍF 1:FORJ=lTD8:I"I\*2AWD5i1;lFÍANn256THENLlN

> 120 H=H+8: MEXT: G=G+8: NEXT: 1 «USR1 (0) : F=17

 $130$  PUTSPRITE1,  $(F, G)$ ,  $13:K=STICK(O)$ : A\$=IN KEY\$; IFA§=CHR\$(18) THENI=1: PUTSPRITE2, (46

,43) :ELSEIFA\*=ChRÍ í127)THENI= 2í PUTEPRITE  $2, (70, 43)$ : ELSEIFA\$=CHR\$ $(11)$  THEMI\OI PUTSP 0) - (K>5) \* (CX>{60) \* 48: CY=LOK<br>
(CY</b3) \* (K+10K/=2) \* (CY) \* 3: 3: PUTS<br>
(CY) {63) - (K-10K/=2) \* (CY) \* 3: 3: PUTS<br>
PRITEO, (CX, CY), 13: IFSTR16(0) = ODRINKEY \* (<br>
" "IHEN100<br>
10 BEEF: CC= (CX-100) /B+ (CY-43) \*2; 340 OATAO,0,3F,3F,30,30,30,30,30,30, 30,3  $0,3F,3F,0,0,0,0,5C, F_c, C, C, C, C, C, C, C, C, Fc$ ,FC,0,0,O,7C,7C,7C^7C,7C,O,O,O,O.O,O,O,0  $,0,0,0,0,0,0,0,0,0,0,0,0,0,0,0,0,0,0$ 

RITE2,<14,43) 140 k: =3T ICK ÍO> : F=F+- <sup>&</sup>lt; (K ANDK<5) \* <F< 73> - <sup>í</sup> K>5) # (F>17) ) \*8: G=G+ ((K>3ANDK<7) \* (G<132) =

 $100$  K=STICK(O):  $CX=CX+$ (K>1ANDK<S)+(CX<22 0) - (K>S) \* (CX) 100) ) \*8: CY=CY+ ( (K>3ANDK< 7) \* (CY<163)-(K=10RK=20RK=8) \* (CY)43) ) \*8: PUTS  $P$ RITEO,  $(CX, CY)$ , 13: IFBTR1 $(G() = ODRIMKEY*$  ; >

> $,$  &H 1B: ONERRORGOTOO 330 DATA21,BF,IB,1í,23,CO,1,0,8,ED,EO,C9 ,F3,DB,AS,F5,47,F,F,F,F,B0,D3,rt8,21>23,C  $0, 11, 15, 15, 150, 8, 50, 80, 56, 3, 32, 15, 19, 11,$ D3,AB,FB,C9,0,0

310 POKE&HF91F, LNP (&HAS) \64: POKE&HF920, & JH23: POKE5(HF921, ?(HCO:RETURN 320 F=USR2(0): POKE&HF920, &HBF: POKE&HF921

' "IHENIOO

150 K= (G-00)/8:  $J = (F-17)/8$ 

 $E(H, G) = (H + 4, G + 4)$ , 15, BF

(K=10RK=20RK=8) \* (@}80) ) \*8

![](_page_33_Picture_2551.jpeg)

:G=BO

 $,15$ : DRAWB\$

MSXUDG

EBETGTGP <5,2)  $290$  P\$=INPUT\$(j):F=ASC (P\$):N=LEN(N\$):M=P <>13ANDF-í: QANDP03

tNirP< >aTHENNí=Wí <sup>+</sup> PÍíPRIHT#!jPÍ;t G0TO290 ELEE290

300 IF (P<32XURF=3ORN=L) ANDMORF=127ORP=32 ANDN=OURP = 13ANDN=OTHEN 29 0ELSEIFP = 8ANDN > 0  $THENN$=LEFT$(N$A$^3,N-1): LINESTEP(O, G) - STEP()$  $-B, -8$ ), 11,  $BF$ : GOTO290ELSEIFP(>13ANDP(>3TH

34

![](_page_34_Picture_0.jpeg)

# Compressor de telas

Francisco Antonio Nascimento

Se você é o feliz proprietário de um micro TK90X ou TK95, o número 6912 deve the parecer dolorosamente familiar. Esta nada desprezíquantidade de bytes, gasta no mapeamento do vídeo dos ZX vel Spectrum-compatíveis (256 pontos horizontais X 192 pontos verticais + atributos), representa a principal causa da calvície precoce normalmente observada nos usuários de tais máquinas que tentam desenvolver programas com um visual mais apurado - sem falar no desespero de alguns outros que cultivam o estranho hábito de esperar um programa com uma ou mais telas carregar do gravador cassete. Assim, meu prezado amigo, antes que você também se torne mais um candidato ao controle de pressão ou a um implante capitar em tão tenra idade (se é que ainda não chegou iá), aceite este conselho: está na hora de começar a compactar as suas telas.

![](_page_34_Figure_4.jpeg)

Caso você ainda não tenha parado para pensar nisso, tal feito pode ser conseguido mediante o uso de uma técnica bastante simples. Repare que o byte que aparece com mais frequência numa tela é o zero, ou seja, o espaço em branco. Desse modo, o que temos a fazer é criar uma tabela apontando a posição e a quantidade de espaços encontrados em sequência num trecho da tela. Os bytes diferentes de zero serão agrupados à parte, numa outra posição da tabela.

Tecnicamente, podemos resumir o procedimento da seguinte forma: se o byte que retiramos da tela for zero, incrementa-se um contador a ele associado. Caso este atinja 255 (maior valor possível para um byte num micro de 8 bits), transferimos o contador para a tabela de zeros e o ressetamos em seguida. Para recuperar uma tela comprimida por este processo, basta seguir o caminho inverso: verificamos a memória e, se acharmos um zero, preenchemos a tela com os "n" espaços indicados pela tabela. Se o byte encontrado for diferente de zero, nós o transferimos normalmente para a tela.

#### UTILIZANDO O PROGRAMA

Rode o programa da listagem 1 e grave a rotina com o comando SAVE "ROTRED" CODE 57000,200. Para carregar é só dar o comando CLEAR 50000: LOAD "" CODE. Agora, com a rotina na memória, prepare uma tela e introduza o programa da listagem 2; ele irá gravar a tela no formato comprimido. Para recuperar uma tela reduzida, digite o seguinte comando direto:

CLEAR 50000: LOAD " " CODE: RAND USR 57100

A estrutura da memória durante a utilização do programa ficará como ilustrado na figura 1.

Para encerrar, e a fim de que você não perca os últimos cabelos que lhe restam, não custa lembrar o óbvio: a eficiência deste programa é diretamente proporcional à quantidade de bytes zero existentes na tela. Desse modo, a aplicação da rotina em telas com poucos espaços resultará em pequena economia de memória.

: 234-0775

EL

![](_page_34_Picture_171.jpeg)

Listagem 1

![](_page_34_Picture_172.jpeg)

![](_page_34_Picture_15.jpeg)

FJ

※ PACOTÃO EM DISCO: 100 JOGOS (ESCOLHER) + 5 APLICATIVOS + 10 DISCOS = Cz\$ 40.000,00 \* PACOTÃO EM FITA: 100 JOGOS (ESCOLHER) + 5 APLICATIVOS + 7 FITAS = Cz\$ 40.000.00

SOLICITE NOSSO CATÁLOGO DE PROGRAMAS PARA FAZER A SUA ESCOLHA. ATENDEMOS TODOS OS ESTADOS EM 24 HORAS VIA SEDEX. PARA FAZER SEU PEDIDO ENVIE CHEQUE NOMINAL COM CARTA DETALHADA PARA A. NASSER. RIO DE JANEIRO: RUA GONZAGA BASTOS 411/203 - VILA ISABEL - RJ CEP 20541 - TEL (021) 234-0775 FILIAL CURITIBA; AV. 7 DE SETEMBRO, 3146 LOJA 20 - SHOPPING SETE - CURITIBA - PR - CEP 80010 - TEL 233-0046

![](_page_35_Picture_0.jpeg)

## Minusc

**Carlos Duarte** 

Este pequeno programa em linguagem de máquina possibilita o uso de minúsculas em computadores compatíveis com o Apple II+. Como se sabe, tais equipamentos possuem letras minúsculas, embora não seja possível imprimi-las diretamente com o comando PRINT.

#### UTILIZANDO O PROGRAMA

Digite a listagem 1 com o auxílio de um

impresso em minúsculas. Caso seja necessário alternar maiúsculas e minúsculas, basta incluir antes da letra que se deseja em maiúsculo um CTRL + A, ou seja teclar a letra A enquanto se mantém pressionada a tecla CONTROL. Desse modo, a declaração: &"<CTRL+A>MICRO <CTRL + A>SISTEMAS" Produzirá a string: Micro Sistemas

![](_page_35_Picture_192.jpeg)

editor Assembler ou através do monitor residente e salve-a com o comando BSAVE MINUSC BY & A\$88B8, L\$100. Em seguida digite o programa da listagem 2 e grave-o com SAVE CARREGADOR, É importante observar que o carregador deve ser executado antes da rotina em linguagem de máquina; assim, é recomendável que estas linhas sejam incluídas no começo de todo programa que usar o utilitário.

Como não é possível digitar as letras minúsculas diretamente pelo teclado, a solução foi criar um novo comando que contornasse este problema, empregando-se o recurso do & Este novo comando tem o seguinte formato:

#### nnnn & "TEXTO"

Onde nnnn é o número da linha (que pode ser omitido em modo direto) e "TEXTO" corresponde à string a ser impressa, a qual deve sempre vir entre aspas.

Todo o texto colocado entre aspas será

#### **OBSERVAÇÕES**

1) Tanto os números como sinais gráficos devem ser precedidos por CTRL + A; 2) A sintaxe adicional do PRINT não va-

le para o & com exceção do ponto e vírgula, que posicionará o cursor no fim da frase; 3) O programa não imprime variáveis

string ou numéricas, mas apenas textos entre aspas;

4) Você pode direcionar a saída para a impressora da mesma forma que faria com um PRINT normal, ou seja, utilizando um PR#n. onde n é o slot onde está a impressora.

![](_page_35_Picture_19.jpeg)

88F8- 00 89 DO 03 EE 01 89 AD 8900- OC 02 C9 3A BO 06 38 E9 8908- 30 38 E9 DO 60 4C C9 DE 8910- C9 22 F0 10 C9 00 F0 1F 8918- C9 20 EA EA C9 7F B0 01 8920- 60 DO EA 60 AA 68 68 8A 8928-20 F7 88 C9 3B F0 OF A9 8930- 8D 20 ED FD 4C EC 88 AA 9938-68 68 8A 4C 2F 89 20 F7 8940- 88 4C EC 88 A9 4C 8D F5 8948-03 A9 B8 8D F6 03 A9 88 8950- 8D F7 03 60 C9 C0 D0 02 8958- A9 A0 20 ED FD 60

#### Listagem 1

![](_page_35_Picture_193.jpeg)

# CONVITE AOS NÃO SOCIOS DO MISC

eja você um usuário profissional ou de lazer

Convidamos a participar do melhor clube de MSX do Brasil. A proposta fundamental do MISC é dar apoio a nivel de informação, serviço e produto.

Esta retaguarda é proporcionada por uma jovem equipe de especialistas em MSX. O Jornal do MSX é uma exclusividade dos associados. Para ingressar no MISC você paga uma taxa única de Cz\$ 6.500,00 (até 31/01) e Cz\$ 8.000,00 (de 01 a 28/02). Pague com cheque nominal a EMBASS EDITORA LTDA., ou através de depósito no BRADESCO agência 0108 conta 141.184-5. Ao fazer sua inscrição informe-nos se quer receber sua coleção-brinde de jogos em K-7 ou disco 5 1/4.

![](_page_35_Picture_27.jpeg)

**MISC-MSX INTERNATIONAL SERVICE CLUB** Rua Xavier de Toledo, 210 cj. 23 01048 - São Paulo - SP - FONE: (011) 34-8391 e 36-3226

# ni ine do leid dieasdieasdieasdiea

![](_page_36_Picture_96.jpeg)

 $2489$  e  $1289$  bauds:

**ZX SPECTRUM** 生態 主張層 ESPELHO 20 CLEAR 64999 30 FOR N-65000 TO 65018: READ A. POKE N.A: NEXT N

40 DATA 33,0,64,78,6,8,203,17,31

![](_page_36_Picture_97.jpeg)

:Y2 = Y \* 4:HCOLOR= 2 + (SCRN (X  $, Y$ ) > 12 AND SCRN (X,Y) < 16): F OR N = Ø TO 3: HFLOT X2, Y2 + N T  $0$  X2 +  $6.12$  + N# NEXT N 50 NEXT X, V  $\sim$  1000 mpc can be seen that there were very very sign associated the relation of the contract of the  $\sim$ 石彩 EDUARDO SAITO - SP

30 FLAY"BEBBDGEDGEC#DGA#DGA#", "B BBBDGBDDGA#DGA#I' 40 PLAY"DGA#DGBDGGDGBC#C#C#BBBBA #AC#G..", "DGA#DGEDGECCC#C#C#B0B BANAGNG... ்காட்டில்<br>எனந்துத்தின் பிரிவியா புதியும்பியல் என்பவின் என்பவர் காட்டிக்காம் அவர்கள் காட்டிக்கார்க்காம் என்பவை என்பவர் கா<br>பிரிவியா RENATO LABADIA - SP

37

Envie suas dicas para a Redação de MICRO SISTEMAS na Av. Presidente Wilson, 165 - Grupo 1210 - Castelo Rio de Janeiro - RJ - CEP 20030

WLServices

![](_page_37_Picture_1.jpeg)

# S.O.S. MICRO

#### ATENDIMENTO INSTANTÂNEO (2hs.) **ASSISTÊNCIA TÉCNICA**

Especializado na área com 5 anos de experiência em manutenção de:

MICROS . REDES LOCAIS . MONITORES E PERIFÉRICOS

Contratos de Manutenção a partir de 5 OTNs Laboratório próprio

![](_page_37_Picture_7.jpeg)

![](_page_37_Picture_8.jpeg)

![](_page_37_Picture_9.jpeg)

![](_page_37_Picture_10.jpeg)

STATISTICS CONTACT CONTACT OF THE CONTACT OF

![](_page_37_Picture_11.jpeg)

ASSEL Assistência Eletrónica Ltda.

Assistência Técnica Autorizada DISMAC - TEXAS

REVENDA AUTORIZADA DE PEÇAS E ACESSÓRIOS SHARP

Assistência para todas as marcas de calculadoras eletrônicas, vídeo games, máquinas de escrever eletrônicas, micros da linha Apple.

Rua da Lapa, 107 - Ioja - Centro - RJ Tel. (021) 222-7137 e 221-2989 Av. Ministro Edgard Romero. 81/307 -Madureira Tel. (021) 390-8225

#### **TK 95/TK 90X/TK 2.000 SALZANI** Informatica

\* TK 90X: Sross Wise, Sgrzam, Beyond From Ice Castle, Eartlight, Blind Panic, Bionic Comand, Side Aras, Blood Valley, Hoppin Mad, Dia Show I, Dia Show H, Dia Show III, Combat School, Peep Show I, Peep Show II, Dan Dare II, Mega Bugs, Fire Fly.

\* TK 2.000: Moon Patrol, Sintetizador de voz, Montezoma's Revense, Choplifter, Hero, Serpentine, Q. Bert, Xadrez, Buzzard Bait, Star Blaster.

- Temos as últimas novidades em periféricos p/todas as linhas de micros, Mesas p/Computadores, etc.

- Pagamos bem p/seu equipamento usado. - Solicite catalogo gratis.

> 12 jogos -  $Cz$ \$ 3.900.00 24 jogos - Cz\$ 6.500,00 60 jogos - Cz\$ 12.000.00

Esses preços são válidos p/todos os computadores e p/todos os jogos (incluindo novidades). As fitas e as despesas postais são por nossa conta.

> **SALZANI** Informática Pça. Heitor Levy, 30 Tatuapé Cep 03316/S. Paulo/SP Tel.: [011]296-2015

![](_page_37_Picture_25.jpeg)

#### **APPLE CLUBE**

O Clube dos usuários de APPLÉ O maior acervo, de programas com quase 3000 títulos à sua disposição. Além disso, temos o APPLE NEWS, um jornal mensal com as novidades do ciube e que serve como meio de comunicação entre os sócios para troca de informações.

#### **PC CLUBE**

O Clube dos usuários do IBM-PC. Com mais de 2.000 discos com as últimas novidades do mercado internacional.

Mensalmente temos o PCNEWS, um canal de comunicação entre os sócios com todas as informações sobre o mundo dos **16 BITS.** 

#### **SOFTCLUBES**

Caixa Postal 12190 CEP 02098 Tel.: (011) 299-1166 SÃO PAULO SP

![](_page_37_Picture_33.jpeg)

São sete anos de lideranca no mercado editorial de informática que fizeram de MICRO SISTEMAS uma revista indispensável para os possuidores de microcomputadores. Sendo assim não perca mais tempo e assine logo MICRO SISTEMAS.

Com ela você poderá participar de tudo o que acontece de realmente importante no setor de informática. São dicas, programas e novidades que não podem faltar na estante do leitor exigente

![](_page_37_Picture_264.jpeg)

![](_page_37_Picture_265.jpeg)

![](_page_38_Picture_0.jpeg)

# O mapa do AMAZÔNIA

Devido à quantidade de cartas recebidas, nesta edição a coluna ADVENTURES fará um grande balanço do que. nos foi mais solicitado em 1988. Atendendo aos pedidos, aqui está o mapa completo do AMAZÓNIA e mais algumas dicas do jogo.

Gostaria de saber também se o posto da FUNAI, mencionado em MS SO, é imprescindível no jogo. Caso seja, por favor me diga como achá-lo.

Gilvan Lôbo Menezes — Aracaju — SE

Aprecio muito os adventures, príncipatmente os programados pelo Renato Degiovani. Por esse motivo gostaria que ele me desse algumas dicas sobre o jogo AMAZÓWIA.

As minhas dificuldades são: encontrar a corda e a chave que abre a porta que existe dentro da caverna. Já consegui algumas descobertas neste jogo, mas estas venho tentando há vários dias sem obter sucesso.

Caro Gilvan, a corda está justamente no posto da FUNAI e para chegar até lá você terá que seguir o mapa à risca. A chave está dentro de um vaso que se encontra no temp/o da cidade perdida (você terá que atravessar o íago para chegar até fã).

Caro Ornar, a resposta ao seu conterrâneo Giivan serve também para você. Quanto ao cacique, realmente não há nada que possa ser "feito" com eie. A função deie no jogo é fornecer uma dica sobre a saída, mas isso só acontece após o mesmo ter recebido alguns presentes (tente dar o espelho para ele).

Um conselho: não aborreça demais os índios pois eles podem bloquear a passagem peia aideia. Isto dificulta muito a movimentação pela seiva.

Sou fanático pelo seu adventure AMAZÔNIA e gostaria de saber se caso eu me "enfie'" na mata se eu vou chegar a algum lugar. Também gostaria de ter uma dica sobre onde encontrar a corda.

Ah! Gostaria de saber o que eu posso fazer com o cacique, porque uma vez, por brincadeira, arrisquei "PEGUE O CACIQUE" e o computador aceitou. Como não tinha o que fazer com, coíoquei-o no lago.

Carlo Luiz, os comandos do AMAZÔNIA são todos aqueles comandos cféssicos dos adventures (PEGAR, SOLTAR, EXAMINAR,etc). Quando você tem sede basta beber água. Dê o comando BEBA ÁGUA, estando em lugares onde eia exista, evidentemente.

Caro Ricardo, a resposta do Luiz também serve para você. Acrescento, para os dois, uma dica: se vocês encontrarem uma garrafa, podem enchê-la com água para beber quando tiverem sede.

Ornar Silas Colocei - Aracaju - SE

As pilhas para a lanterna estão no rádio portátil que está dentro do avião (aposto que você nao entrou nele para ver o que tem la dentro, neo é?L

Caro José, infelizmente não produzimos mais os AMAZÓNIA na versão TRS 80. Você pode consegui-lo através de algum clube de usuários.

Desde que consegui meu primeiro adventure em 1985 (Zork I), fiquei compJetamente apaixonado por jogos desse tipo, O fato de ter comprado, e não pirateado esse jogo me permitiu um contato um pouco mais direto com a empresa que o desenvolveu e o comercializa.

Recentemente comprei o jogo AMAZÔNIA mas não conheço os seus comandos. Gostaria que me mandassem uma carta com os comandos, e que quem já conseguiu terminar este Jogo me escrevesse. 0 que faço quando estou com sede?

Luiz Cláudio Gomes Barbosa — Hio de Janeiro — RJ

Gostaria que o Renato me explicasse como se faz para beber água no jogo AMAZÔNIA. Já andei por toda parte: no pântano, clareiras, matas, etc. e nunca encontro as pilhas. Onde elas estão? Ricardo E. Garrarato — Vila Velha - RS

Isso tudo, associado ao jornal da empresa e ao meu conhecimento de diversos outros adventures de todos os tipos, dos mais aos menos gráficos dos mais aos menos complicados, me deu grande experiência com adventures.

Não é de hoje que planejo construtores de adventures e linguagens voltadas para isso. Porém, meu maior interesse é no estudo das possibilidades de um adventure. Portanto, para qualquer um que ache que gosta tanto de adventures como eu, e que deseje trocar idéias e informações, aqui vai meu endereço atual:

Daniel C. Sobral - SHIN QL 8 Conj 8 Casa 1 - Brasília - DF 71500

Cero Daniel, nós da Redação de MS ficamos muito contentes em saber que cada vez mais aumenta o número de usuários que respeitam o trabalho original. O pessoal todo (do clube adventuremaníacos de MS)  $\rightarrow$ manda um abraço: Cláudio Costa, José Eduardo, Luiz Moraes e eu.

Gostaria de saber como obter o adventure AMAZÔNIA na versão CP 500 disco.

José Lucas da Silva - São Bernardo do Campo - SP

Isso inclui um catálogo e um jornal trimestral da empresa, que nos deixa atualizados sobre todos os seus lançamentos, além de nos for necer diversas informações e permitir dar nossa opinião [através de um questionário de pesquisa publicado desde 1986) sobre o que queremos ou não,

0 resultado disso é que hoje possuo onze jogos das categorias fic ção científica, fantasia, mistério e aventura, de um total de 38 jogos que abrangem ainda além das categorias já citadas, comédia, romance, intriga (espionagem) e terror, além de pequenas comédias estilo "revista em quadrinhos". O único motivo de não possuir mais jogos deve-se ao fato de minha linha ÍCP/M) ter sido desativada.

Taís jogos desfrutam de grande prestígio; vários deles ganharam o prêmio de melhor software do ano nos EUA e dois deles estão entre os softwares (e não simplesmente jogos) mais vendidos no mundo!!! Estes jogos chegam a formar trilogias e partilham, dentro de suas categorias, de vocabulários comuns e, em alguns casos, de universos comuns. Em adição a isso, suas linhas de comando podem ser escritas como qualquer frase imperativa em inglês, e sua documentação (manual e principaimente o etc.) é de tâo alto nível que nunca me senti tentado a copiar ao in vés de comprar um dos seus jogos, apenas para poder dispor do manual que, de fato, representa metado do jogo.

MICRQSISTEMAS

39

Adquiri, por meio de um amigo, um programa de sua autoria; o famoso adventure AMAZÔNIA. Possuo um Hotbit da Sharp e, ao chegar em casa para rodar o programa constatei que o mesmo não rodava. A tela de apresentação entrou, mas quando o micro terminava de carregar o programa este ressetava sem piedade.

Pensei que o jogo estavam mal gravado, mas ao levá-lo à casa de um amigo que possui um Expert verifiquei que o mesmo funciona perfeitamente, ficando eu a ver navios.

Um fato curioso foi que o meu amigo que "copiou" este programa disse-me que o AMAZÔNIA foi feito num Hotbit, mas al seria o cúmulo dos cúmulos; como um programa que é feito em uma máquina não roda numa outra máquina de mesmo nome, fabricante, etc? Grinalda Lopes de Oliveira - Salvador — BA

Caro Grinaldo, seu "amigo" tem razão quando diz que o AMA-ZÔNiA foi escrito num Hotbit Eu o escrevi de modo a rodar tanto no próprio Hotbit quanto no Expert (apesar das diferenças).

![](_page_39_Figure_6.jpeg)

A partir disto, gostaria que você me desse um esclarecimento quanto a esta incompatibilidade e um "jeitinho" que faça o AMAZÔ-NIA rodar em meu equipamento. Por favor, solucione o meu problema pois gostei muito do adventure e o achei interessantíssimo.

Acontece que a sua cópia do AMAZÔNIA, por ter sido adquirida de forma iíegai, não pode ser considerada como um produto digno de confiança. Entenda que, se por um breve momento deixarmos de fado as implicações comerciais do ato da pirataria, o que sobrará é o seguinte: um autor cria um programa e este é gravado em uma fita ou disco para servir de matriz.

Todas as cópias originais sairão desta mesma matriz e desta forma pode-se afirmar, com certo grau de certeza, que todas elas são idênticas. Quaiquer cópia que seja feita de um originai fora do controíe da produção do autor pode acarretar divergências quanto à primeira versão.

Isto ocorre com muita freqüência, ou seja, além do prejuízo comercial que a pirataria impõe aos autores, é comum o pirata, dando vazão à sua incompetência coma programador, alterar dados, nomes, etc. do programa original. A partir daí fica difícil saber porque a sua cópia ilegal do AMAZÔNIA não funciona.

Lembre-se que nenhum autor pode ser responsabilizado por cópias ilegais da sua obra. O cúmulo dos cúmulos seria culparmos um pintor pefos quadros faisos que porventura ievem a sua assinatura.

Gostaria de saber, também, quais são as instruções disponíveis na linguagem do G.A.C, e seus significados. Hermann Henning Rauth - Curitiba - PR

Caro Hermann, estamos preparando uma matéria para esta coluna só sobre o G.A.C. . Para isto esfmos contando com a ajuda do Luiz Moraes, que não só entende tudo sobre o G.A. C, mas também é o autor do adventure Lenda da Gávea, cuja versão para o TK 9QX/95 foi escrito no próprio.

Puxa, Márcio, você não acha uma maldade matara cobra? Pense bem, não seria melhor ao invés de ficar procurando o revóiver (já que você nao consegue encontrá-lo), contornar o problema?

Mais um querendo matar a pobre cobra. Será que esta é a única alternativa? Pense bem: a gente tem medo de cobra, mas a cobra tam bém podé ter medo da gente, então...

国

**MICRO SISTEMAS** 

Eu diria que você não possui o Jogo AMAZÔNIA e sim um faiso "Amazônia",

Adquiri um editor de adventures para a linha Spectrum chamado Graphic Adventure Creator (G.A.C.), mas não consigo nem iniciar a montagem de um jogo, pois não sei qual é a instrução que faz o cursor aparecer.

Aguarde só mais um pouquinho.

Gostaria que os leitores desta coluna me dessem uma dica para achar o revólver ou para matar a cobra do adventure A Lenda da Gávea. Sérgio Sueo Tamura - Mogi das Cruzes — SP

40

Gostaria de saber de quem possui o jogo A Lenda da Gávea, como se faz para achar o revólver usado para matar a cobra. Márcio Lopes Moreira Lima — Juiz de Fora — MG

![](_page_40_Figure_0.jpeg)

![](_page_41_Picture_0.jpeg)

# 0 uso do PC na automação bancária

Luiz Aurélio Pedro Graça e Cid dos Santos

![](_page_41_Picture_3.jpeg)

Automação Bancária no Brasil, acompanhando toda a tecnologia em que a microinformátíca tem contribuído para alterar soluções, acaba de se integrar a este tipo de solução com a utilização de micros PCs, como concentradores de Agências, operando em rede locaL Na medida em que a crise econômica brasileira começou a retrair os lucros dos gran des conglomerados financeiros, estes começaram a olhar a Automação Bancária não só cocomo um serviço ou imagem de marketing de Banco inovador, mas principalmente como uma solução que viesse a reduzir significantemente os custos operacionais. Esta estratégia começou a despontar em alguns Bancos que Já adotavam a Automação Bancária da seguinte maneira: os grandes cen tros regionais de entrada e processamento de dados começaram a ser reduzidos e até eliminados, passando para as Agências a tarefa de captura de transações e tratamento das informações a nível local. Esta estratégia, sem dú vida, não pode ser adotada sem ter a Automação Bancária como a principal aliada. Os caísas passaram a ter em uma Agência bancária a função de capturar todos os dados financeiros e através da rede de automação, estes dados são transmitidos ao computador Central. Neste conceito estão incluídas não só as transações de conta corrente e pou pança, como também transações de fundos de investimentos, certificados de depósitos, tributos, liquidações de duplicatas e etc. A retaguarda operacional de uma Agência também está passando por grandes transformações. A Automação da Retaguarda é sem sombra de dúvida a grande função desburocratizante de uma Agência. Milhares de documentos, como fichas contábeis, preparação de avisos de créditos ou débitos a clientes, preparação de slips e grades de fechamento dos sistemas, que são na maior parte dos Bancos preparados manualmente por um imenso contigente de funcionários, que se revezam em turnos de seis horas, são tratados na Automação de Retaguarda de forma automática, eliminando a tarefa manual de prepa-

nores investimentos e ampliação de sua capacidade de processamento local.

A solução adotada pelo Banco Multinacional consiste em uma rede de PCs {Concen trador da Agência, Processador da Retaguarda e Processador da Gerência) que possibilita a total integração dos diferentes ambientes da Agência.

adoção de Super Micros, permite uma maior modularidade, isto é, uma agência média poderá ser configurada com um número de PCs exatamente igual para atender à sua necessidade, enquanto que a configuração de um Super Micro, pode em termos de sua real utilização ultrapassar as necessidades das agências, por um custo realmente muito maior.

ração de tais documentos, e principalmente,

melhorando o controle operacional, isto é, eliminando erros e evitando estornos de documentos.

> O uso dos PCs permite que sejam utilizados softwares para Bancos já existentes no mercado, como Cofres de Aluguel, Contas a Pagar, Planilhas, etc., que podem ser utilizados nos PCs obedecendo as regras de segurança necessárias para um sistema de automação, isto é, acesso hierarquizado de acordo com o cargo e nível do funcionário.

Outro setor da agência que está tirando partido da automação, para com isto meihor atender a seus clientes com custos reduzidos é a Gerência da Agência. Em alguns Bancos, também o Gerente da Conta passa a ser um elemento de captura de dados, na medida em que a entrada do negocio efetuado com o cliente é feito no computador da agência pelo próprio Gerente. Senão vejamos: o cadastro dos dados do cliente que antes era coletado em formuíários, agora, na própria presença do cliente este dados são imputados, através da Rede de Automação. O fechamento de negócios, como venda de produtos fCDBs, RD Bs, Fundos, etc.) passam a ser capturados diretamente no momento em que o negócio é fechado, possibilitando, mais uma vez pela Rede de Automação, que o Tesoureiro do Banco tenha uma posição atualizada dos negócios captados no decorrer do dia, sem necessidade de manter sistemas on-line.

A grande ferramenta que o mercado de Automação Bancária acaba de receber e que já está implantado em Agências de um Banco multinacional é a solução utilizando equipamentos micros PCs como concentrador de Agências, trabalhando no conceito de rede local.

Sem dúvida, esta solução atende a grande expectativa dos Bancos, em busca de me-

0 Concentrador da Agência além de ter a função de gerenciar a rede local e se comunicar com o Host, possuirá uma base de dados, relativa ao cliente, que será compartilhada pela Retaguarda e pela Gerência.

A solução dos PCs, comparada com a

Ao contrário do Super Micro, que é uma solução eminentemente para automação bancária, os PCs instalados nas agências, podem ser remanejados para outras áreas do banco, em troca dos novos modelos, acompanhando assim a evolução tecnológica que marca este segmento de mercado.

O Banco multinacional que adotou esta solução usa na maioria das agências três PCs ligados em rede local, sendo um deles o concentrador de terminais de caixa, O segundo automatiza todas as funções da Retaguarda da agência, e um terceiro gera informações para a área Gerencial da Agência.

0 ambiente de processamento utiliza um sistema operacional compatível com DOS da Microsoft, A TELEPRO ÍNFORMATICA ''software house" com grande experiência no mercado bancário coloca a disposição a sua tecnologia em Automação Bancária para Caixas, Retaguarda e Gerência, utilizando equipamentos PCs., a ligação com o Host e para desenvolvimento de qualquer sistema bancário.

![](_page_42_Picture_0.jpeg)

inausa

#### SECURIT S.A.

São Paulo SP Av Brig Faria Lima 2223<br>CEP 01451 Tel (011) 815 0266<br>Rio de Janeiro RJ Av Rio Branco 177<br>CEP 20040 Tel (021) 282 1355

#### 49 ANOS DE EVOLUÇÃO

**COSECUM** 

# FALTOU LUZ?

# ESTABILIZADOR

"NO BREAK" (ENERGIA DE EMERGÊNCIA)

# BATERIA (SELADA)

## T (PELO PRECO DE **ESTABILIZADOR**

#### **BATERIA SELADA**

- Não vaza
- Dispensa reposição de água

LANGAMENTO

SIMULTANEO

- Não exala gases
- Não suja os terminais

### POWER PAK

Único "No break" (energia de emergência) do Brasil estabilizado e com bateria interna selada.

## NÃO PARE... POWER PAK (ENERGIA DE EMERGÊNCIA)

**POWERP** 

![](_page_43_Figure_13.jpeg)

São Paulo (011) 581-5009  $(011) 578 - 9018$ Sr. Navid Afnan

Rio de Janeiro (021) 280-2680 Eng<sup>®</sup> Helios Caldas

Campinas (0192) 41-0537 Eng? Lenine Rocha

Belo Horizonte (031) 221-4005 Eng<sup>®</sup> Maurício Ricardo Ventura Recife (081) 325-1551 Eng<sup>2</sup> Fernando Guimarães Vitória (027) 239-2200 Sr. Edem Wigner Jr.

Porto Alegre (0512) 43-4373 Sr. Carlos Calazans

Curitiba (041) 224-3672. Eng<sup>º</sup> Mauro Coacci

> Salvador (071) 358-4886 Eng<sup>e</sup> José Carlos Dario de Sá

Humbun Birt

Brasilia (061) 274-7788 Sr. Marcelo Miranda

![](_page_43_Picture_22.jpeg)